МИНИСТЕРСТВО ОБРАЗОВАНИЯ И НАУКИ РЕСПУБЛИКИ ТАТАРСТАН МУНИЦИПАЛЬНОЕ АВТОНОМНОЕ УЧРЕЖДЕНИЕ ДОПОЛНИТЕЛЬНОГО ОБРАЗОВАНИЯ «ЦЕНТР ТЕХНИЧЕСКОГО ТВОРЧЕСТВА И ПРОФОРИЕНТАЦИИ» НИЖНЕКАМСКОГО МУНИЦИПАЛЬНОГО РАЙОНА РЕСПУБЛИКИ ТАТАРСТАН

Принята на заседании педагогического совета Протокол № 1 от «28» августа 2020 года

**«УТВЕРЖДАЮ»** Директор МАУ ДО «ЦТТиП» HMP PT MANU M.A. Кирпичонок мах Д Приказ № 46/4  $\frac{11}{10}$  Приказ №  $\frac{46/4}{218}$  пятнического порудит  $\frac{201}{100}$  в проферанный **LIMP PT** 

#### ДОПОЛНИТЕЛЬНАЯ ОБЩЕОБРАЗОВАТЕЛЬНАЯ ОБЩЕРАЗВИВАЮЩАЯ ПРОГРАММА «РАЗРАБОТКА ВЕБ И МУЛЬТИМЕДИЙНЫХ ПРИЛОЖЕНИЙ»

Направленность: техническая Возраст обучающихся: 14-17 лет Срок реализации: 1 год (72 часа)

Автор-составитель:

Маркелова Юлия Сергеевна педагог дополнительного образования

Нижнекамск 2020

# **ОГЛАВЛЕНИЕ**

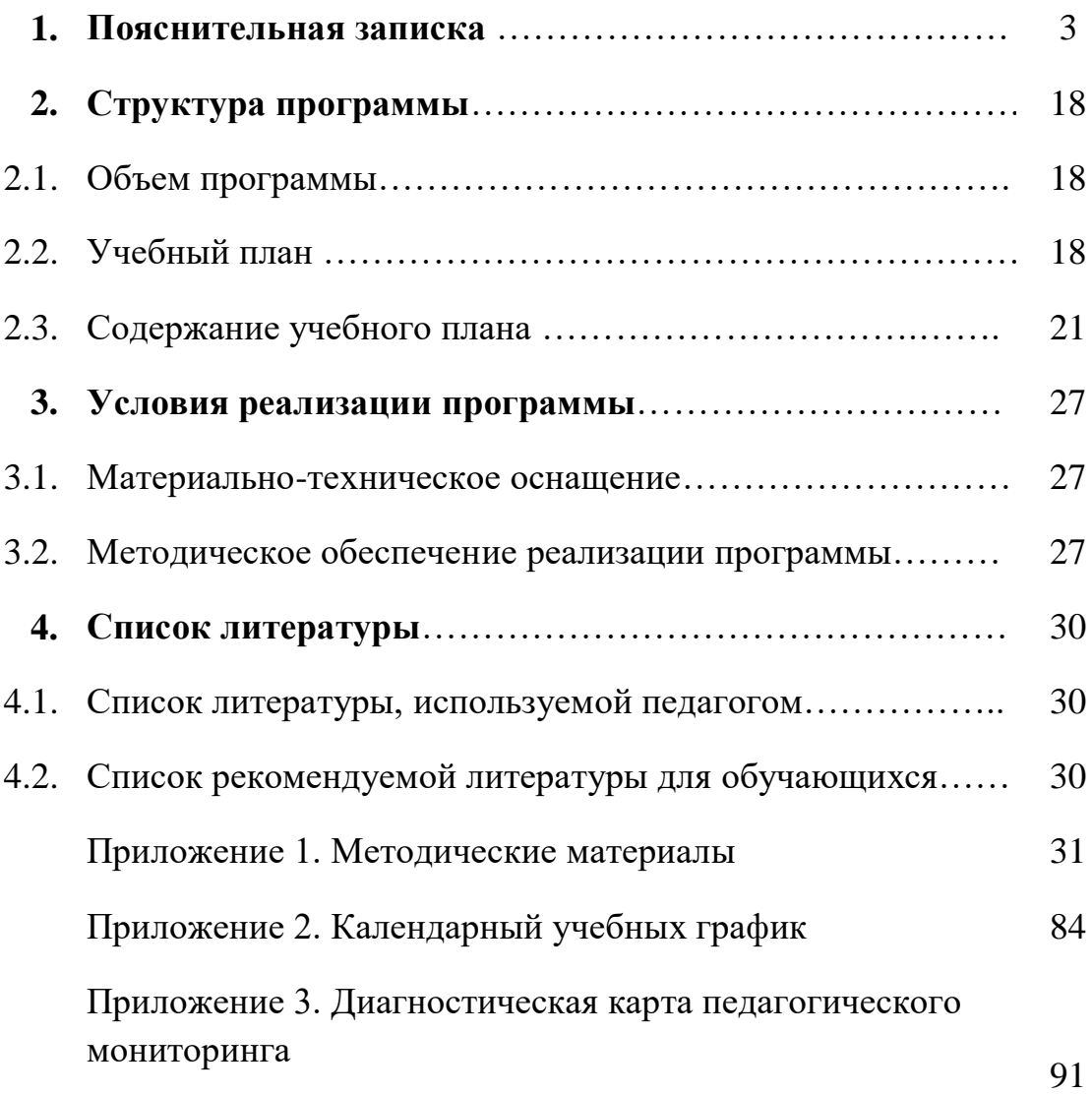

### **1. ПОЯСНИТЕЛЬНАЯ ЗАПИСКА**

### **Направленность программы –** техническая.

### **Нормативно-правовое обеспечение программы.**

1. Федеральный закон от 29 декабря 2012 г. № 273-ФЗ (ред. от 31.07.2020) «Об образовании в Российской Федерации

2. Концепция развития дополнительного образования детей, утвержденная Распоряжением Правительства Российской Федерации от 4 сентября 2014 г. № 1726-р.

3. Федеральный проект «Успех каждого ребенка» в рамках Национального проекта «Образование», утвержденного Протоколом заседания президиума Совета при Президенте Российской Федерации по стратегическому развитию и национальным проектам от 3.09.2018 №10.

4. Приказ Минпроса России от 3.09.2019 №467 «Об утверждении Целевой модели развития региональных систем дополнительного образования детей».

5. Приказ Министерства просвещения Российской Федерации от 9.11.2018 №196 «Об утверждении Порядка организации и осуществления образовательной деятельности по дополнительным общеобразовательным программам»

6. Приказ Министерства образования и науки Российской Федерации от 23.08.2017 №816 «Об утверждении Порядка применения организациями, осуществляющими образовательную деятельность, электронного обучения, дистанционных образовательных технологий при реализации образовательных программ»

7. Санитарно-эпидемиологические правила и нормативы СанПиН 2.4.4.3172- 14 (зарегистрировано в Минюсте России 20.08.2014 №33660)

8. Устав МАУ ДО «Центр технического творчества и профориентации» Нижнекамского муниципального района Республики Татарстан

### **Актуальность программы.**

Сегодня мы живем в огромном потоке молниеносно меняющейся информации. Беспрецедентным примером высоких темпов развития IT- сферы являются веб-технологии. Прогрессивность этой отрасли проявляется в том, что новые технологии и идеологии разрабатываются не только специализированными компаниями и корпорациями, но и «рядовыми» программистами, студентами и школьниками, имеющими потребность в создании новой технологии для дальнейшего использования, как в своих целях, так и для общества. Эффективное применение современных технологий и идеологий веб-программирования способствует не только повышению качества программного продукта, но и экономии трудозатрат, в том числе, финансовых ресурсов, производительности и безопасности приложения, легкой расширяемости проектов и многому другому.

В условиях реализации программы «Цифровая экономика Российской Федерации», на первое место вышли «сквозные» технологии, включающие в себя развитие искусственного интеллекта, AR и VR, промышленное и спортивное программирование, робототехнику, аддитивные технологии (3Dмоделирование, проектирование и конструирование). Это определяется, прежде всего, требованиями современного общества, которые диктуют необходимость владения технологиями работы в самых передовых технологиях XXI века. Новой тенденцией в сфере веб-программирования на сегодняшний день является разработка прогрессивных веб-приложений (PWA), которая основывается на технологиях искусственного интеллекта, что является релевантным сквозных цифровых технологий программы «Цифровая экономика Российской Федерации».

Программа реализуется в рамках объединения по углубленному изучению математики и информатики «Математическая мастерская «Цифра+», созданной для популяризации в молодежном сообществе и углубления уровня компетенций школьников в базовых дисциплинах цифровой среды.

**Отличительная особенность и новизна** дополнительной общеобразовательной программы «Разработка веб и мультимедийных приложений» заключается в том, что она является практико-ориентированной и построена на основе вытягивающей модели обучения.

Во-первых, общеобразовательная программа имеет практическую ценность, что мотивирует обучающихся к профессиональной интерпретации полученных результатов, во-вторых, позволяет избавиться от всего лишнего в образовательной концепции (удалить "образовательный шум") и, в-третьих, позволяет выстроить траекторию, в которой предыдущий этап был бы частью последующего, тем самым предоставляет возможность рассчитывать на эволюцию в мыслительной деятельности учащихся, а также осознание важности и необходимости полученных навыков.

Кейсы, выполняемые обучающимися в процессе обучения ориентированы на точки роста города Нижнекамск и Республики Татарстан, что позволяет обучающимся оценить практическую значимость своих разработок.

### **Педагогическая целесообразность.**

Программирование учит детей самостоятельно мыслить, находить и решать проблемы, привлекая для этого знания из разных областей, уметь прогнозировать результаты и возможные последствия различных вариантов решения.

Применение детьми на практике теоретических знаний, полученных на уроках математики (выполнение расчетов), физики (физические законы при настройке анимации) и информатики ведет к более глубокому пониманию основ программирования, закрепляет полученные знания.

Занятия по программе способствуют развитию у детей технического мышления, повышению интереса к инженерным специальностям, стимулируют к продолжению образования в научно-технической сфере.

Возможность прикоснуться к неизведанному миру программирования для современного ребенка является очень мощным стимулом к познанию нового, преодолению инстинкта потребителя и формированию стремления к самостоятельному созиданию. Сфера IT воспитывает в ребенке характер исследователя, внимательного и ответственного человека. Он получает собственный интеллектуальный продукт, который можно показать друзьям, родителям.

**Основные теоретическая идеи программы**. В основу программы заложены следующие педагогические идеи:

- работы A.A. Кузнецова, А.Г. Кушниренко, М.И. Лапчика;

- теория развития мотивации ребенка к познанию и творчеству (А.К.Бруднов), возможности выбора индивидуального образовательного пути (Е.Б. Евладова, Л.Н. Николаева);

- разноплановая творческая деятельность, позволяющая развивать частные, индивидуальные интересы личности (О.Е. Лебедев, А.Е. Асмолов).

Практическая работа реализуется через:

- научно-исследовательскую деятельность, в ходе которой обучающиеся получают возможность ознакомиться с различными цифровыми технологиями, такими как искусственный интеллект, большие данные и машинное обучение, виртуальная и дополненная реальность.

- проектную деятельность, развивающую технические способности и инженерное мышление, техническую смекалку и высокое профессиональное мастерство при выполнении практических работ, связанных с проектированием, разработкой и отладкой программного кода.

Образовательный процесс предусматривает овладение теоретическими знаниями одновременно с формированием деятельностно-практического опыта, в основу которого положен творческий потенциал каждого учащегося:

создание авторских инженерных решений и участие в конкурсах, конференциях, соревнованиях и хакатонах.

Немаловажным является приобретение опыта работы в команде, а также индивидуальное техническое творчество.

#### **Цель программы**

Целью программы является создание оптимальных условий для развития ИКТ-компетентности обучающихся, их профессиональной ориентации на успешную деятельность в современном информационном обществе; формирование интереса к техническим видам творчества, развитие логического, алгоритмического мышления, создание условий для творческой самореализации личности ребёнка посредством получения навыков работы с современными IT-технологиями.

#### **Задачи программы**

Достижение поставленной цели складывается из выполнения следующих задач:

 сформировать понятийный аппарат, связанный с созданием, получением, обработкой, интерпретацией и хранением информационного контента;

 обеспечить базовое изучение языка разметки гипертекста HTML, каскадных стилей CSS, динамического языка программирования JavaScript;

 познакомить с различными способами создания графической информации, особенностями использования графических элементов при построении веб-сайтов;

 развивать логическое и алгоритмическое мышление, пространственное воображение;

 формировать интерес к цифровой трансформации современной экономики в стране и мире;

 формировать 4К компетенций (критическое мышление, креативное мышление, коммуникация, кооперация);

 воспитывать ответственное отношение к создаваемому информационному контенту, его содержанию и культуре оформления.

**Адресат программы.** Программа ориентирована на дополнительное образование подростков в возрасте 14–17 лет, мотивированных к обучению и обладающих системным мышлением.

**Режим занятий** - 1 раз по 2 часа в неделю.

Продолжительность 1 занятия: 2 академических часа.

Структура двухчасового занятия:

45 минут – рабочая часть;

- $-10$  минут перерыв (отдых);
- 45 минут рабочая часть.

### **Формы организации образовательного процесса.**

Формы занятий групповые, количество обучающихся в группе – 15 человек. Состав групп постоянный.

Образовательной процесс по данной программе может строиться как в традиционной очной форме, так и с использованием дистанционных технологий обучения с помощью Интернет-ресурсов дистанционного обучения, блогов, сообществ, рассылки обучающих материалов по электронной почте. Программа предусматривает предоставление учащимся возможности очной защиты подготовленных заочно проектов.

**Методы:** проблемный, поисковый, исследовательский, кейс-метод, проектная деятельность.

### **Формы работы:**

- практическое занятие;
- занятие соревнование;
- деловая игра;
- самостоятельная работа.

### **Виды учебной деятельности:**

- анализ проблемных учебных ситуаций;
- систематизация данных;
- программирование;
- построение математических моделей физических процессов;
- построение алгоритмических конструкций для программной

реализации математических моделей;

- определение свойств приборов по чертежам и моделям;
- поиск необходимой информации;
- выполнение практических работ;
- конструирование и моделирование;
- подготовка выступлений и докладов с использованием разнообразных источников информации;
	- публичное выступление.

### **Требования к результатам освоения программы:**

В результате освоения общеобразовательной программы «Разработчик веб и мультимедийных приложений» обучающийся должен:

#### **уметь:**

самостоятельно разрабатывать корректную структуру веб-

приложения;

создавать динамические веб-сайты;

пользоваться наиболее распространенными HTML-редакторами;

 реализовывать дизайн веб-сайта, используя графические редакторы Adobe Photoshop или Figma;

создавать видео и звуковое оформление веб-проекта;

регистрировать собственный домен на бесплатном хостинге;

#### **знать:**

определения ключевых понятий и терминов веб-программирования;

синтаксис каскадных таблиц стилей (CSS);

основные возможности языка гипертекстовой разметки HTML;

синтаксис функционального программирования на JavaScript;

 способы создания и добавления на веб-страницу основных ее элементов;

основные функции и возможности веб-редактора Sublime Text;

методы разработки интерактивных страниц средствами JavaScript.

#### **обладать навыками:**

 разработки полноценного веб-приложения средствами HTML, CSS, JavaScript;

 создания прототипа и макета веб-сайта или приложения согласно принципам дизайна.

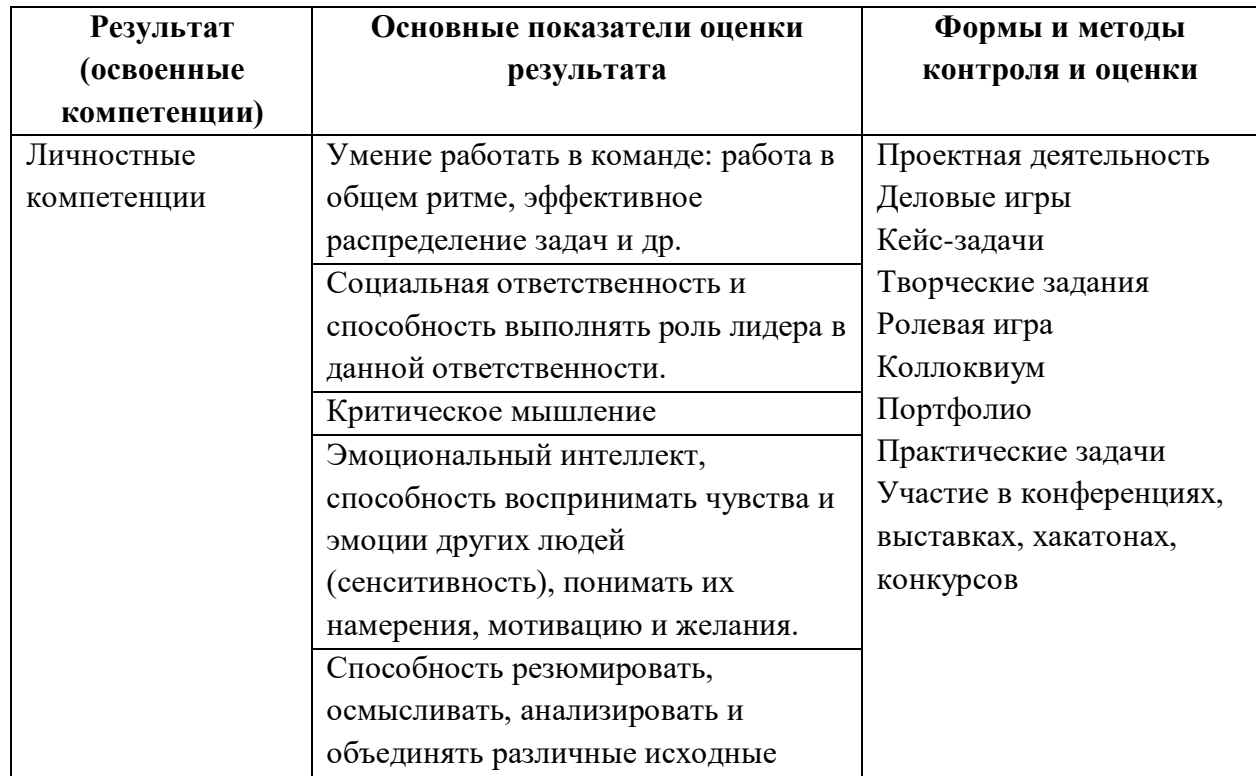

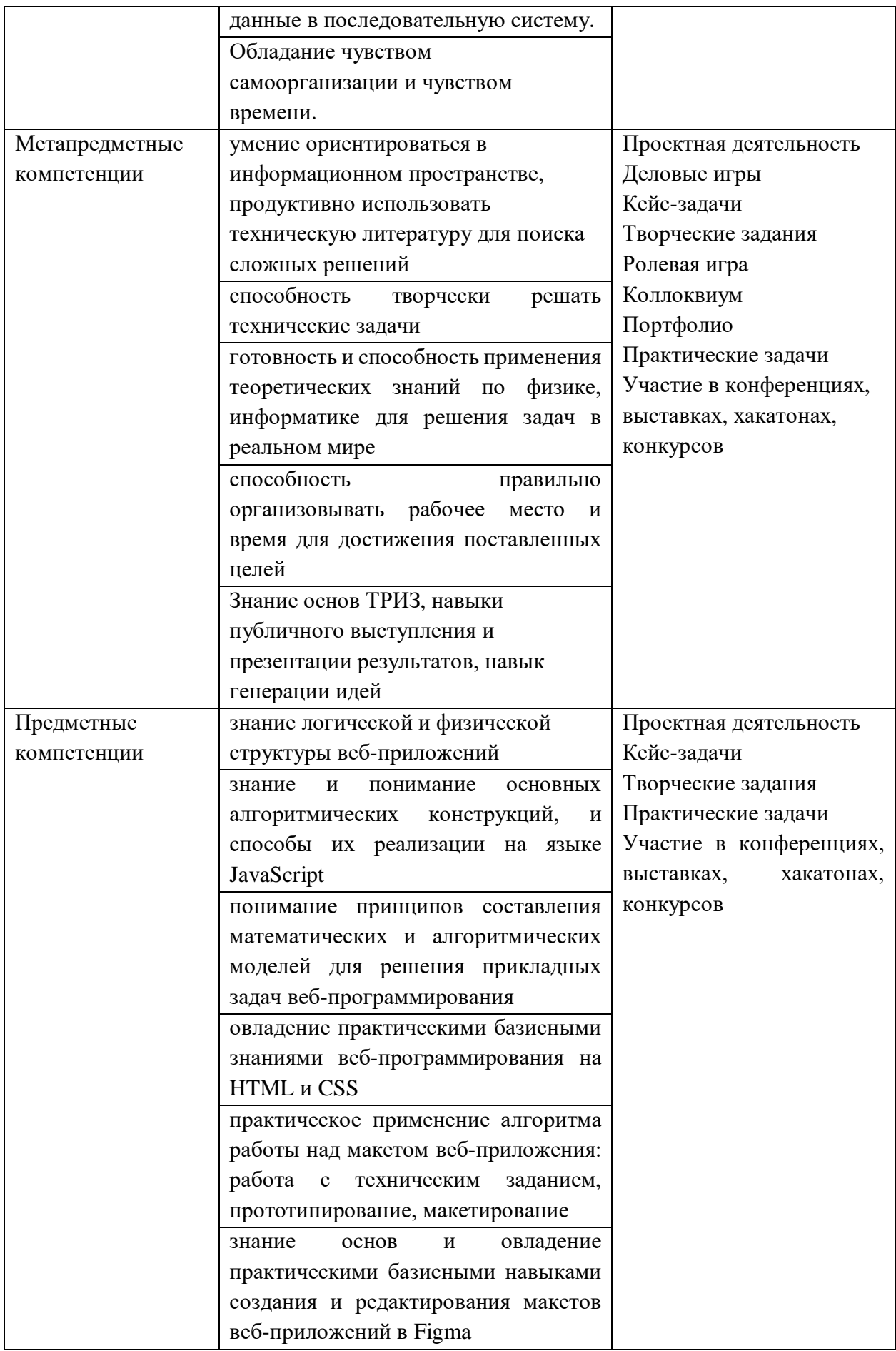

### **Формы подведения итогов реализации программы**

Основной формой подведения итогов дополнительной общеразвивающей программы «Разработка веб и мультимедийных приложений» является проектная деятельность (разработка проекта и полное сопровождения веб-ресурса отраслевой тематики).

### **Критерии оценки защиты проекта.**

#### Критерии оценки содержания проекта

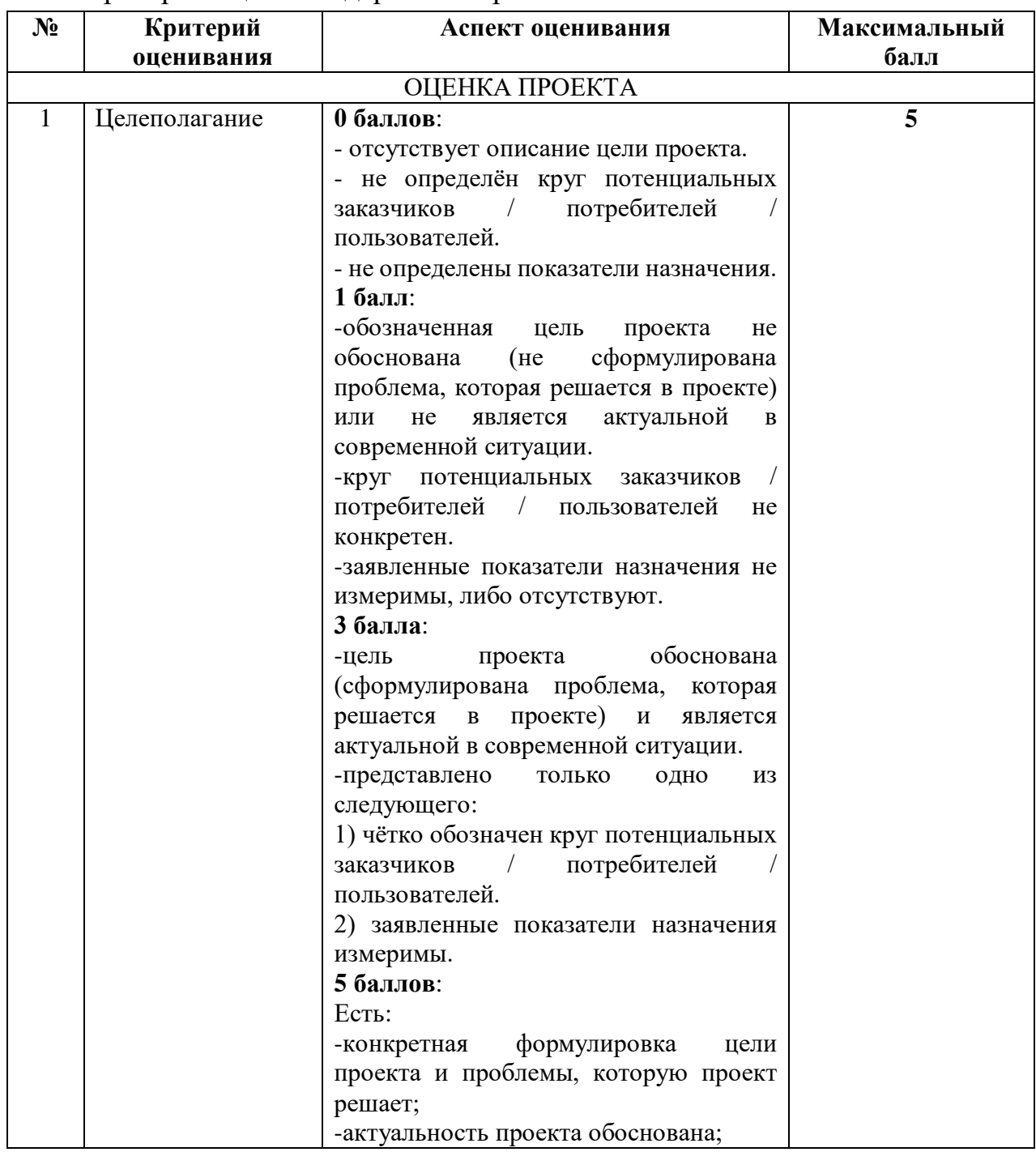

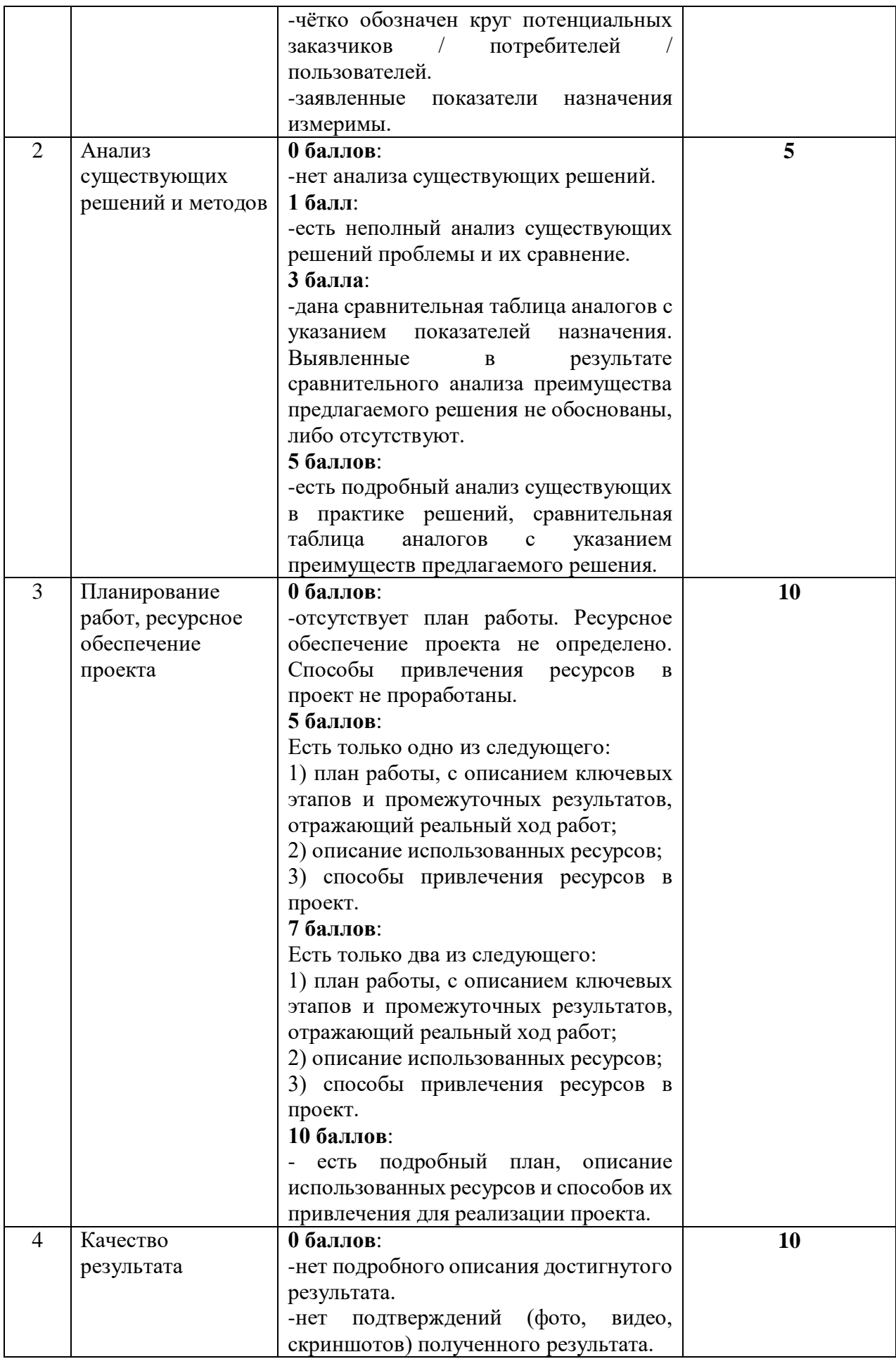

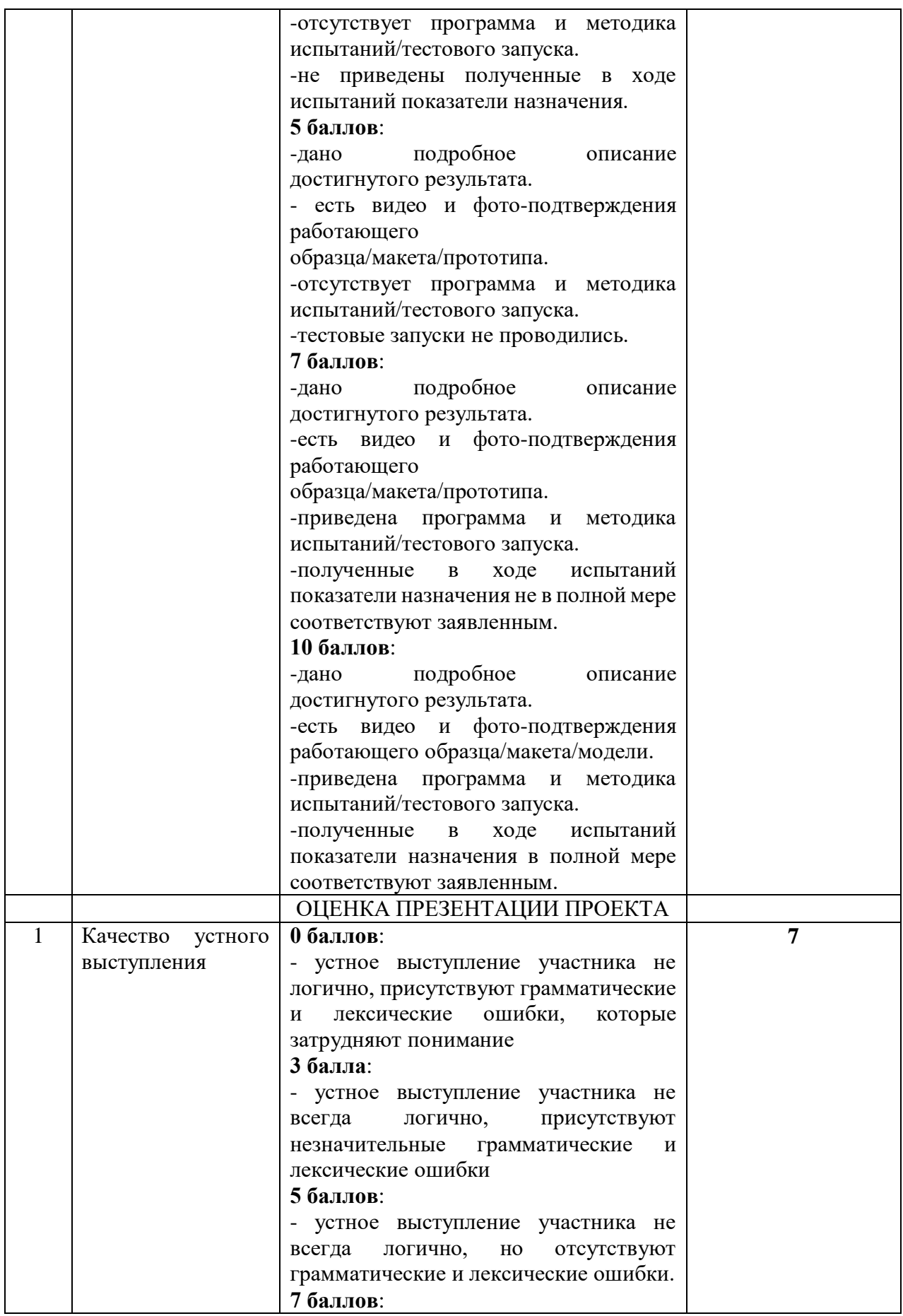

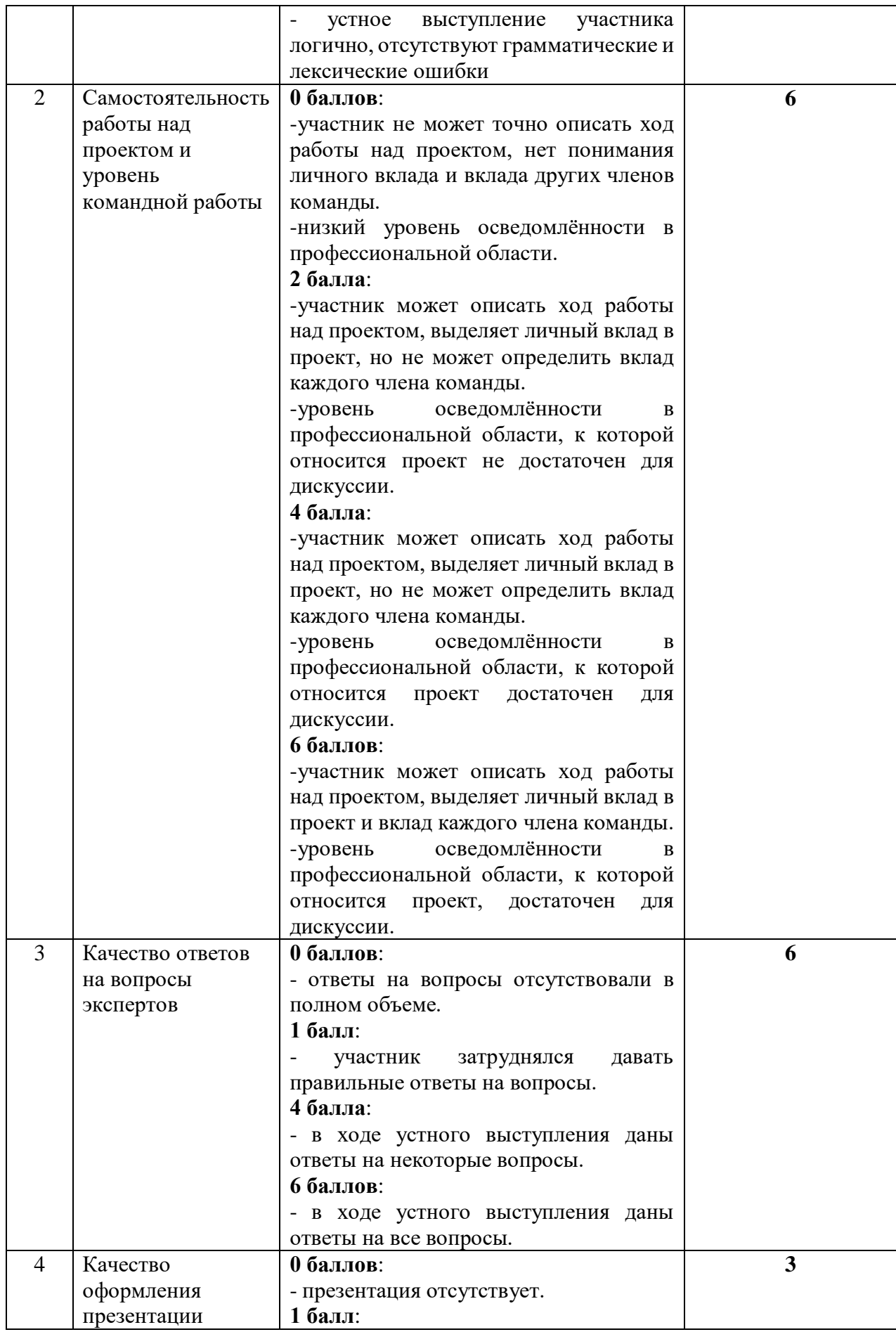

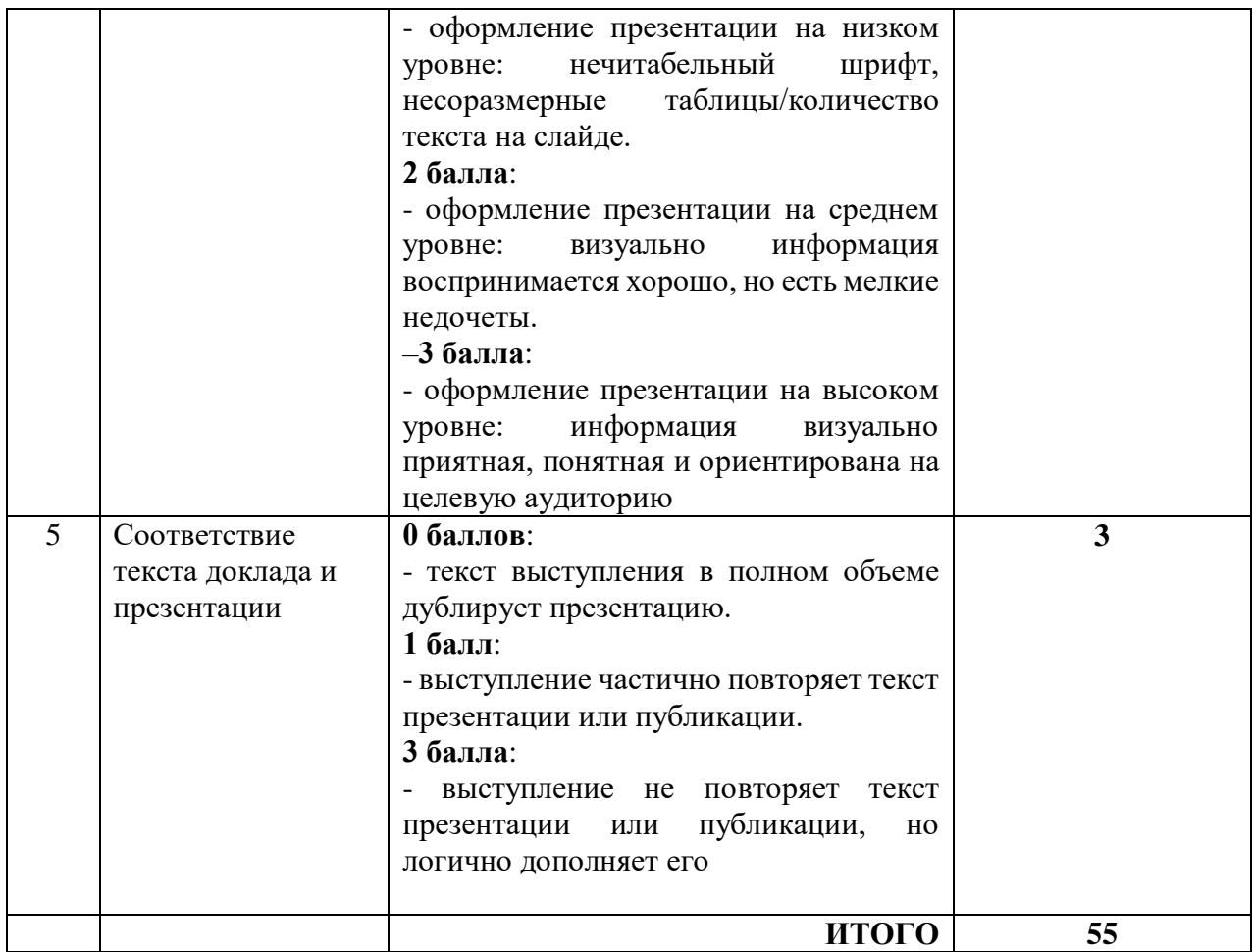

# Критерии оценки технической части IT-проекта

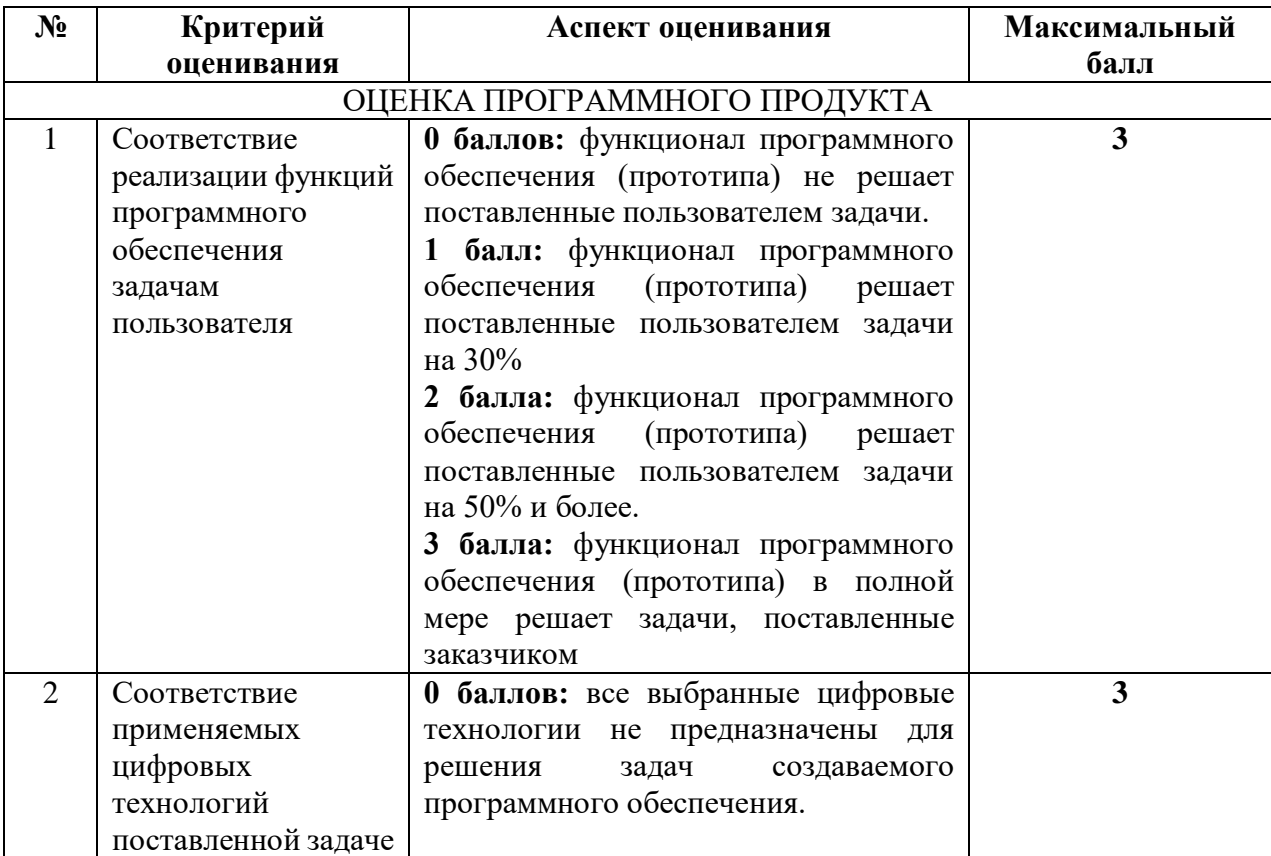

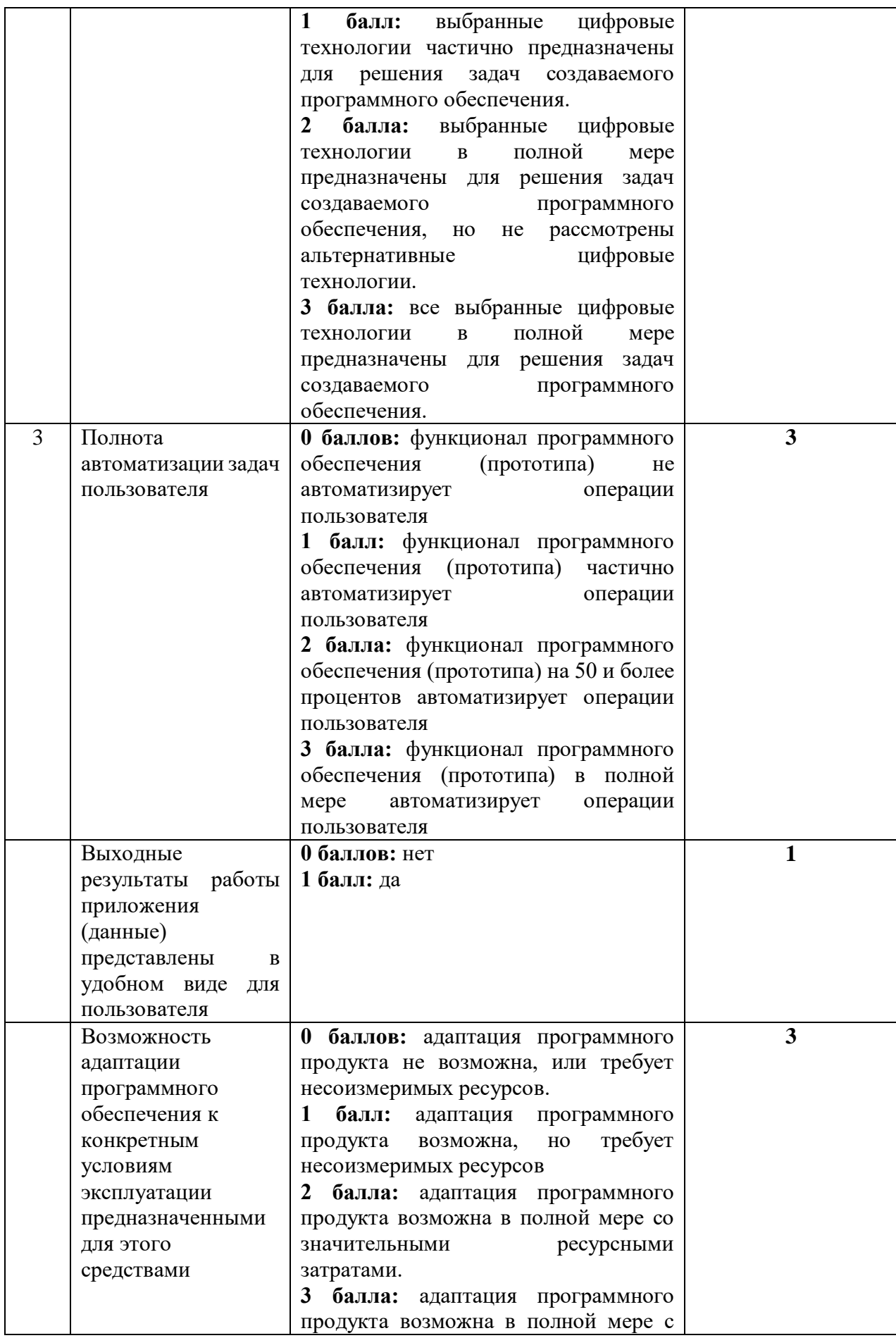

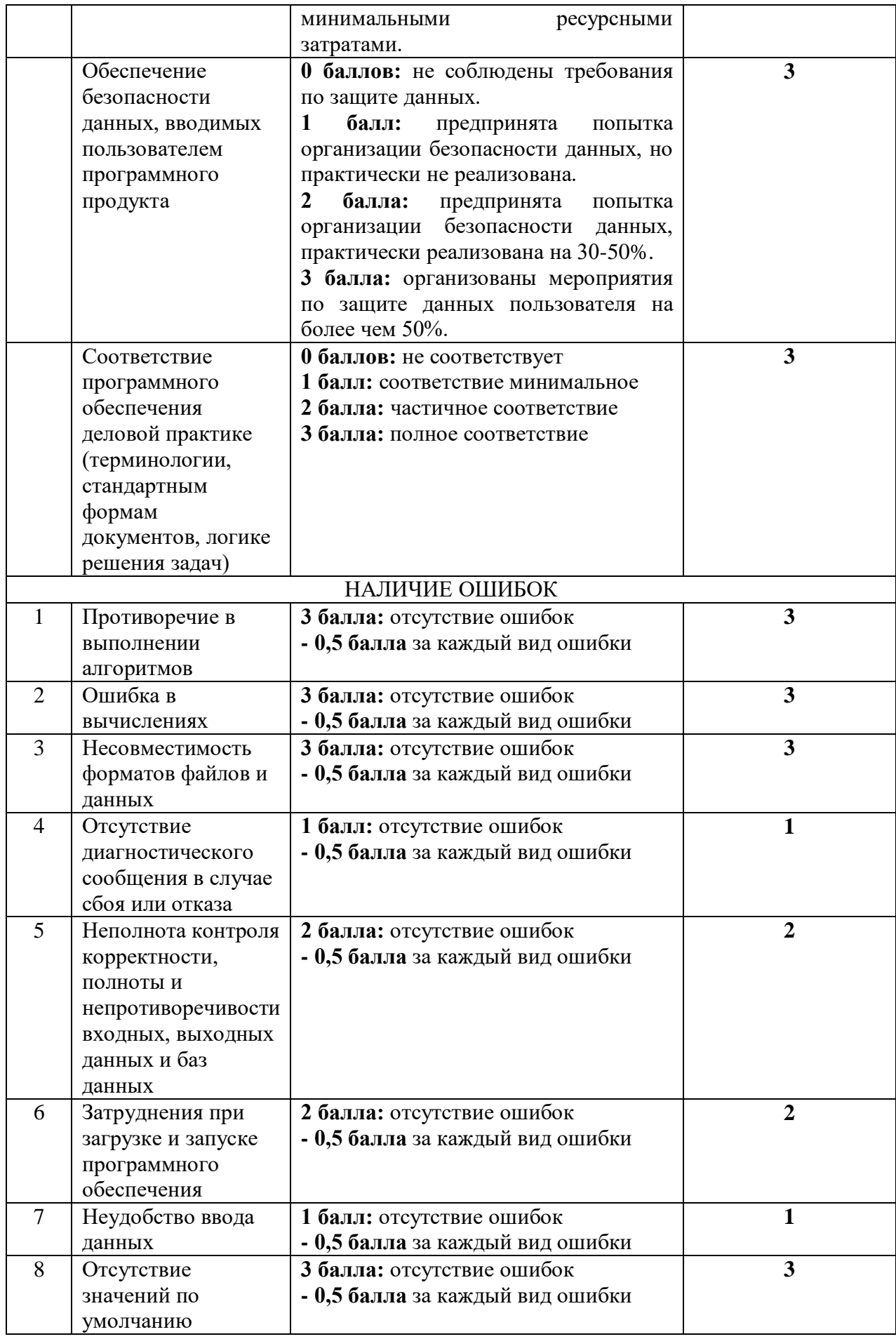

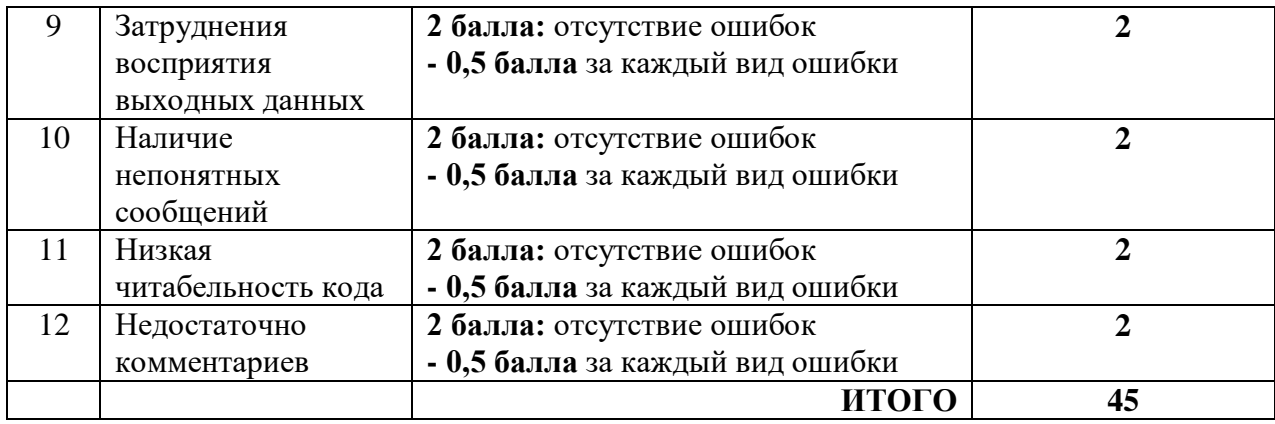

# **2. СТРУКТУРА ПРОГРАММЫ**

# **2.1. Объем программы**

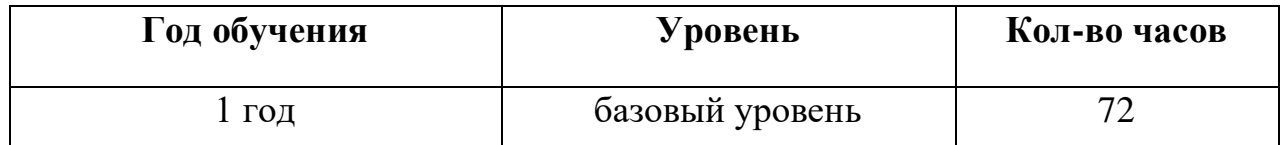

# **2.2. Учебный план**

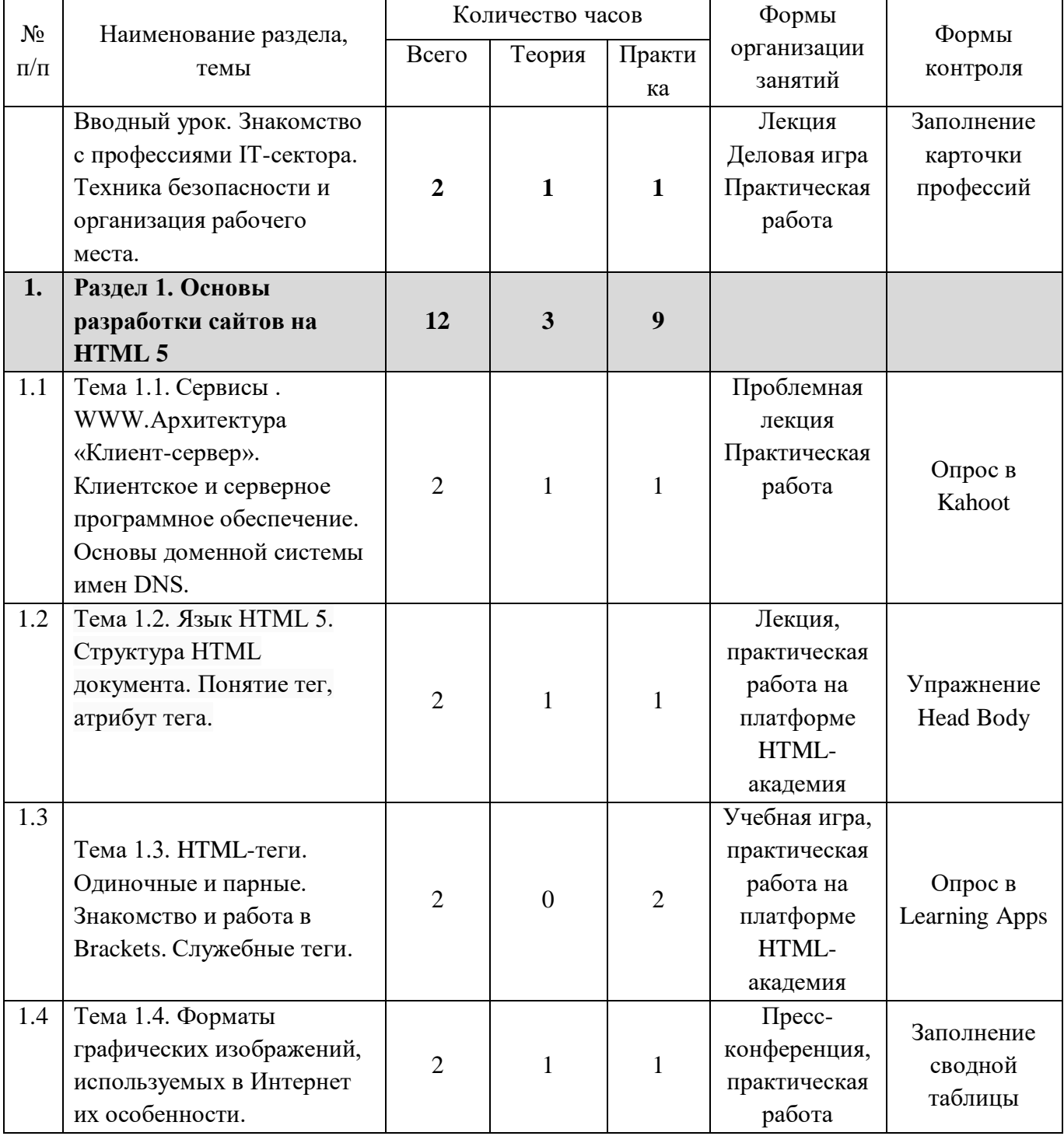

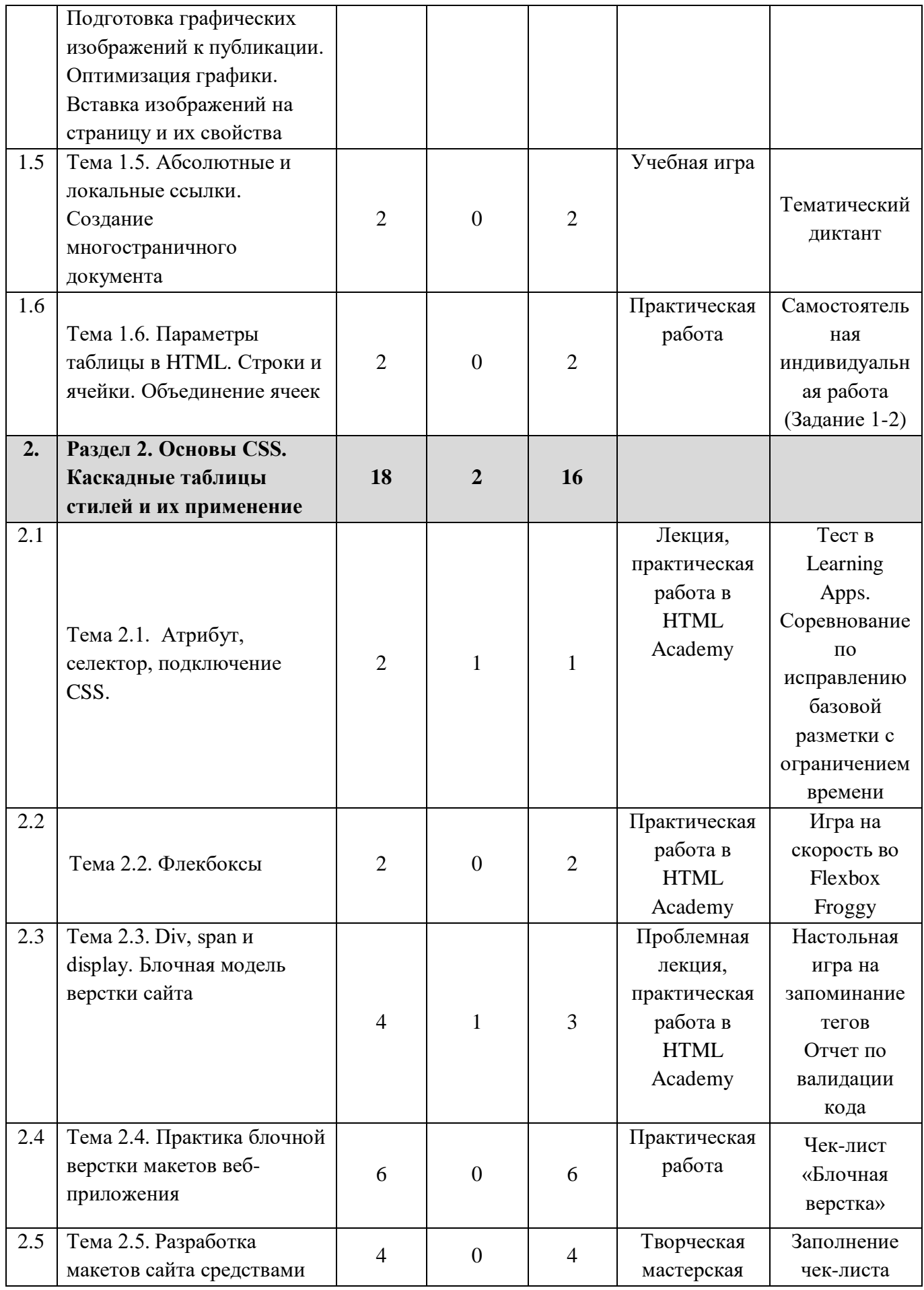

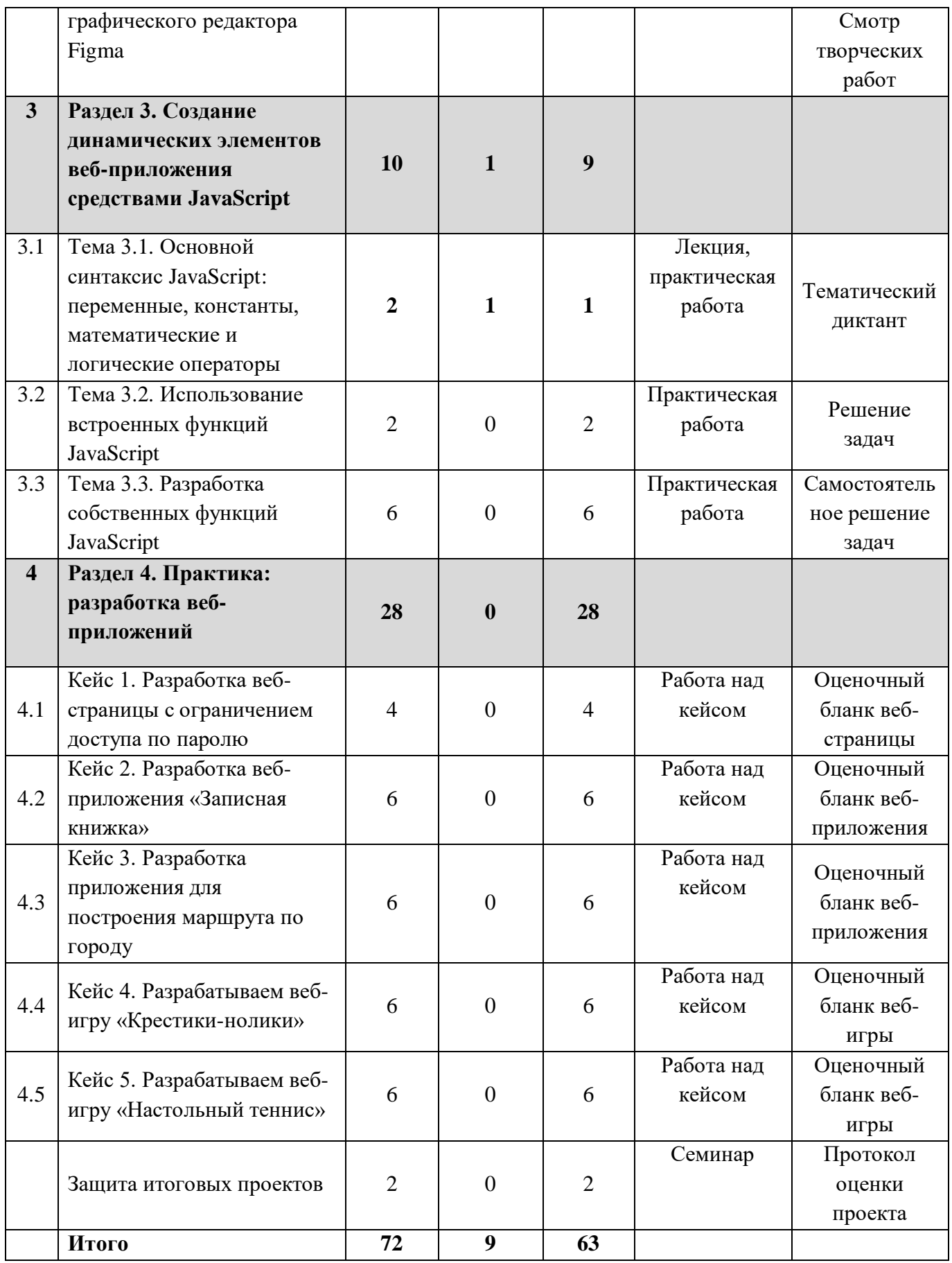

### **2.3. Содержание учебного плана**

### **Вводный урок. Знакомство с профессиями IT-сектора. Техника безопасности и организация рабочего места.**

Теория. Инструктаж учащихся по правилам поведения, технике безопасности работы в компьютерной лаборатории и правилам дорожного движения. Обзор профессий IT-отрасли с применением Атласа профессий будущего.

Практика. Создание собственных папок на Рабочем столе. Настройка рабочего стола. Создание специального почтового ящика для получения заданий на урок.

# **РАЗДЕЛ 1. ОСНОВЫ РАЗРАБОТКИ САЙТОВ НА HTML 5**

**Тема 1.1. Сервисы. WWW.Архитектура «Клиент-сервер». Клиентское и серверное программное обеспечение. Основы доменной системы имен DNS.**

Теория. Услуги: www, E-mail, ftp, TelNet. World Wide Web – всемирная (дикая) паутина. Один из самых популярных сервисов. Протоколы сервисов. (http:// pop3 ftp://) Сервер- Компьютер, оказывающий какой либо сервис (Web сервер, почтовый сервер, ftp сервер).

Практика. Составить маркированный список поисковых серверов и отправить выполненную работу преподавателю по электронной почте. Составить сравнительную таблицу различных браузеров. Составить схему относительной адресации и написать примеры абсолютной адресации.

**Тема 1.2. Язык HTML 5. Структура HTML документа. Понятие тег, атрибут тега.**

Теория. Синтаксис языка. Тэги. Тэг-комментарий. Структура Web страницы Заголовок документа. Тело документа. Атрибуты тэгов.

Практика. Разработка проекта первой страницы. Создать страницу с приветствием и сведениями о себе. Создать страницу с различными списками. Создать страницы, содержащие всевозможные тэги текста. Увеличение, уменьшение, стили, шрифты, индексы и т.д.

**Тема 1.3. HTML-теги. Одиночные и парные. Знакомство и работа в Brackets. Служебные теги.**

**Практика.** Цвет фона. Изображение как фон. Цвет текста. Цвета. Размер и форма шрифта. Тэги форматирования текста. Взаимодействие тэгов Текстовые блоки. Заголовки. Абзацы. Перевод строки. Разделительная линия. Списки. Дополнить созданную ранее страницу объектами.

**Тема 1.4. Форматы графических изображений, используемых в Интернет их особенности. Подготовка графических изображений к публикации. Оптимизация графики. Вставка изображений на страницу и их свойства**

Теория. Растровые форматы JPEG, SVG, GIF, PNG. Прозрачная графика. Анимация. Тэг img и его параметры: src –URL файла источника изображения, width – ширина изображения, height – высота изображения, alt альтернативный текст

Практика. Разработка проекта страницы с эксклюзивной графикой (фон, логотип, иконка). Создать страницу, содержащую графику, как фон, как содержимое ячейки, как отдельный абзац.

### **Тема 1.5. Абсолютные и локальные ссылки. Создание многостраничного документа**

Практика. Виды ссылок в HTML. Общий вид кода якоря. Код классического якоря (тег <а>). Якорь в заголовке, в списке, в таблице. Ссылка на якорь. Локальные ссылки на якорь, расположенный в пределах одной страницы. Абсолютная ссылка на якорь. Работа с коллекцией гипертекстовых ссылок и программирование гипертекстовых переходов в зависимости от условий просмотра HTML-страниц и действий пользователя. Разработка программного кода тренировочных заданий.

## **Тема 1.6. Параметры таблицы в HTML. Строки и ячейки. Объединение ячеек**

Практика. Тэг table и его атрибуты: Ширина таблицы. Границы таблицы. Выравнивание таблицы в родительском окне. Цвет фона таблицы. Отступ от содержимого до границы ячейки. Расстояние между ячейками. Запрет пустых ячеек - код пробела. Строка-заголовок. Объединение двух ячеек по горизонтали: < td colspan="2">1. Объединение двух ячеек по вертикали: < td rowspan="2">3. Создать страницу, содержащую таблицу-расписание событий в текущем месяце. Разработка проекта сайта с помощью таблиц. Создать страницу, содержащую почтовую ссылку, предложить написать отзыв на работу. Организовать скачивание книги с Вашей страницы.

# **РАЗДЕЛ 2. ОСНОВЫ CSS. КАСКАДНЫЕ ТАБЛИЦЫ СТИЛЕЙ И ИХ ПРИМЕНЕНИЕ**

### **Тема 2.1. Атрибут, селектор, подключение CSS.**

Теория. Стиль. Таблицы стилей. Язык CSS. Расширение CSS. Стиль, имеющий уникальное имя - стилевой класс. Синтаксис языка CSS: selector{attribute1:value1[; attribute2:value2]}. Комментарии в CSS. Три способа задания стиля.

Практика. Написать примеры стилевых описаний для различных тэгов. Задать на странице всеми способами стилевые описания и определить приоритет стилевых описаний. Создать страницу, где одни и те же тэги относятся к различным классам и поэтому имеют различные стили.

### **Тема 2.2. Флекбоксы**

Практика. Стилевое описание тэга А. Главное свойство display: flex и display: Разработка проекта сайта с динамическими панелями навигации. Создать страницу с горизонтальными и вертикальными панелями навигации на тему «Мои Интересы и Мои Умения». Создать страницу с динамической панелью навигации на тему «кружки, которые я посещаю». Создать страницу, соответствующую шаблону, состоящую из блоков с заданными ID.

### **Тема 2.3. Div, span и display. Блочная модель верстки сайта**

Теория. Блочный шаблон (шапка, навигация, контент, подвал). Достоинства и недостатки. Содержимое блока. Геометрия. Расположение. Вложенность. Блочные элемента. Тэг div. Ширина и высота. Единицы измерения размеров. Спецификации CSS для блока div. Свойства блоков. Расположение друг относительно друга.

Практика. Разработка проекта сайта с блочной версткой. Создать страницу «Космические полет», в соответствии с заданным шаблоном используя блочную верстку. Построить и оформить блок «Заголовок», состоящий из логотипа, названия и сведений об авторе.

### **Тема 2.4. Практика блочной верстки макетов веб-приложения**

Практика. Разработка проекта многостраничного сайта средствами HTML и CSS. Тематика проектов и необходимый текстовый и графический контент выбирается обучающимися самостоятельно.

### **Тема 2.5. Разработка макетов сайта средствами графического редактора Figma**

Практика. Обзор интерфейса, манипуляция объектами, слои и маски, работа с текстом, цветовое решение, сетки и направляющие. Монтажные области. Размер модулей и модульной сетки. Разработка тематического макета веб-приложения средствами Figma с учетом базовых принципов дизайна.

# **РАЗДЕЛ 3. СОЗДАНИЕ ДИНАМИЧЕСКИХ ЭЛЕМЕНТОВ ВЕБ-ПРИЛОЖЕНИЯ СРЕДСТВАМИ JAVASCRIPT**

### **Тема 3.1. Основной синтаксис JavaScript: переменные, константы, математические и логические операторы**

Теория. Что такое сценарий. Какая программа его интерпретирует. Шаблон сценария. Комментарии. Переменные. Имена переменных. Расположение описания переменных. Специальные символы. Скобки. Знаки

препинания.

Практика. Найти на сайтах сценарии и определить их функции. Написать объявления нескольких переменных.

### **Тема 3.2. Использование встроенных функций JavaScript**

Прктика. Предупреждение. Подтверждение. Запрос. Вывод текста в окне браузера. Метод console.log()Выражения и операторы. Конкатенация. Автоматическое преобразование типа переменной. Оператор typeof. Оператор eval. Условные операторы и циклы. Логические операторы. Циклы. Создание и перебор массива. Определение и вызов функции.

Написать скрипты для вывода предупреждения, запроса и вывода в окне браузера простых сообщений. Открыть инструменты отладки, содержащие JavaScript- консоль в Opera, в Chrome, в Mozilla и в IE. Разработка проекта сайта с использованием JS. Создать простой калькулятор. Создайте массив, состоящий из вопросов и ответов.

### **Тема 3.3. Разработка собственных функций JavaScript**

События и их обработка. Свойства объекта event. Событие load. Событи mousedown Объекты браузера. Объект window. window – объект, дающий доступ к окну браузера; document – 21 объект, содержащий в себе всю страницу; all – полная коллекция всех тегов документа; forms – коллекция форм; images – коллекция изображений; links – коллекция ссылок; scripts – коллекция блоков < script>; history – объект, дающий доступ к истории посещенных ссылок; navigator – объект, дающий доступ к характеристикам браузера; location – объект, содержащий текущий URL; screen – объект, дающий доступ к характеристикам экрана. Свойства объекта window. Методы объекта window. Объект style. Стилевые свойства документа. Объект HTMLElement.

### **РАЗДЕЛ 4. ПРАКТИКА: РАЗРАБОТКА ВЕБ-ПРИЛОЖЕНИЙ**

### **Кейс 1. Разработка веб-страницы с ограничением доступа по паролю.**

Необходимо разработать тематическую страницу (тематика определяется самостоятельно, и должна решать практическую задачу) с условием, что часть сайта изначально не доступна пользователю, чтобы отрыть доступ – необходим пароль, который пользователь должен разыскать (выполнить какое-либо задание) на открытой части сайта.

### **Кейс 2. Разработка веб-приложения «Записная книжка»**

Приложение «Записная книжка» предназначено для сохранения информации о списке дел, покупок и тд.

Функционал приложения:

- ввод данных

- запись данных в «блокнот»

- удаление одной или нескольких записей в блокноте

- очищение всех записей блокнота

#### **Кейс 3. Разработка приложения для построения маршрута по городу**

Приложение «Город\_НК» предназначено для жителей и гостей города Нижнекамск, оно позволит пользователю выстроить оптимальный маршрут путешествия, исходя из его интересов и пожеланий. Пользователь отвечает на несколько вопросов, на основании полученных ответов на карте строится маршрут путешествия. Карта должна быть интерактивна, маршрут может быть проложен любым способом (метки на карте, пунктир и тд).

### **Кейс 4. Разрабатываем веб-игру «Крестики-нолики»**

Жанр: игра со сменой хода.

Режим: для двух игроков.

Описание: Это одна из старейших игр. Два игрока по очереди ставят крестик или нолик в ячейки сетки размером 3 на 3 клетки. Один игрок ставит только крестики, другой только нолики. Цель каждого игрока как можно быстрее сформировать ряд из трех одинаковых знаков. Второй игрок пытается ему в этом помешать.

Примерный алгоритм работы:

1. Создать игровой стол в виде сетки с 9 ячейками (3 строки и 3 столбца).

2. Создать переменные, которые будут хранить в себе «крестик» и «нолик».

3. Выполнить очередность ходов игроков.

4. Прописать код, определяющий победителя (т.е. считывающий наличие крестиков и ноликов в ячейках, и их верное расположение на игровом поле)

### **Кейс 5. Разрабатываем веб-игру «Настольный теннис»**

Жанр: спорт.

Режим: для двух игроков.

Описание: для игры необходимо создать игровой стол, две ракетки, движущийся шарик и несложный искусственный интеллект в качестве противника.

Примерный алгоритм работы:

1. Создать игровой стол, используя для рисования методы элемента canvas.

2. Выполнить отсчет времени в игре, используя функцию setTimeout, это позволит сделать плавное обновление графики, что создаст иллюзию плавного перемещения шара.

3. Создать две ракетки. Расположи ракетки у левого и правого края стола. Необходимо сохранить связанные с ними данные: местоположение и сведения о движении.

4. Добавить движущийся шарик, задав ему важные координаты X и Y, радиус (расстояние от центра шарика до его края) и скорость перемещения.

5. Выполнить распознавание столкновения шарика с ракеткой и изменение его направления движения.

6. Организовать управление ракеткой игрока и создать на базе простого искусственного интеллекта действия второй ракетки.

7. Оформи игровое поле, шарик и доски на своё усмотрение.

## **3. УСЛОВИЯ РЕАЛИЗАЦИИ ПРОГРАММЫ**

### **3.1. Материально-техническое оснащение**

### **Компьютерное оборудование:**

- $-$  персональный компьютер  $-15$  шт.
- моноблок/персональный компьютер 1 шт.
- маршрутизатор 1 шт.
- коммутатор 1 шт.

### **Программное обеспечение:**

- OC Windows
- Figma (версия Desktop)
- Sublime Text 3
- $-$  GIMP
- Microsoft Office
- Интерактивная платформа HTML-академия

### **Презентационное оборудование:**

– проектор – 1 шт.

### **Дополнительное оборудование:**

- учительский стол 1 шт.
- учительский стул 1 шт.
- парты двухместные 8 шт.
- стулья ученические 16 шт.

### **3.2. Методическое обеспечение реализации программы**

Основными принципами в освоении дополнительной общеобразовательной общеразвивающей программы «Разработка веб и мультимедийных приложений» являются:

- наглядность,
- систематичность и последовательность обучения, доступность,
- связь теории с практикой.

В процессе обучения педагог исходит из индивидуальных особенностей детей, опираясь на сильные стороны ребенка, доводит его подготовленность до уровня общих требований.

Принцип *наглядности* вытекает из сущности процесса восприятия, осмысления и обобщения учащимися изучаемого материала. На отдельных этапах изучения учебного материала наглядность выполняет различные функции. Когда учащиеся изучают внешние свойства предмета, то, рассматривая предмет или его изображение, они могут сами извлекать необходимые знания.

*Обучение должно быть систематичным и последовательным.* Необходимо руководствоваться правилами дидактики:

- от близкого к далекому,
- от простого к сложному,
- от более легкого к более трудному,
- от известного к неизвестному.

Систематичность обучения предполагает такое построение учебного процесса, в ходе которого происходит связывание ранее усвоенного материала с новым. В процессе обучения происходит знакомство с основной терминологией веб-программирования, математики, информатики, принципами построения различных видов алгоритмов.

Учёт возрастных различий и особенностей учащихся находит выражение в принципе *доступности* обучения, которое должно проводиться так, чтобы изучаемый материал по содержанию и объёму был посилен учащимся. Применяемые методы обучения должны соответствовать возрасту учащихся, развивать их силы и способности.

Для реализации программы используются разнообразные формы и методы проведения занятий.

Занятия сопровождаются использованием наглядного материала. Программно-методическое и информационное обеспечение помогают проводить занятия интересно и грамотно. Разнообразные занятия дают возможность учащимся проявить свою индивидуальность, самостоятельность, способствуют гармоничному развитию личности. Игровые приемы, соревнования в рамках объединения, тематические вопросы также помогают при творческой работе.

На занятиях используются различные формы организации образовательного процесса:

- фронтальные (беседа, рассказ, демонстрация, показ, проверочная работа);
- групповые (олимпиады, фестивали, соревнования, хакатоны);
- индивидуальные (инструктаж, разбор ошибок и т.д.).

Эффективность обучения по данной программе зависит от организации занятий, проводимых с применением следующих методов по способу получения знаний:

- *объяснительно-иллюстративный* представление информации различными способами (объяснение, рассказ, беседа, инструктаж, демонстрация, работа с техническими приспособлениями для проведения опытов, и др.);
- *эвристический* метод творческой деятельности (создание творческих проектов и т.д.);
- *проблемный* постановка проблемы и поиск её решения учащимися;
- *программированный* набор операций, которые необходимо выполнить в ходе выполнения практических работ (формы: компьютерный практикум, проектная деятельность);
- *репродуктивный* воспроизводство знаний и способов деятельности (формы: верстка страниц по образцу, беседа, упражнения по аналогу);
- *частично- поисковый* решение проблемных задач с помощью педагога;
- *поисковый* самостоятельное решение проблем;

В реализации программы используются педагогические технологии, ориентированные на формирование компетенций учащихся:

- информационные технологии;
- компьютерные технологии;
- личностно- ориентированная технология;
- технология компетентностного и деятельностного подхода;
- педагогика сотрудничества;
- здоровьесберегающие технологии;
- технология ТРИЗ.

## **4. СПИСОК ЛИТЕРАТУРЫ**

### **4.1. Список литературы, используемой педагогом**

## **Основная:**

- 1. Создаем продающие веб-страницы / Идеальный Landing Page. Создаем продающие веб-страницы: Питер; Санкт-Петербург; 2019
- 2. Уитни Д. Программирование для детей. Учимся создавать сайты, приложения и игры. HTML, CSS и JavaScript, Питер; Санкт-Петербург; 2020/ Уитни Дэвид
- **3.** Дронов В.А. JavaScript. 20 уроков для начинающих, BHV, ISBN: 978-5- 9775-6589-9, год издания: 2021/ В.А. Дронов

## **Интернет источники(дополнительная):**

- 1. <https://htmlacademy.ru/>
- 2. <http://uroki-html.ru/>
- 3. https://www.youtube.com/playlist?list=PL0lQ\_mIqDDFUpe6yMyXAlcrf [T6AO0KW1a](https://www.youtube.com/playlist?list=PL0lO_mIqDDFUpe6yMyXAlcrfT6AO0KW1a)

## **4.2. Список рекомендуемой литературы для обучающихся**

## **Основная:**

- 1. Уитни Д. Учимся создавать игры на HTML, CSS и JavaScript, Питер; Санкт-Петербург; 2020/ Уитни Дэвид
- 2. JavaScript для детей. Самоучитель по программированию / Ник Морган ; пер. с англ. Станислава Ломакина ; [науч. ред. Д. Абрамова]. — М. : Манн, Иванов и Фербер, 2016. — 288 с.

### **Интернет-источники (дополнительная):**

- 3. <http://old.code.mu/books/css>
- 4. <https://html5css.ru/html/default.php>

# **Приложение 1. Методические материалы**

Тема 1.1. Сервисы . WWW.Архитектура «Клиент-сервер». Клиентское и серверное программное обеспечение. Основы доменной системы имен DNS.

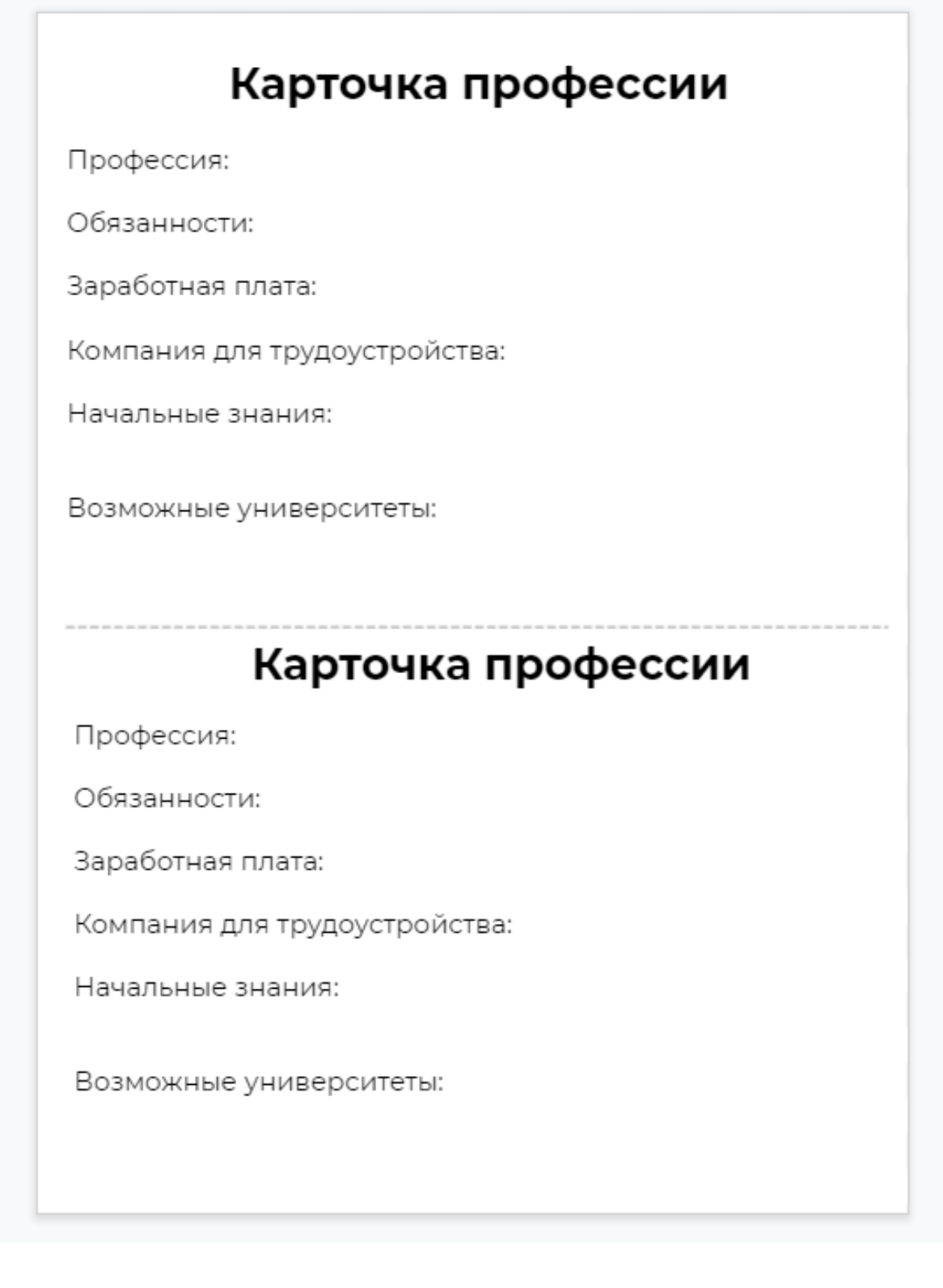

### Опрос **Kahoot!**

#### **Вопросы (правильные ответы выделены зеленым курсивом)**

- 1) Сервер это…
	- а) компьютер с системным блоком, монитором, мышью и клавиатурой
	- б) что-то вроде большого монитора с высоким разрешением

*в) специализированный компьютер, часто без экрана, для работы с сетью*

- 2) DNS похож на
	- а) бумажный журнал
	- *б) справочник*
	- в) ежедневник
	- г) тетрадь
- 3) 100.166.122.96 что это?
	- а) IP-домен
	- б) IP-сервер
	- в) IP-сайт
	- *г) IP-адрес*
- 4) Как выглядит доменное имя?
	- *а) classcraft.com*
	- *б) [htmlacademy.ru](https://htmlacademy.ru/)*
	- в) http://192.168.0.1
	- г) Яндекс.Практикум

Тема 1.2. Язык HTML 5. Структура HTML документа. Понятие тег, атрибут тега.

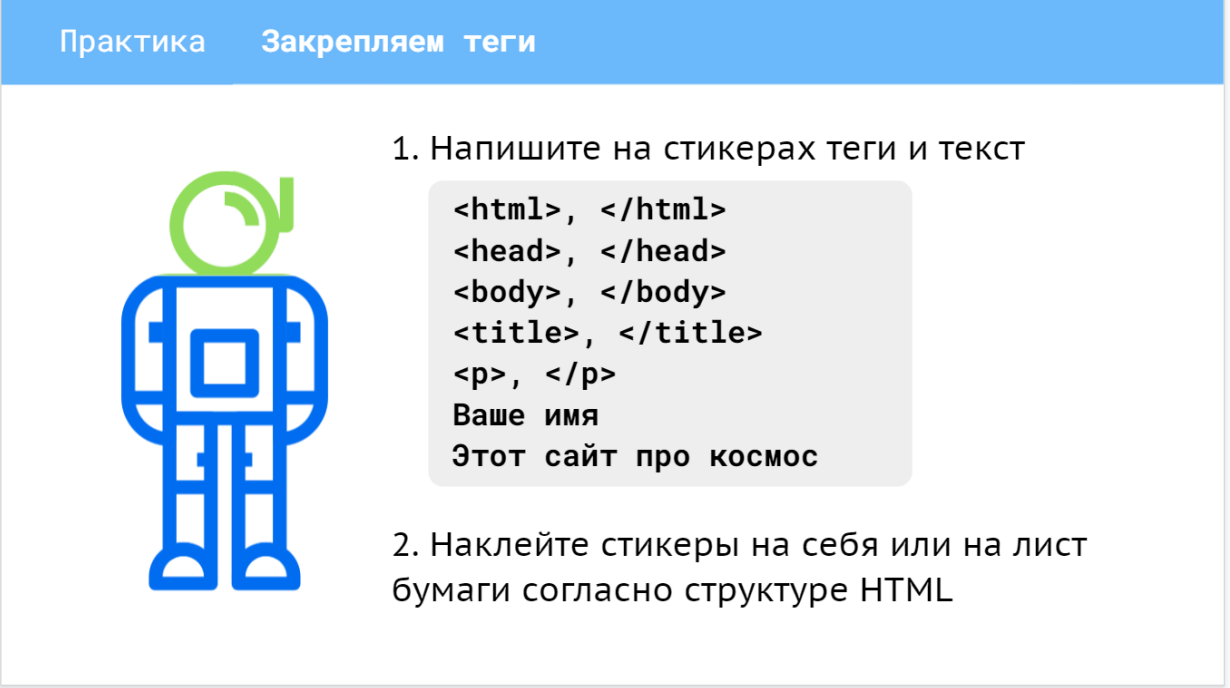

Диктант HTML. 2\_2 Вариант 1.

Указать в правом столбце назначения тегов, указанных в левом столбце.

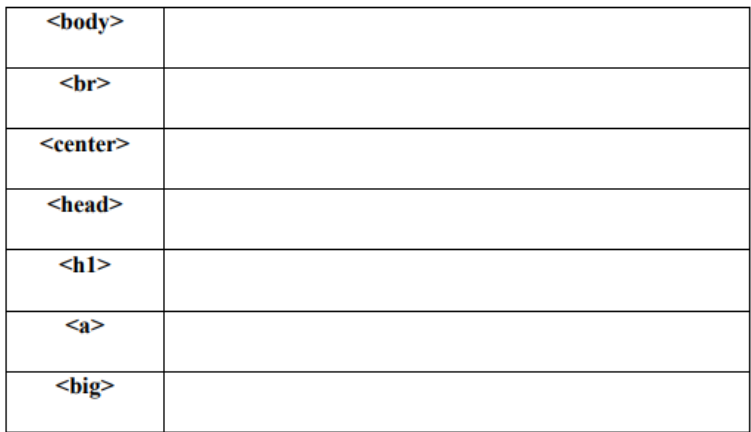

Диктант HTML. 2\_2 Вариант 2.

Указать в правом столбце назначения тегов, указанных в левом столбце.

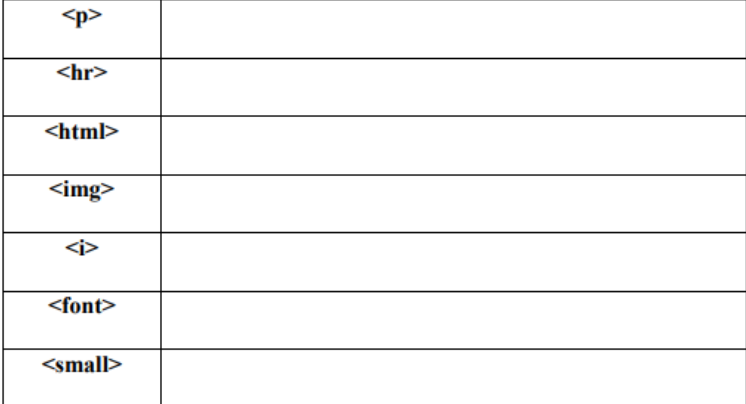

Диктант HTML. 2\_2 Вариант 1.

Указать в левом столбце наименования тегов, значения которых указаны в левом столбие

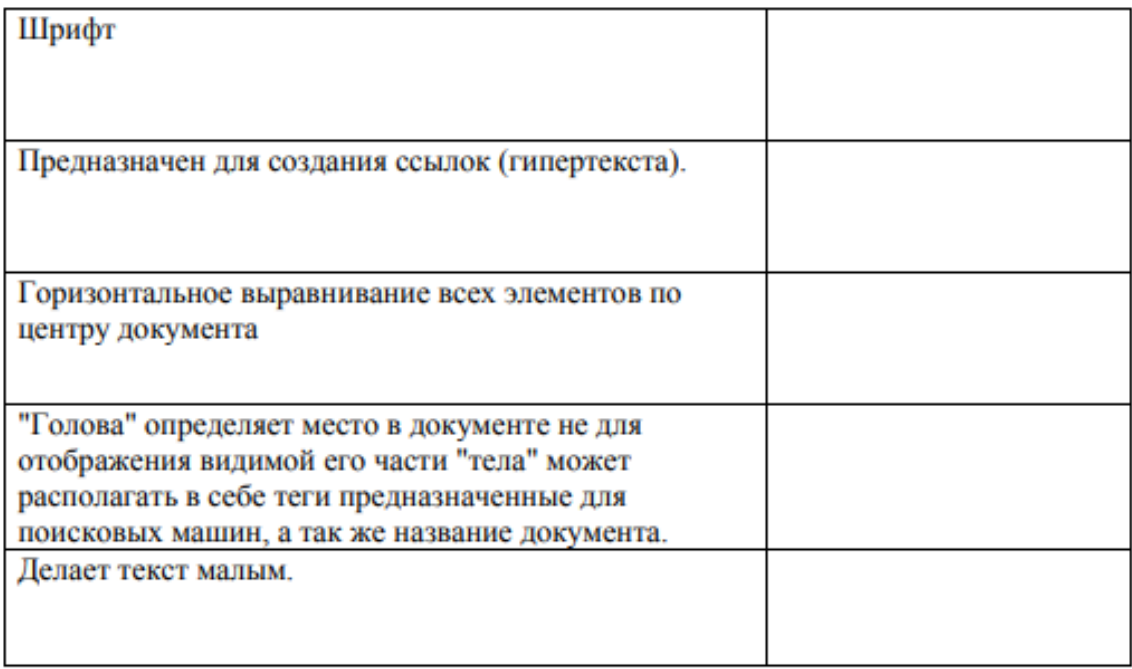

### Диктант HTML. 2\_2 Вариант 1.

Указать в левом столбце наименования тегов, значения которых указаны в левом столбце.

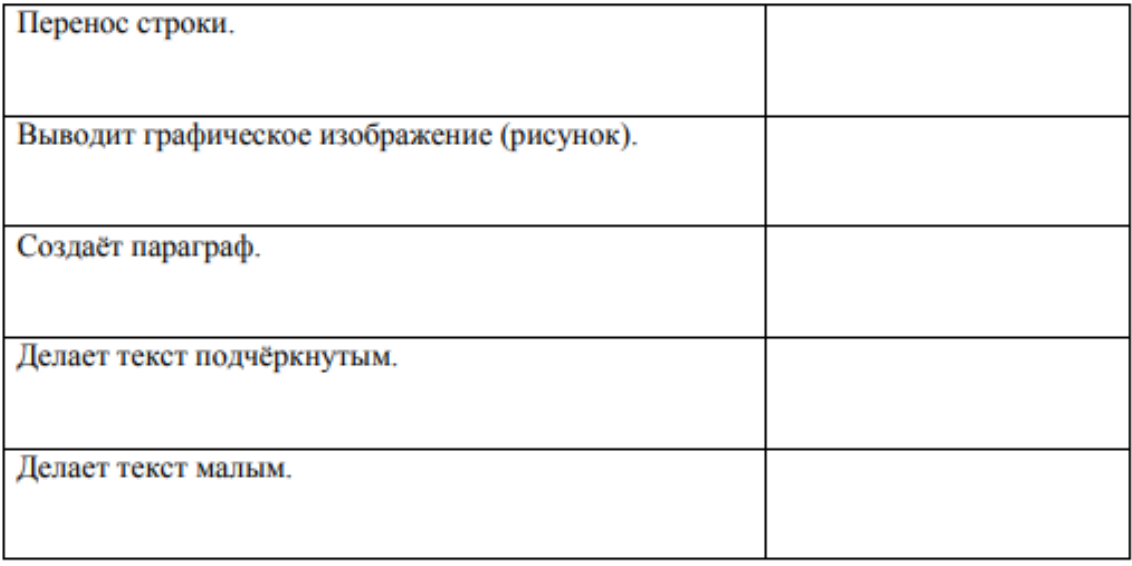

Тема 1.3. HTML-теги. Одиночные и парные. Знакомство и работа в Brackets. Служебные теги.

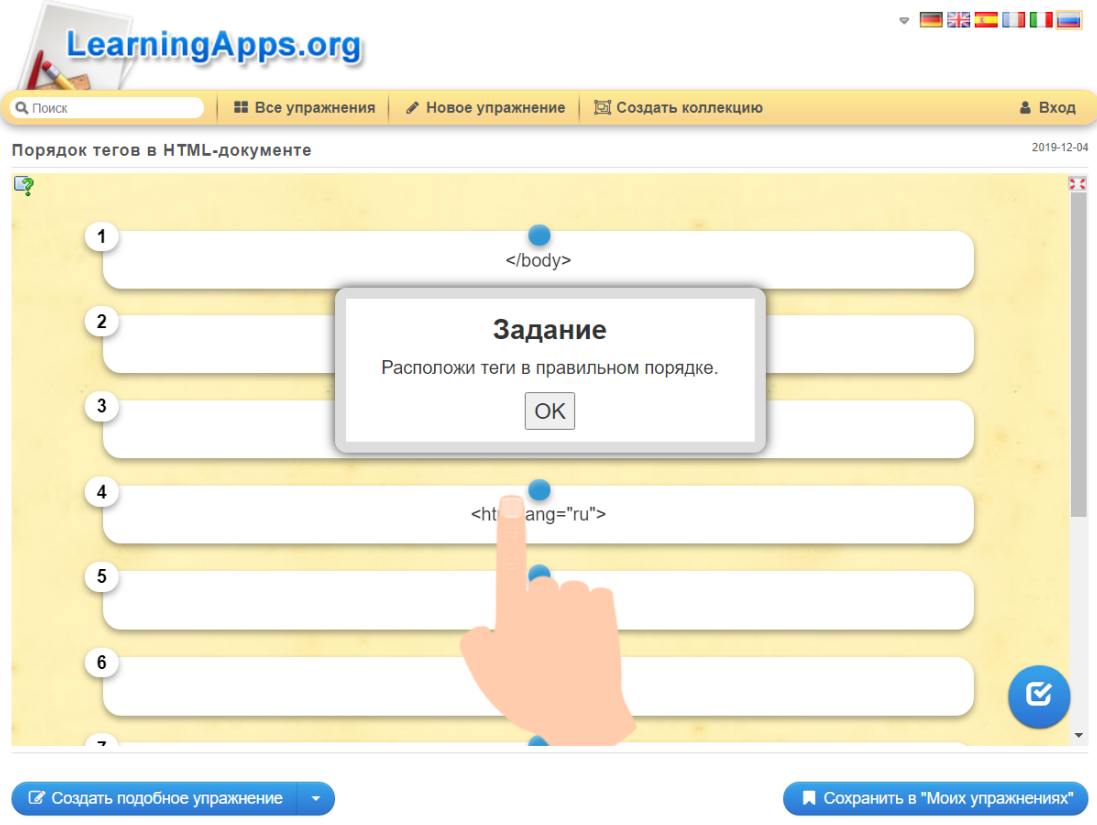

1. Повторите страницу по данному по образцу:

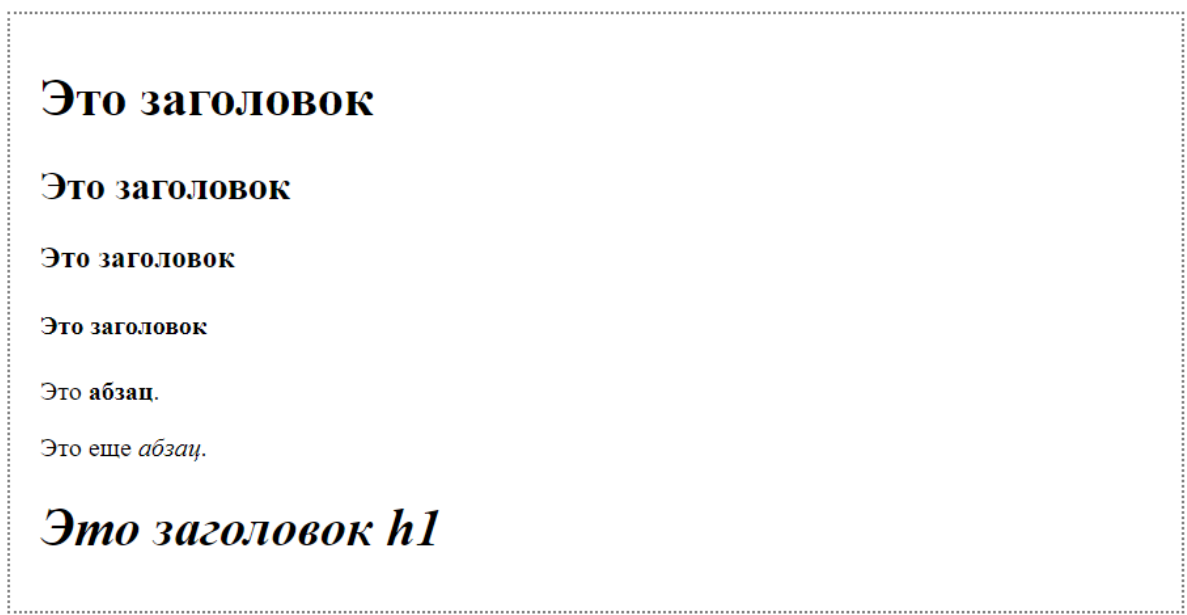

# Что нужно знать, чтобы делать сайты

- $1. H T M L$
- $2.$  CSS
- $3.$  PHP
- 4. SQL 5. JavaScript
- 6. jQuery
- 7. Flash
- 8. SEO
- 

## **PHP** и JavaScript

Языки программирования PHP и JavaScript позволяют следать сайт динамичным, то есть реагирующим на действия пользователя. Например, можно сделать красивую выпадающую менюшку или слайдер

#### Виды скриптов

Для этого пишутся скрипты (англ. script - «сценарий») - программы, позволяющиее реагировать на действия пользователя. Скрипты бывают двух видов:

- те, которые выполняются на сервере, а результат их выполнения приходит в браузер к пользователю уже в готовом виде. Это скрипты, написанные на языке PHP. На нем пишуться CMS-ки - системы управления контентом.
- те, которые выполняются прямо в браузере пользователя. Это скрипты, написанные на языке JavaScript. Они чаще всего используются для, того чтобы сделать страницу более удобной и красивой.
Тема 1.4. Форматы графических изображений, используемых в Интернет их особенности. Подготовка графических изображений к публикации. Оптимизация графики. Вставка изображений на страницу и их свойства

## Задание 1

Размер таблицы: ширина 800 рх, высота 400 рх. При наведении курсора на картинку должен быть организован переход на соответствующий сайт поисковой системы. Вкладка должна открываться в новом окне.

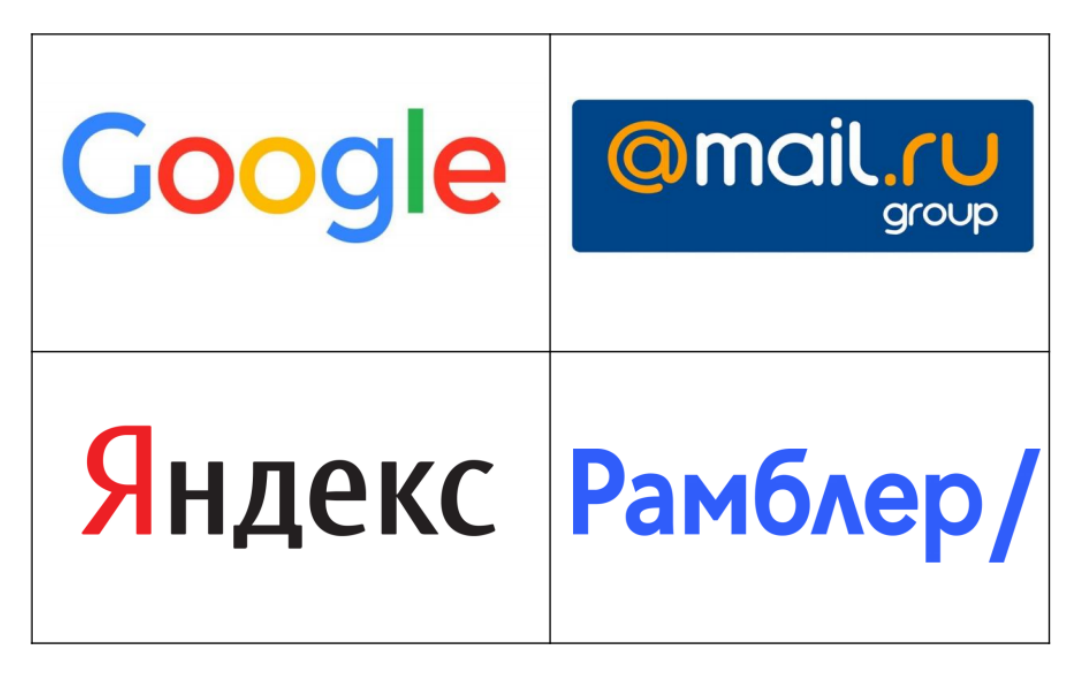

## Задание 2

Размер таблицы: ширина 1024 рх, высота 800 рх. Изображения должны заполнять ячейку полностью. Ссылки на официальный сайт с логотипа, пояснительный текст с официальным названием предприятия при наведении на логотип. Вкладка должна открываться в новом окне.

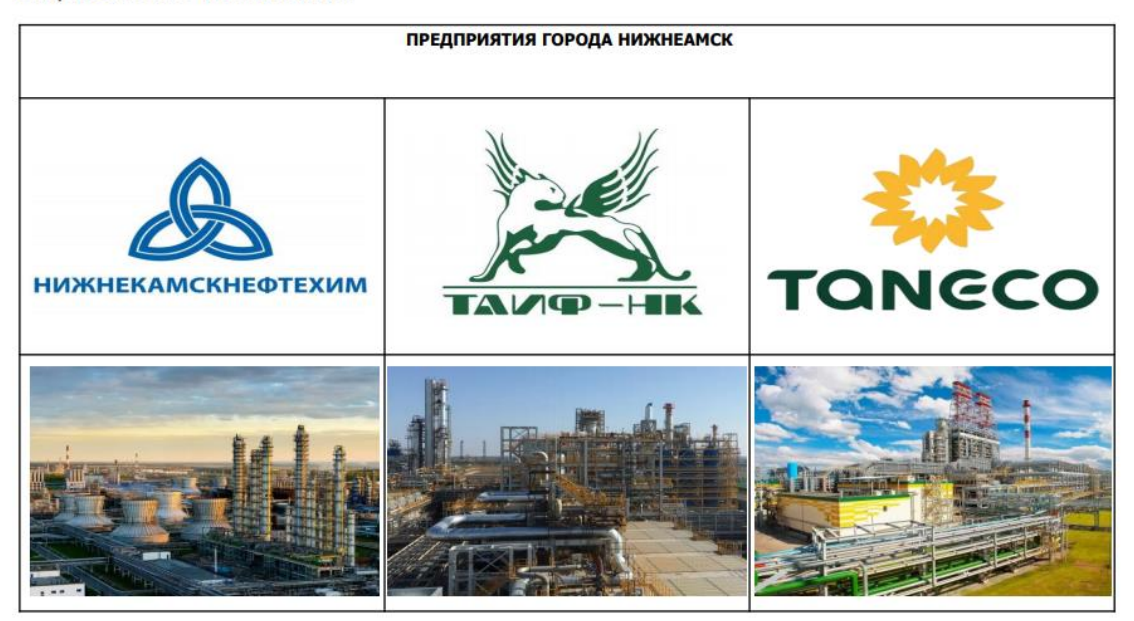

Тема 1.5. Абсолютные и локальные ссылки. Создание многостраничного документа

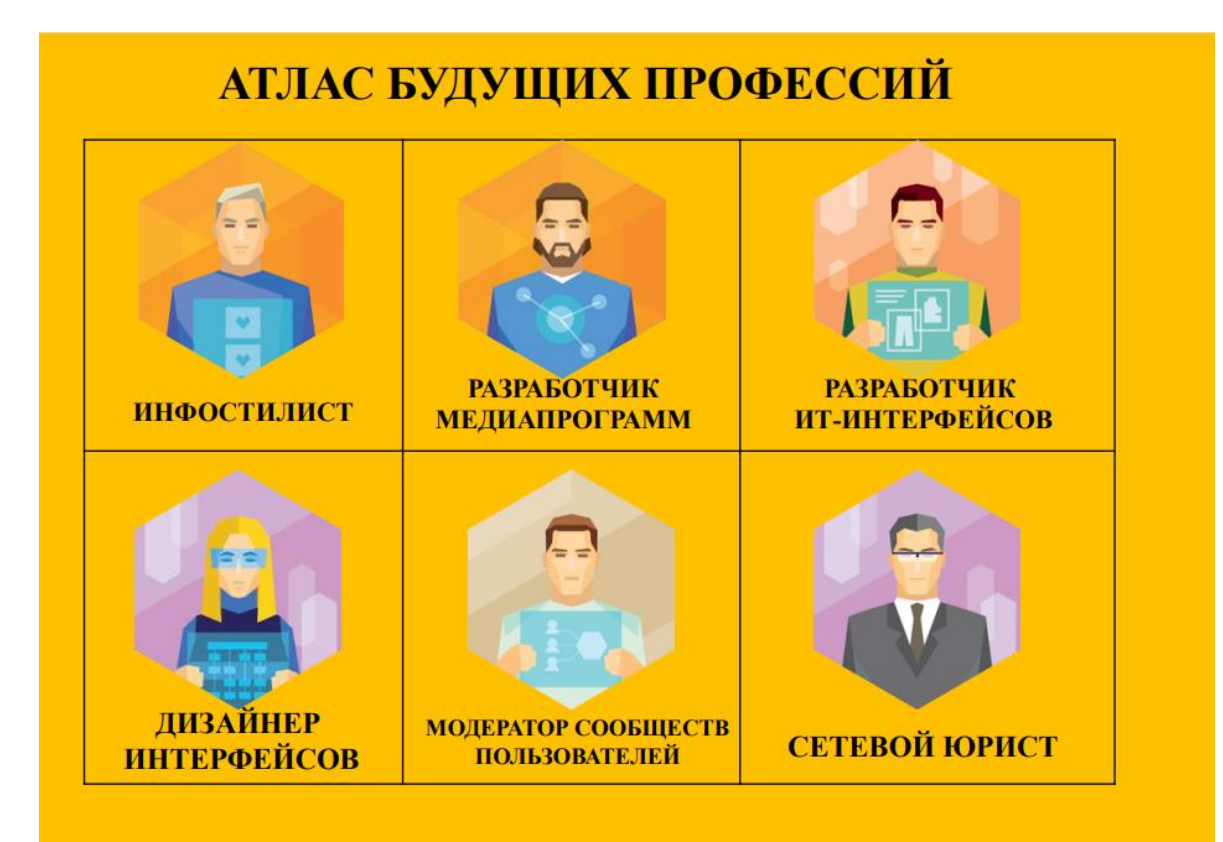

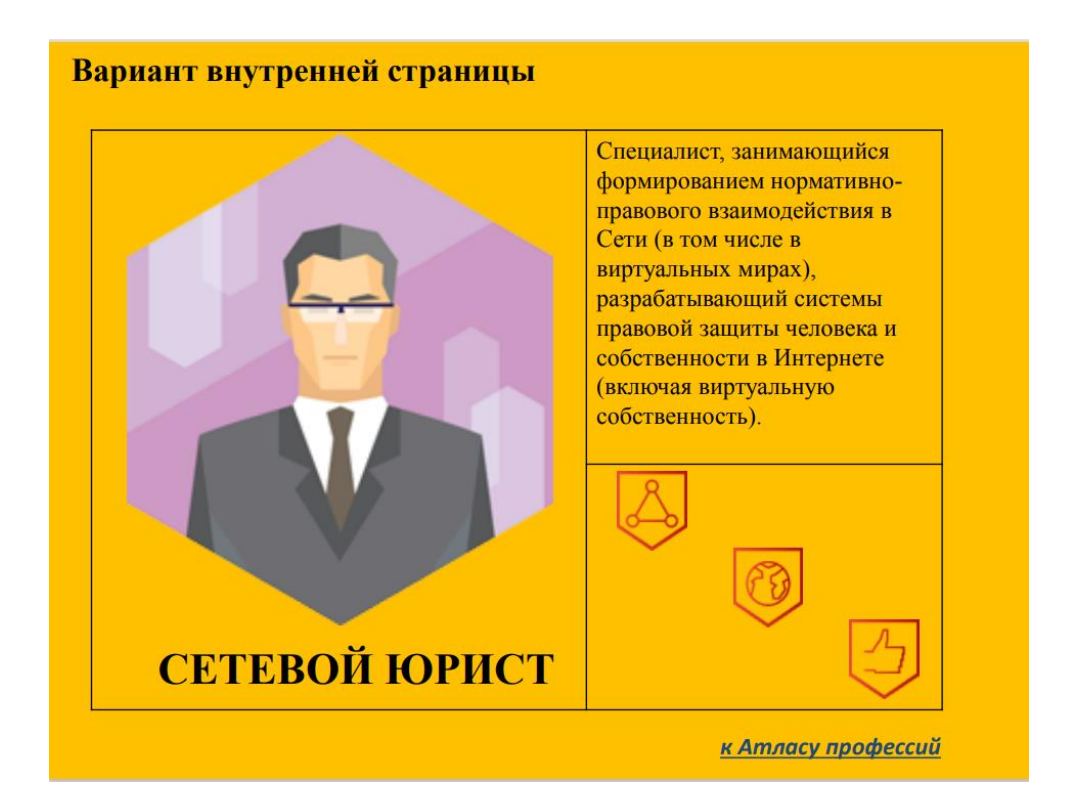

Тема 1.6. Параметры таблицы в HTML. Строки и ячейки. Объединение ячеек

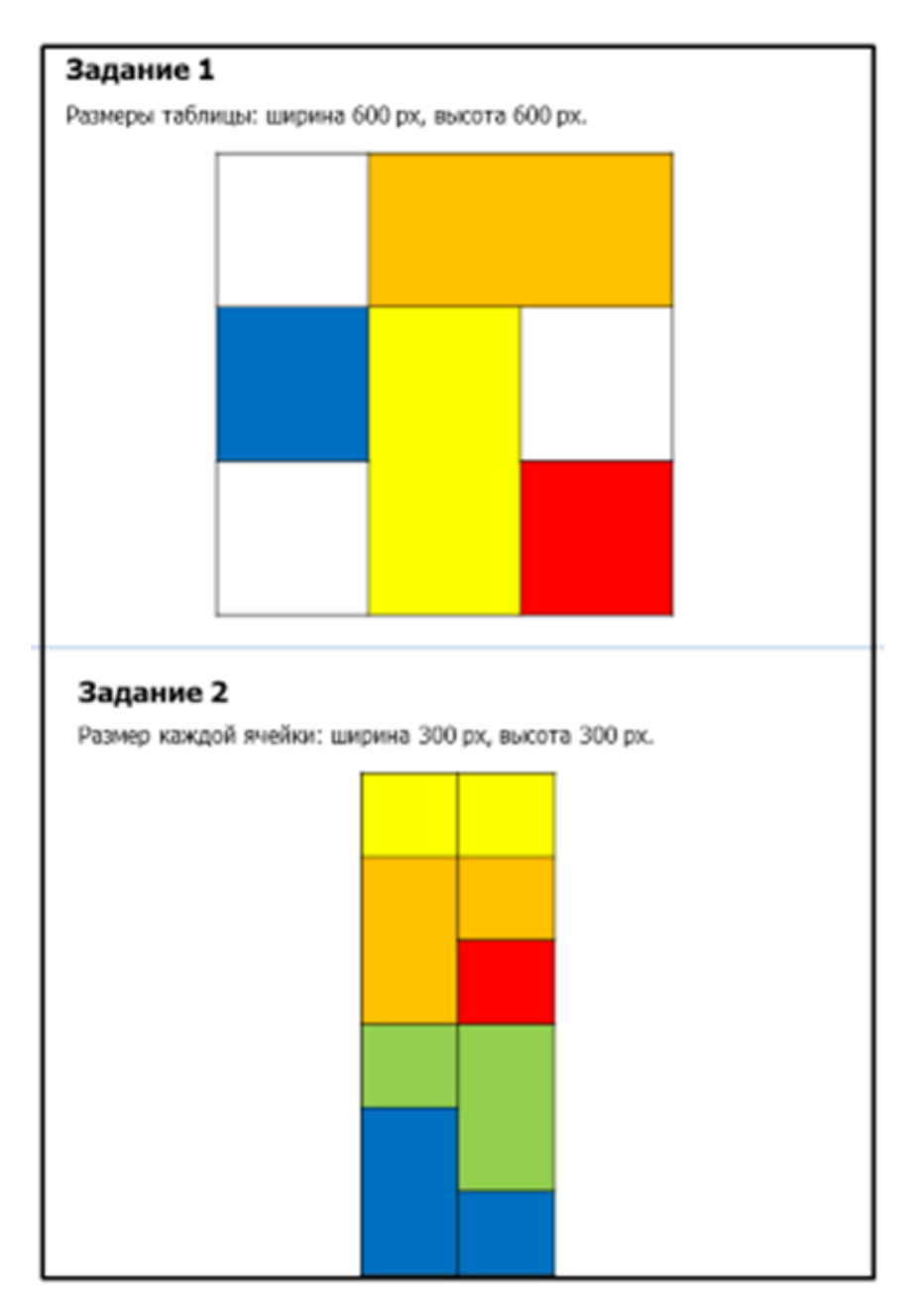

### Задание

1. Размер таблицы: ширина 1024 рх, высота 800 рх. Необходимо найти логотипы предложенных компаний и разместить их в таблице:

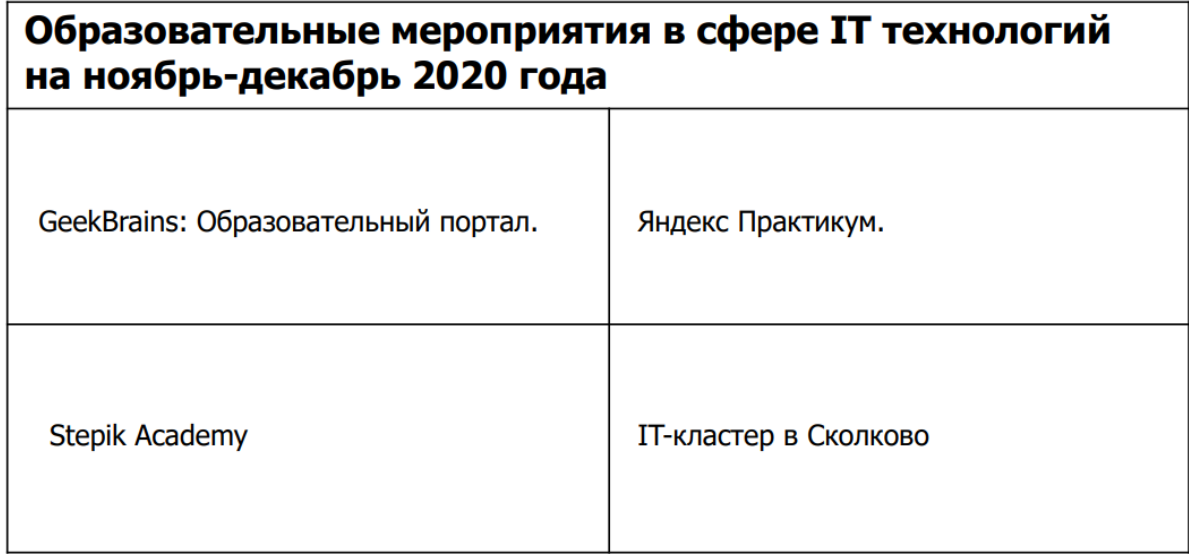

2. Организовать возможность перехода по ссылке на внутреннюю страницу для каждого образовательного портала. Ссылка на картинку.

3. Выполнить верстку четырех внутренних страниц в ширине 1024 рх, по форме (пример):

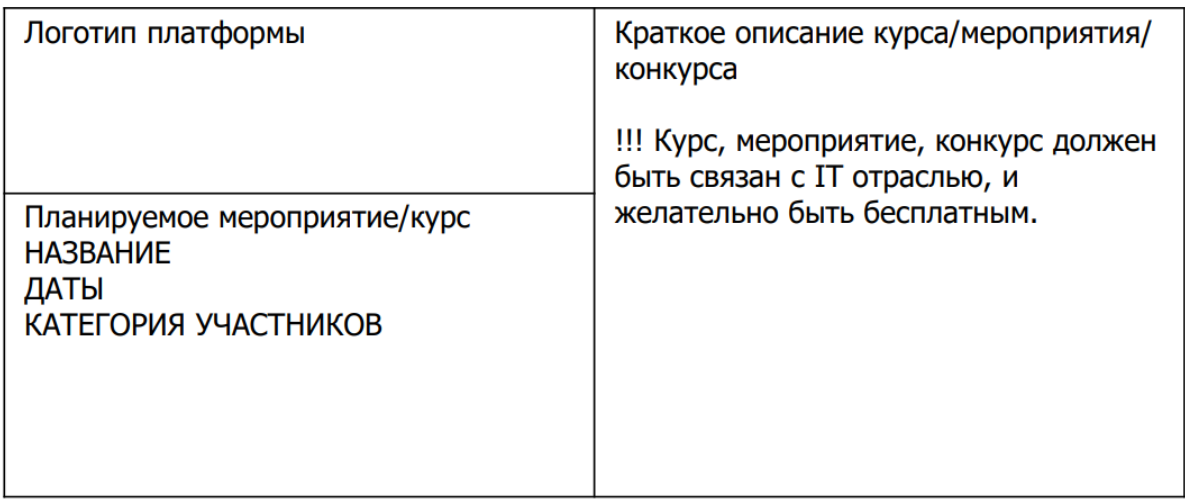

4. Заполнить сверстанную таблицу графическим и текстовым контентом.

Пример выполнения внутренней страницы представлен ниже.

#### Пример оформления внутренней страницы

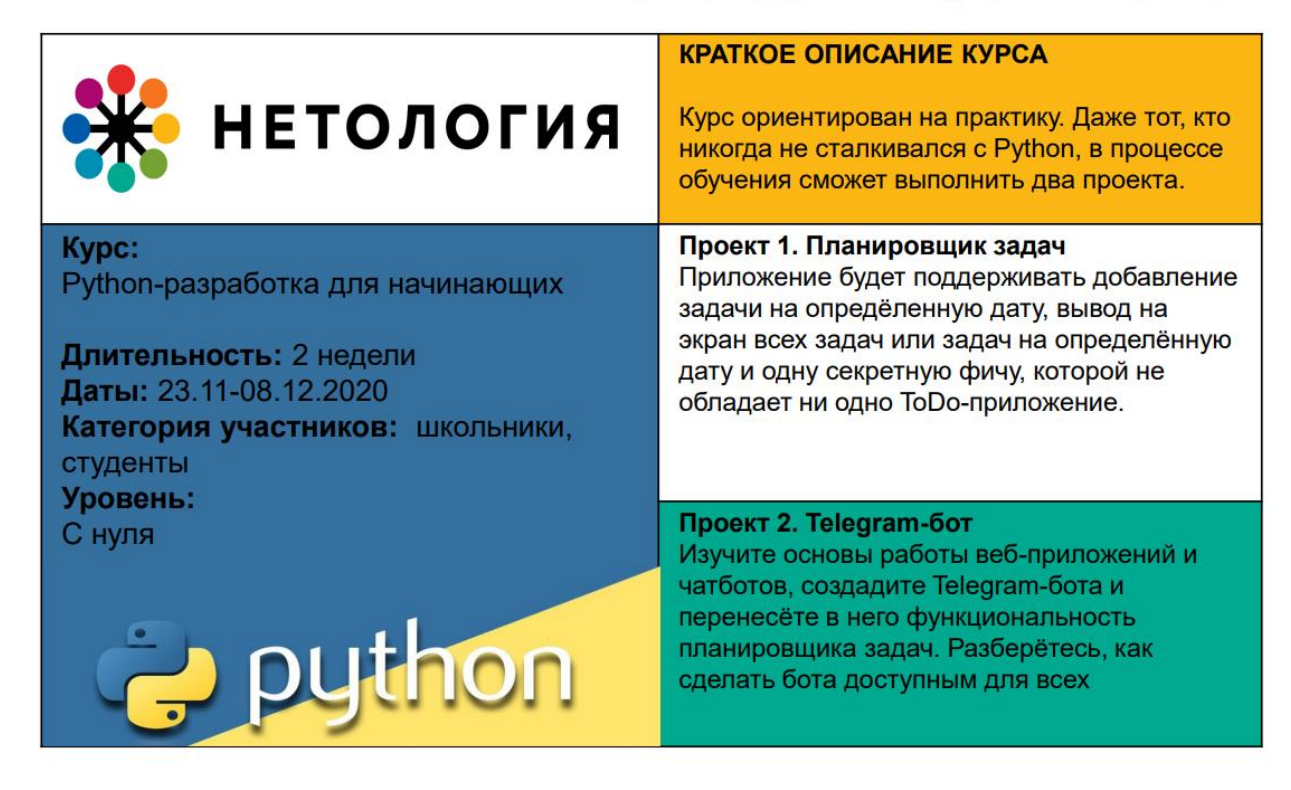

### Индивидуальный лист оценки практического задания

# Фамилия Первой и при принятии с при принятии с при принятии с при принятии с при принятии с при при

Имя по последний и производительной и производства и производства и производства и производства и производства

Группа

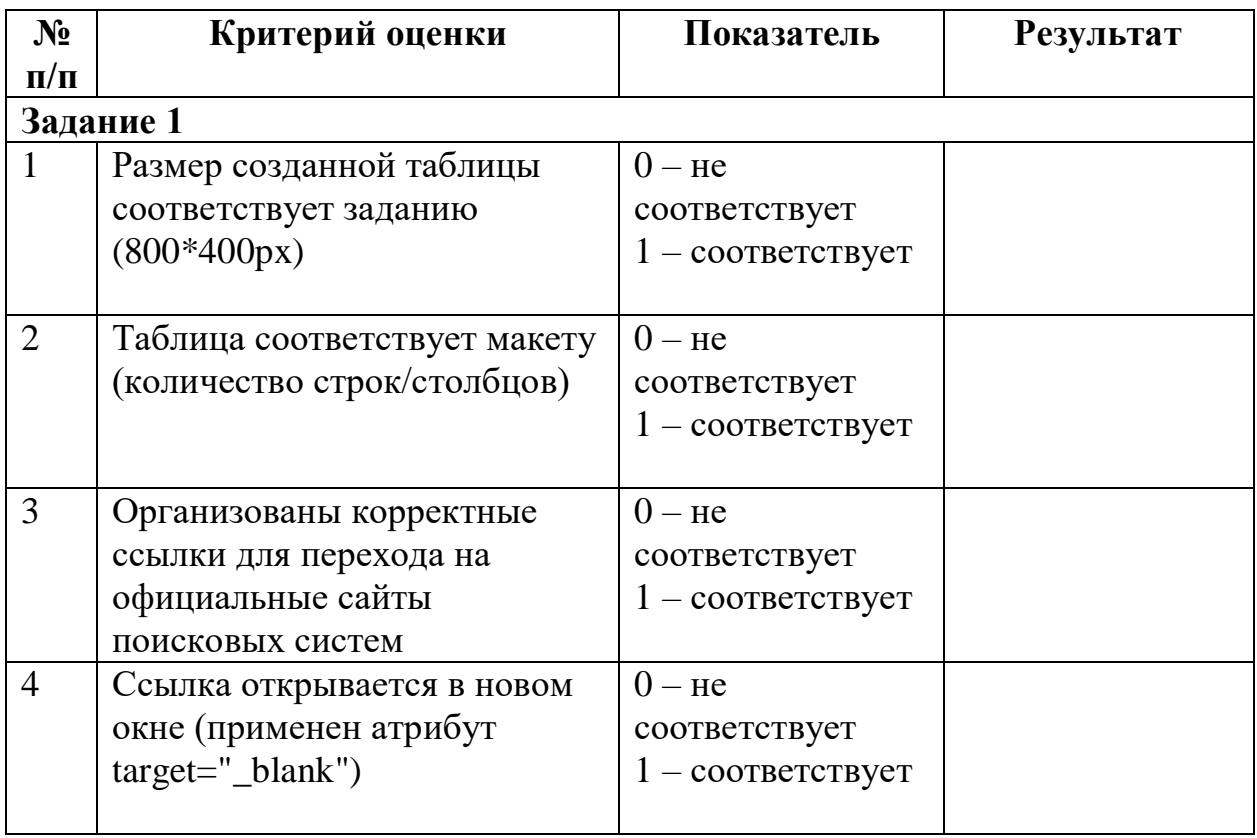

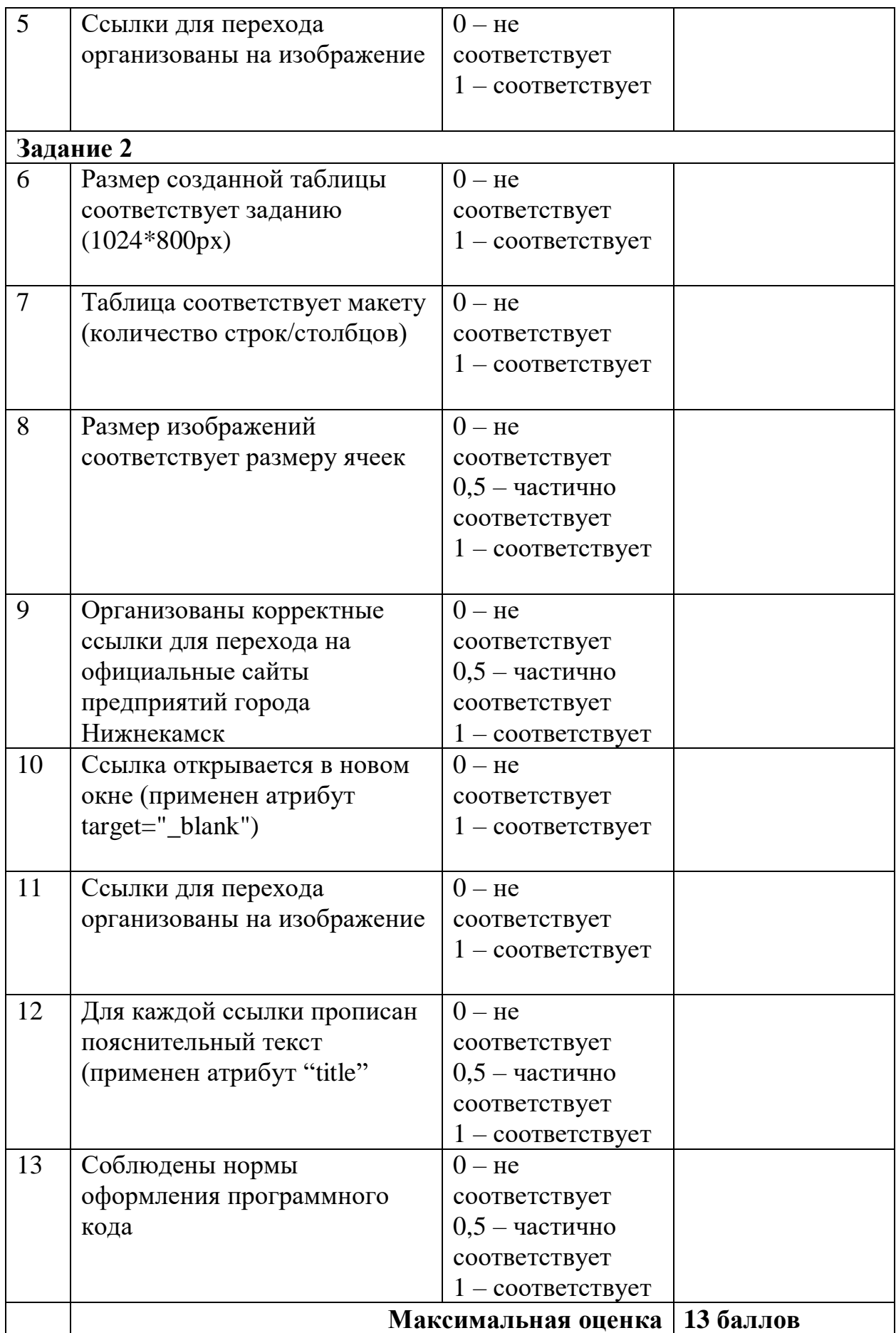

# Задачи для решения

## На цвета

Для решения задач данного блока вам понадобятся следующие CSS свойства: color.

- 1. Сделайте все абзацы <p> красного цвета.
- 2. Сделайте все <h1> зеленого цвета.
- 3. Сделайте все <h2> голубого цвета.
- 4. Сделайте все <h3> оранжевого цвета.

## Ha style

Для решения задач данного блока вам понадобятся следующие HTML атрибуты: style.

- 5. Сделайте первый на странице абзац <p> зеленого цвета.
- 6. Сделайте второй на странице абзац <p> красного цвета.

### На ширину и высоту

Для решения задач данного блока вам понадобятся следующие CSS свойства: width, height.

- 7. Сделайте все абзацы <h2> шириной 300px.
- 8. Сделайте все таблицы <table> шириной 400рх, высотой 200рх.

### На выравнивание

Для решения задач данного блока вам понадобятся следующие CSS свойства: text-align.

- 9. Поставьте все <h1> по центру.
- 10. Поставьте все <h2> по правому краю.

11. Сделайте так, чтобы текст в абзацах <p> был выровнен одновременно и по правому и по левому краю.

12. Сделайте так, чтобы во втором абзаце <p> текст был выровнен по центру.

- 13. Поставьте все <th> по левому краю.
- 14. Поставьте все <td> по центру.

# Повторите страницы по образцу

33. Повторите страницу по данному по образцу:

### Что такое CMS

**CMS** - «система управления контентом» (движок) - написанная РНР-программистами основа для сайта, с помощью которой вы сможете управлять сайтом (добавлять контент, менять пункты меню и т.п.) не зная HTML и CSS.

Однако, для того чтобы сделать сайт с **CMS** потребуются ПОМОЩЬЮ услуги N программиста, и дизайнера, и верстальщика. И капиталовложения.

#### **Какие бывают стs**

Бывают различные системы управления контентом: для интернет-магазинов, для блогов, для форумов и т.д.

#### Примеры cms

Примеры популярных CMS: Joomla, WordPress (для блогов), PhpBB (для форумов).

**CMS-ки** бывают платные и бесплатные.

# Тема 2.3. Div, span и display. Блочная модель верстки сайта

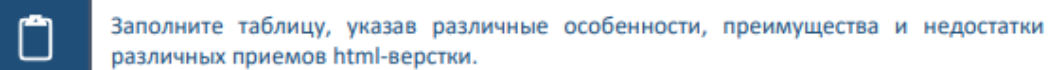

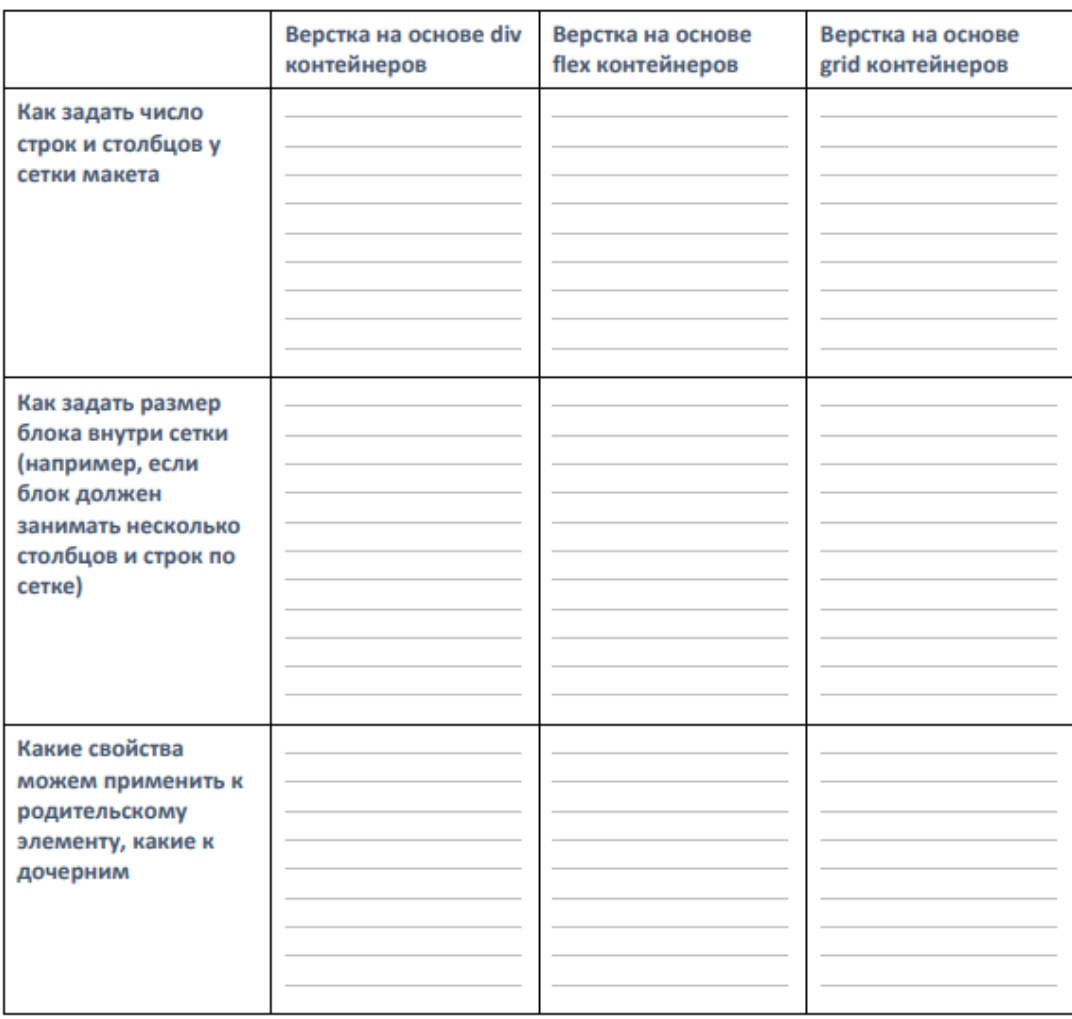

Другие важные особенности разных приемов верстки:

O

Заполните пропущенные имена классов, используя методологию БЭМ.

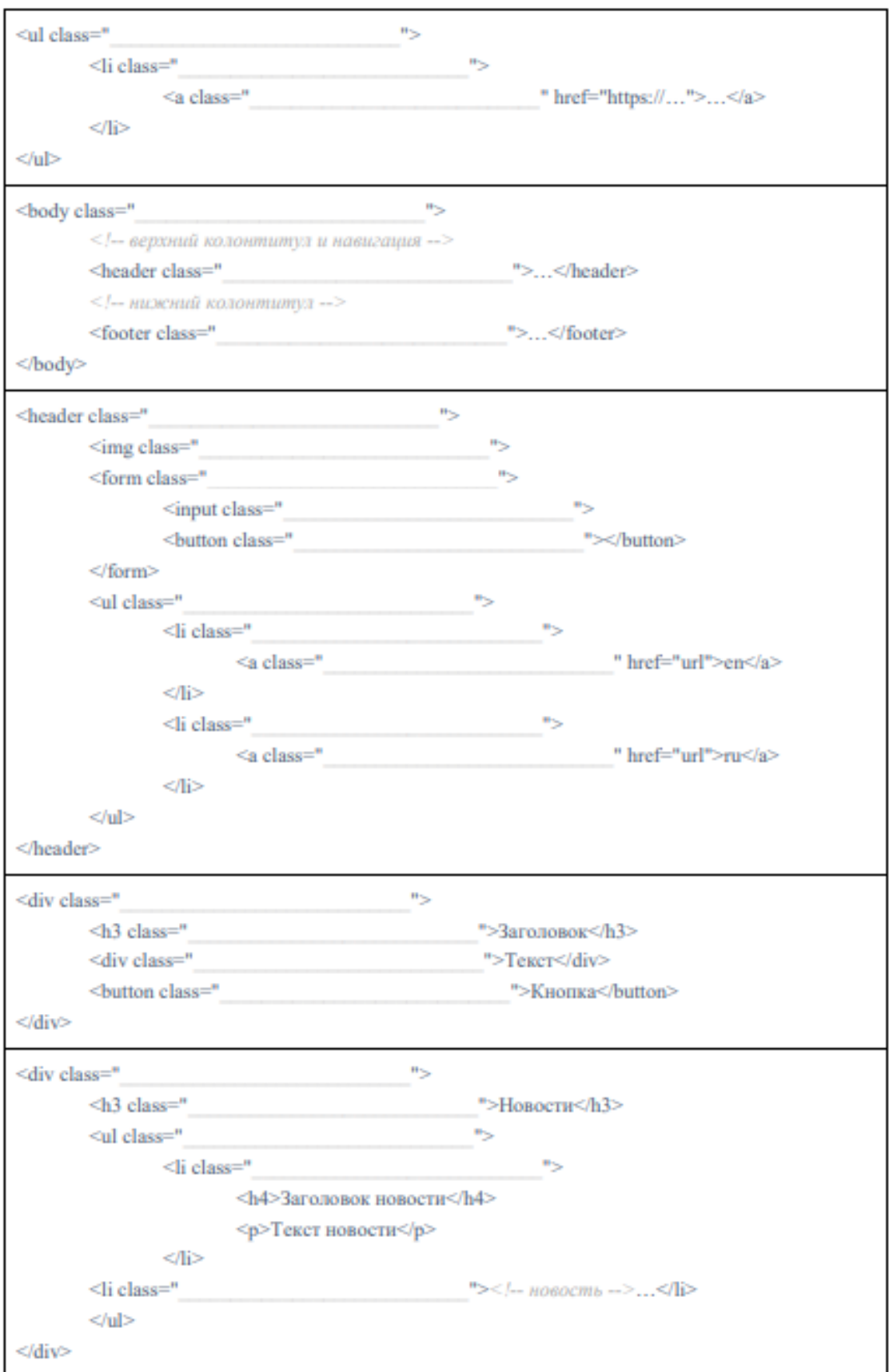

Тема 2.4. Практика блочной верстки макетов веб-приложения

Ваша задача – сверстать сайт по заранее разработанному дизайнером шаблону.

Верстка сайта должна быть резиновой. Т.е. все блоки и элементы сайта должны сохранять свои позиции и относительные размеры при изменении размера окна.

CSS – весь код должен быть разработан так же самостоятельно. Примеры шаблонов:

 $_{1}^{1}$ yna

Главная Вход Регистрация

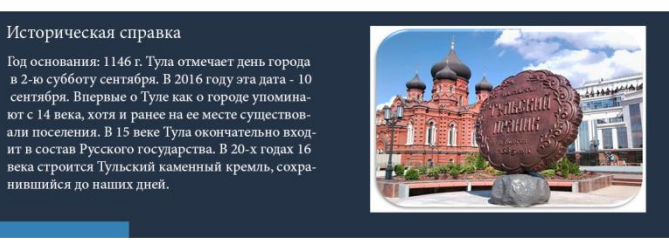

Праздничные мероприятия

Историческая справка

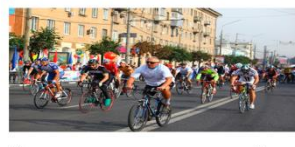

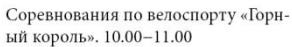

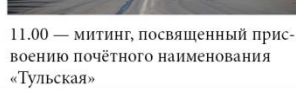

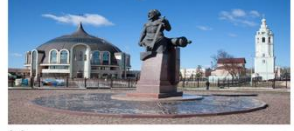

Музей оружия подготовил яркую и увлекательную праздничную прогр-

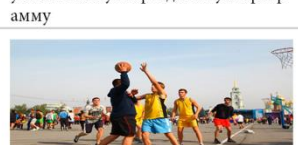

11.00-12.00 - финтес-марафон. Бодрящая разминка

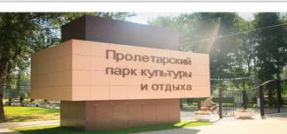

12.00-20.00 - работа четырёх интерактивных площадок.

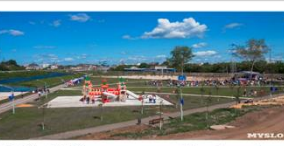

13.00-17.30 — ярмарка Hand-made. Эксклюзивные творения от мастеров Hand-made

Организаторы праздника: 1. администрация города Тулы 2. муниципальное учреждение культуры Тульский муниципальный театр «Эрмитаж» 3. молодежный центр "Спектр"

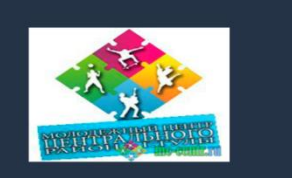

Почтовый адрес: 300041, г. Тула, пр. Ленина, д. 2

post@cityadm.tula.ru

«Телефон доверия» 33-11-37,

« Гелефон доверия» ээ-11-э7,<br>режим работы: рабочие дни: с 9-30час. до 12-00 час. и с 14-00 час до 17-00 час,<br>в пятницу и предпраздничные дни: с 9-30час. до 12-00час. и с 14-00 час до 16-00 час;

## Рисунок 1 - Пример макета главной страницы

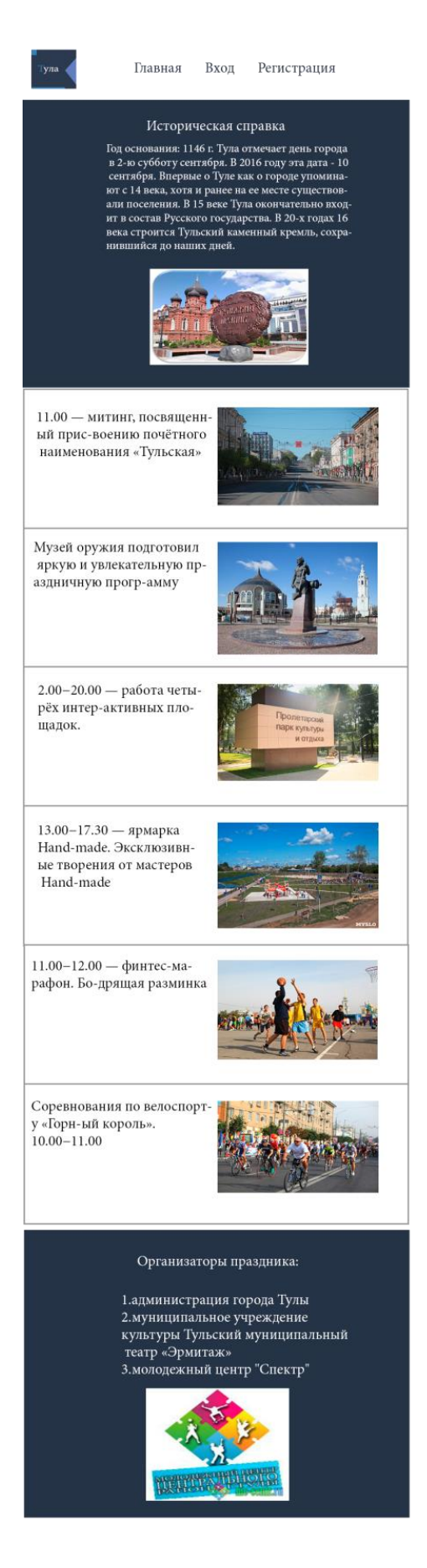

Рисунок 2 – Пример макета для мобильной версии сайта

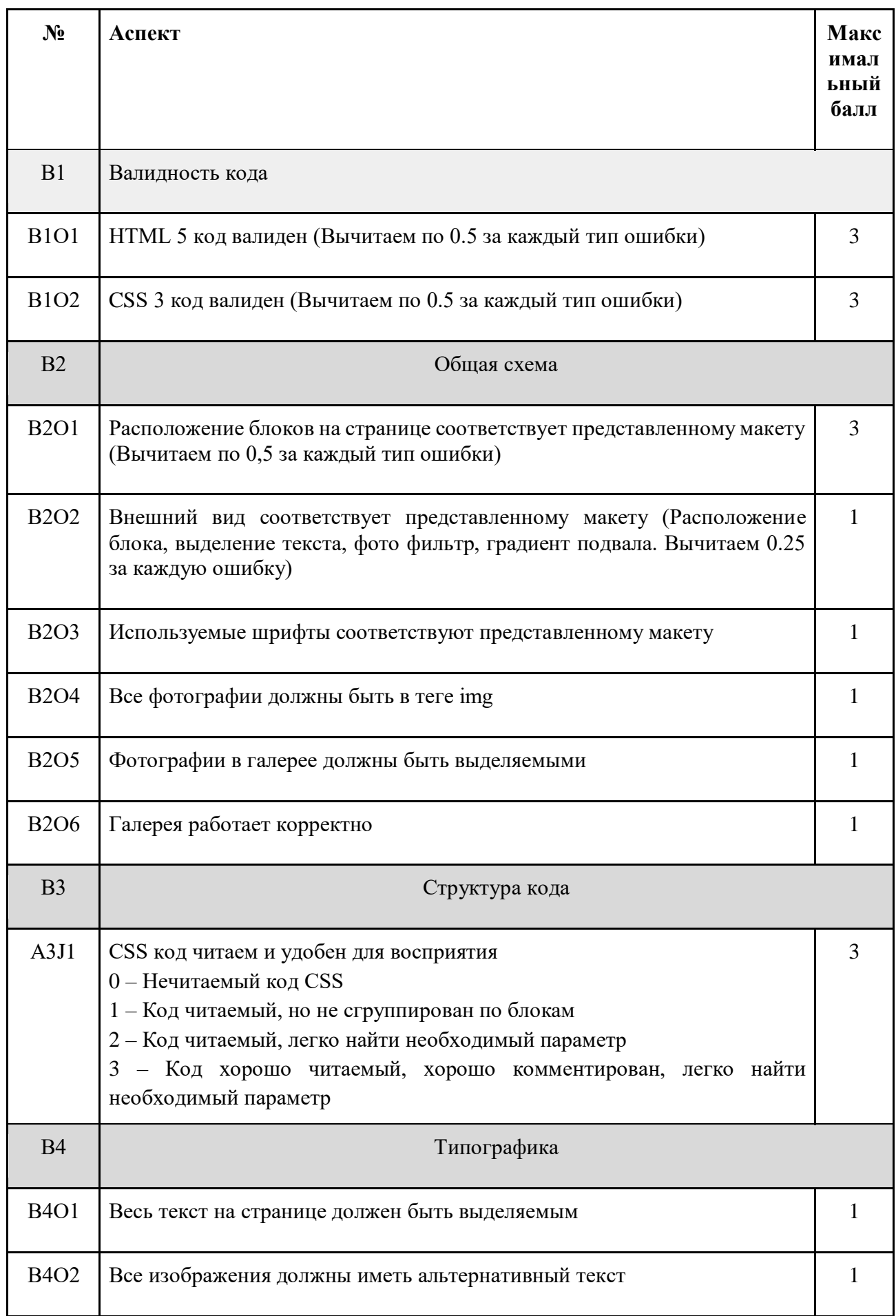

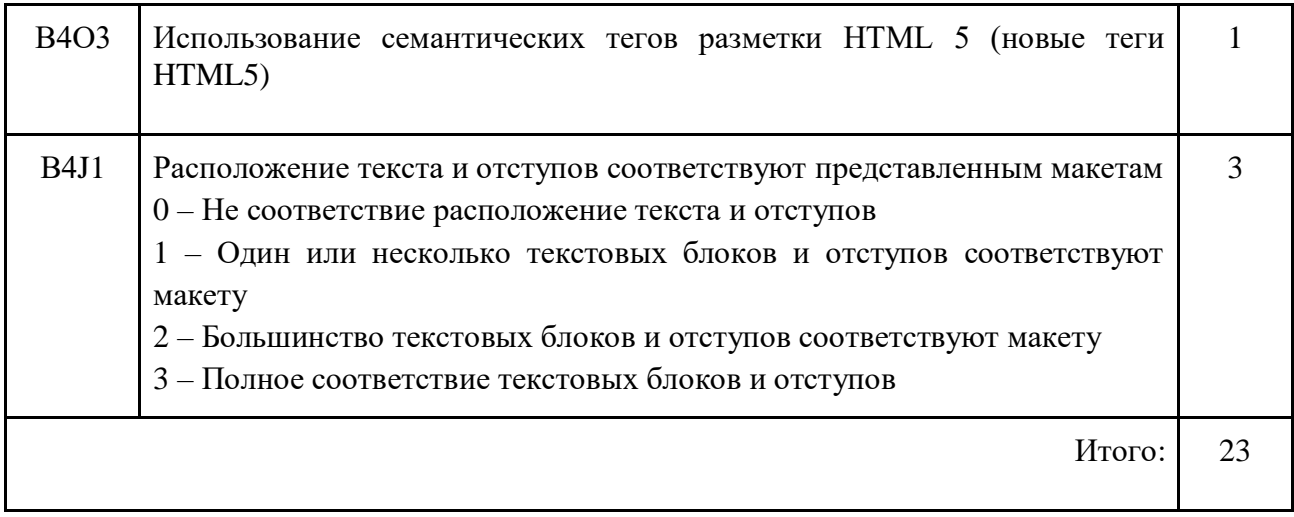

### **Ход работы**

## ЗАДАНИЕ

Сверстать соответствующие созданным макетам страницы в HTML5/CSS3. Весь текст на странице сайта должен быть выделяемым курсором мыши. Вёрстка страниц должна быть адаптивной. Вид страниц меняется при переходе ширины окна 800рх.

## *ВВОДНЫЕ ДАННЫЕ*

Используются созданные макеты страниц в формате pdf.

## *ВЫХОДНЫЕ ДАННЫЕ*

Набор html и css-файлов, а также набор файлов, необходимых для корректного отображения страниц в браузере.

Требуется разработать сайт в соответствии с предоставленными макетами.

Главная страница должна быть сверстана с учетом просмотра ее на различных устройствах с разными разрешениями, т.е.

• иметь адаптивную верстку для просмотра на компьютере при различных разрешениях.

• иметь мобильную версию для просмотра на планшетах с touchscreen и разрешением 800рх. Специальных требований по расположению элементов на странице не предъявляется, но необходимо учитывать разрешение и способ навигации по странице.

# Тема 2.5. Разработка макетов сайта средствами графического редактора Figma

#### Процесс разработки сайта и место проектировщика в нем

Π

Заполните таблицу, описав основные этапы процесса разработки сайта в современном Интернет-агентстве.

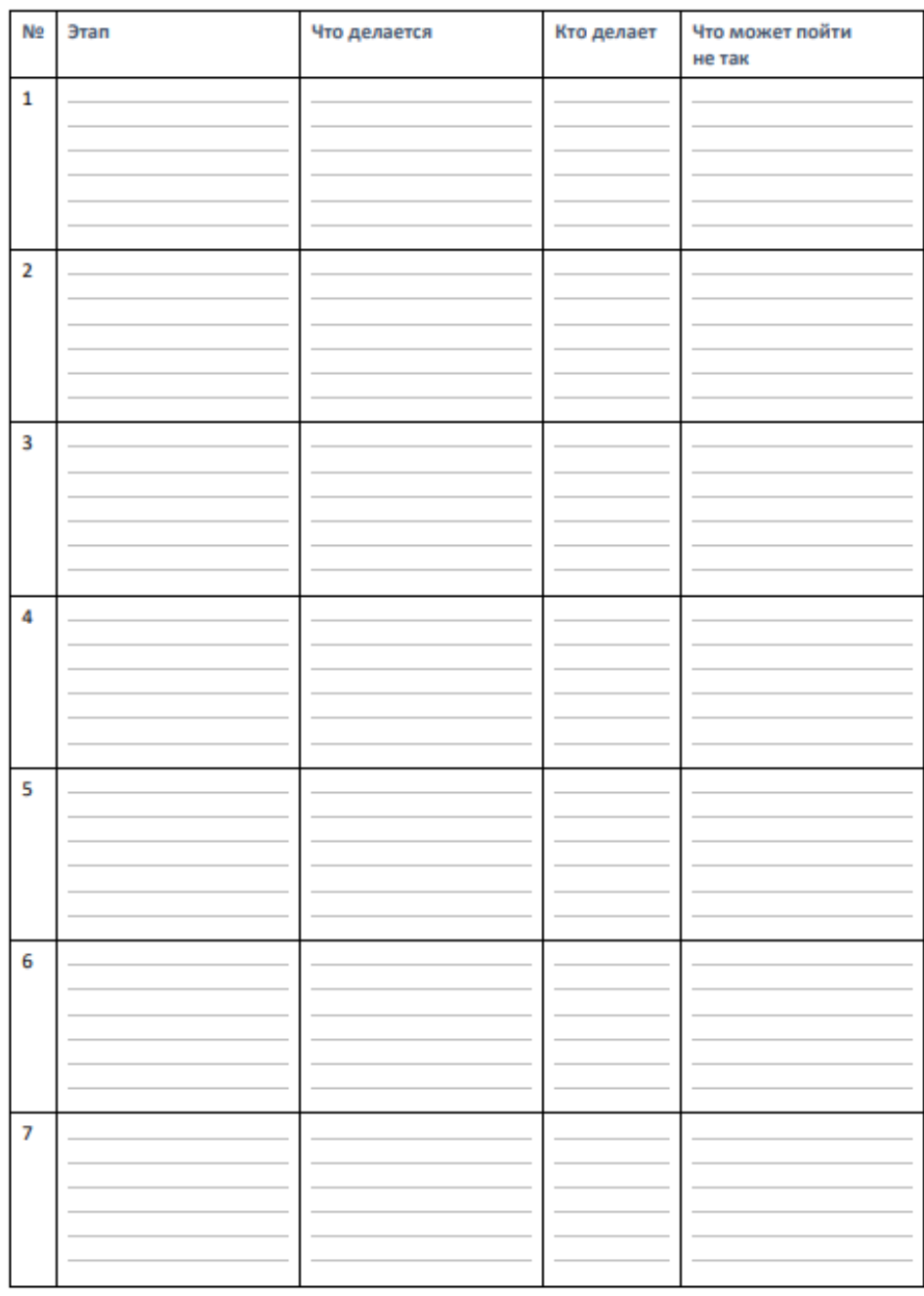

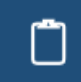

Подпишите основные элементы мокапа (эскиза) веб-страницы, как их оптимально реализовать с помощью HTML? Укажите, насколько по вашему мнению приведенная страница соответствует принципам юзабилити и почему

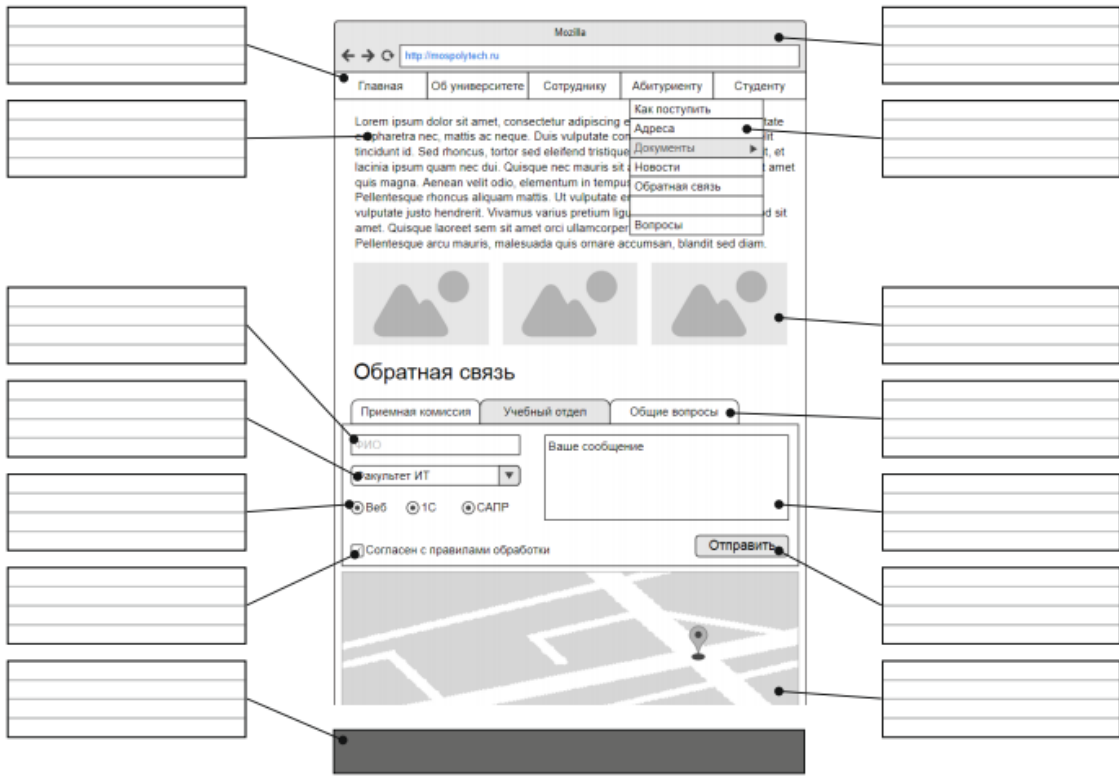

#### Недостатки мокапа:

Выполнить оценку дизайна макетов в соответствии с критериями основных принципов веб-дизайна и заполнить таблицу. Оценка производится по шкале от 0 до 10, где 0-это отсутствие реализации принципа/соблюдения правила, а 10 – полное соответствие.

Макет 1.

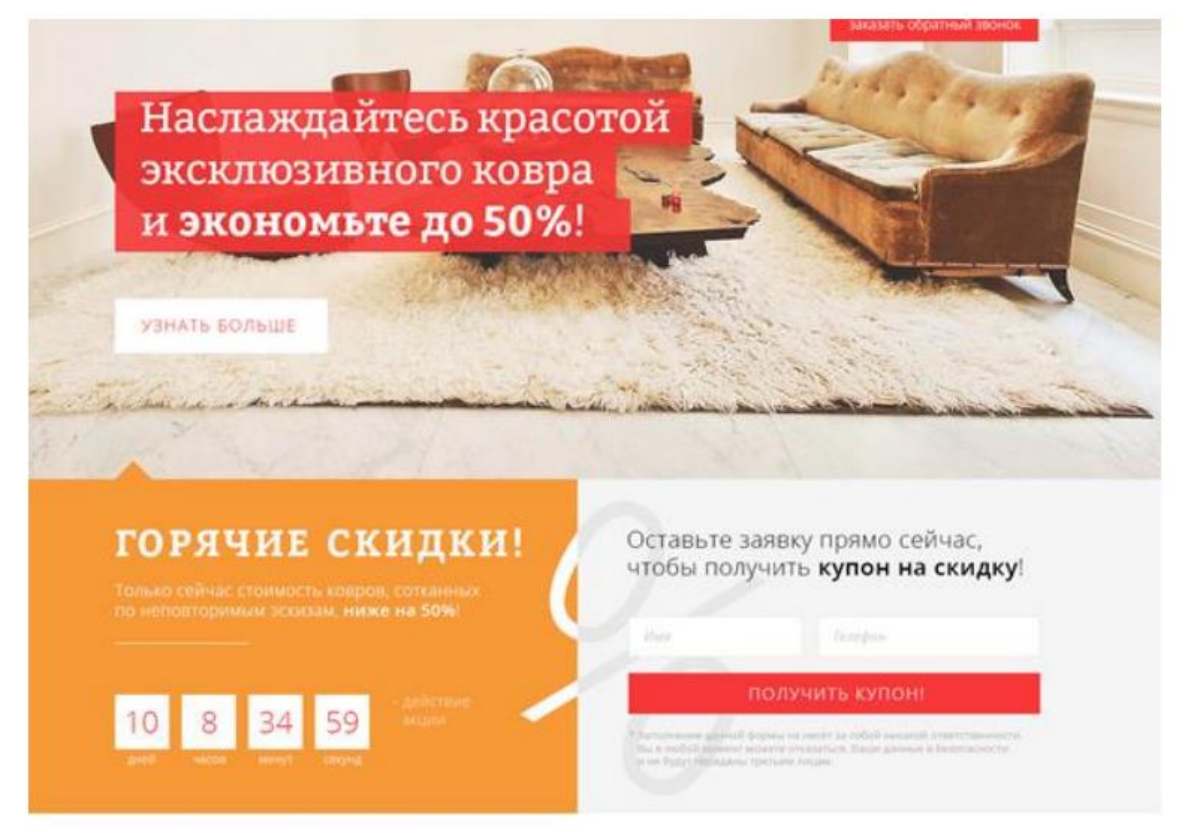

Макет 2.

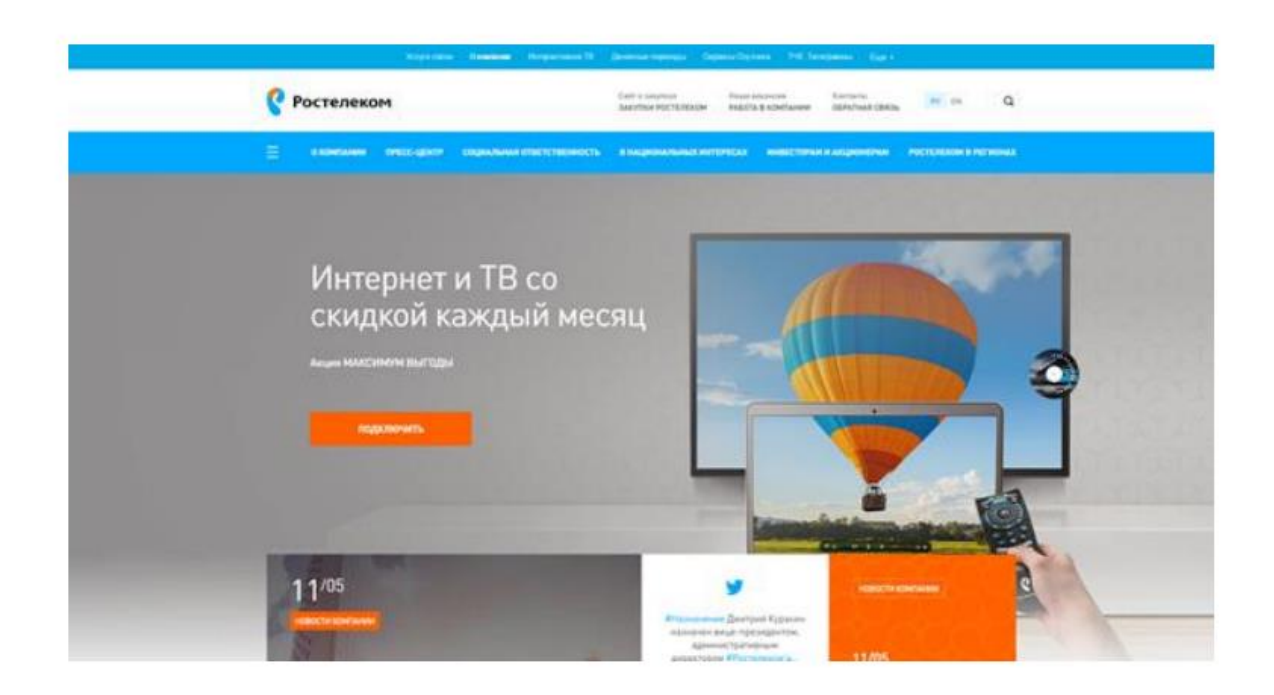

**Критерии оценки**

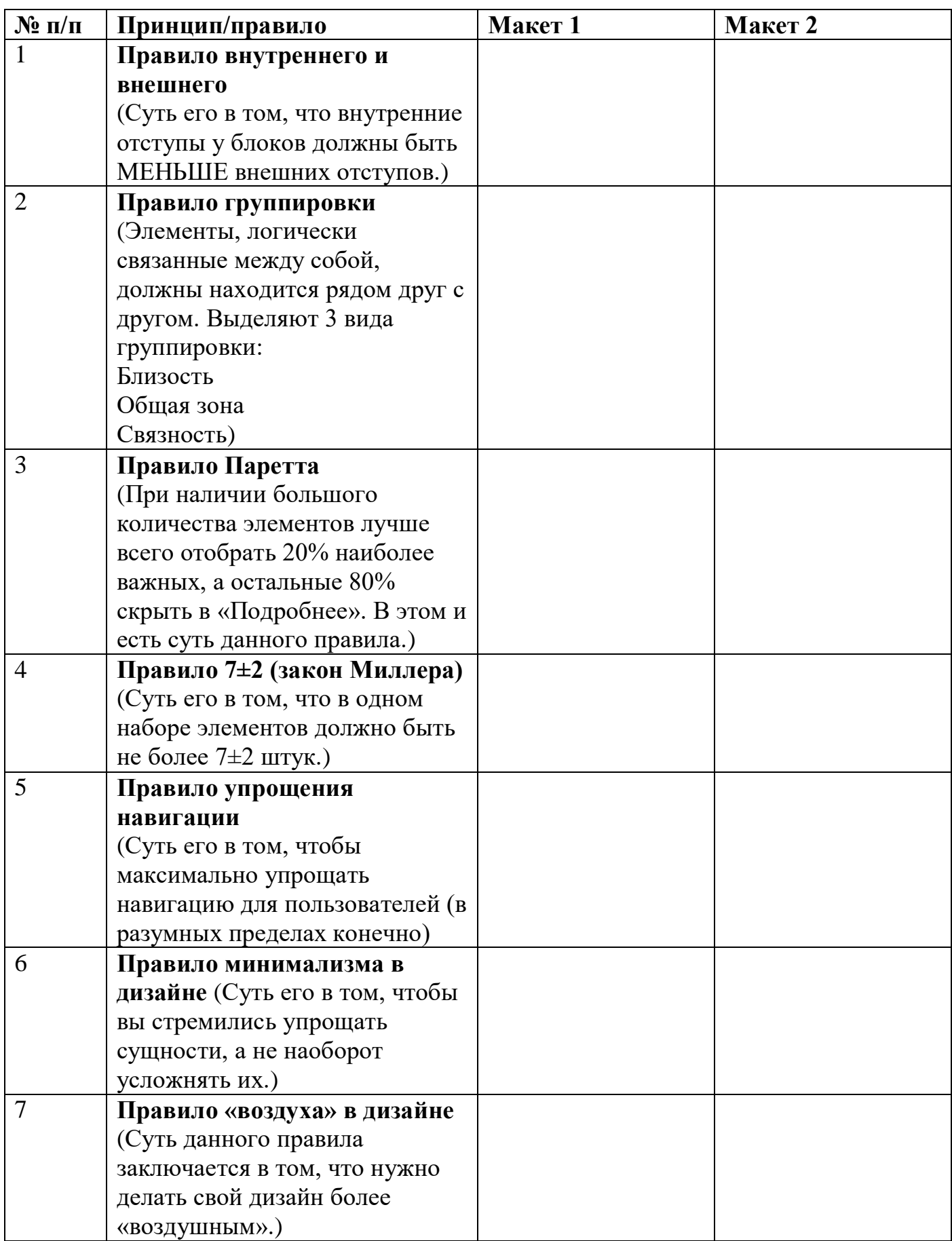

## **Техническое задание на разработку сайта**

**Ваша задача** – выполнить редизайн сайта с созданием новой адаптивной версии, которая будет работать на устройствах с различным разрешением (мобильный телефон, планшет) работа должна быть выполнена в одном из представленных графических программ (Adobe Photoshop, Gimp, Figma).

Вам будет предоставлен старый сайт компании «Выбор темы всеми экспертами», где вы сможете найти логотип и основные информационные блоки.

Вы должны использовать логотип компании, оставить оригинальную палитру цветов и структуру применения логотипа. Также предусмотреть наличие основных элементов со старого сайта: шапка, основное меню, основные информационные блоки, подвал.

Вы должны продумать главную страницу сайта и страницу конкретизации (товара, услуги, и т.д. в зависимости от темы).

Вы можете изменять изображения и стиль сайта, но основная концепция должна быть не изменена. Можно так же добавлять свою информацию, если вы посчитаете это необходимым.

Описание компании и логотип будут представлены в медиа-папке.

Вы должны создать макеты для нового дизайна отдельно для каждого разрешения в отдельных файлах:

- Компьютер (десктоп) 1440 х 900 пикселей
- Планшет 768 х 1024 пикселей
- Смартфон 320 х 480 пикселей

Для отображения hover/mouse эффектов необходимо отдельно создать графический файл для их демонстрации.

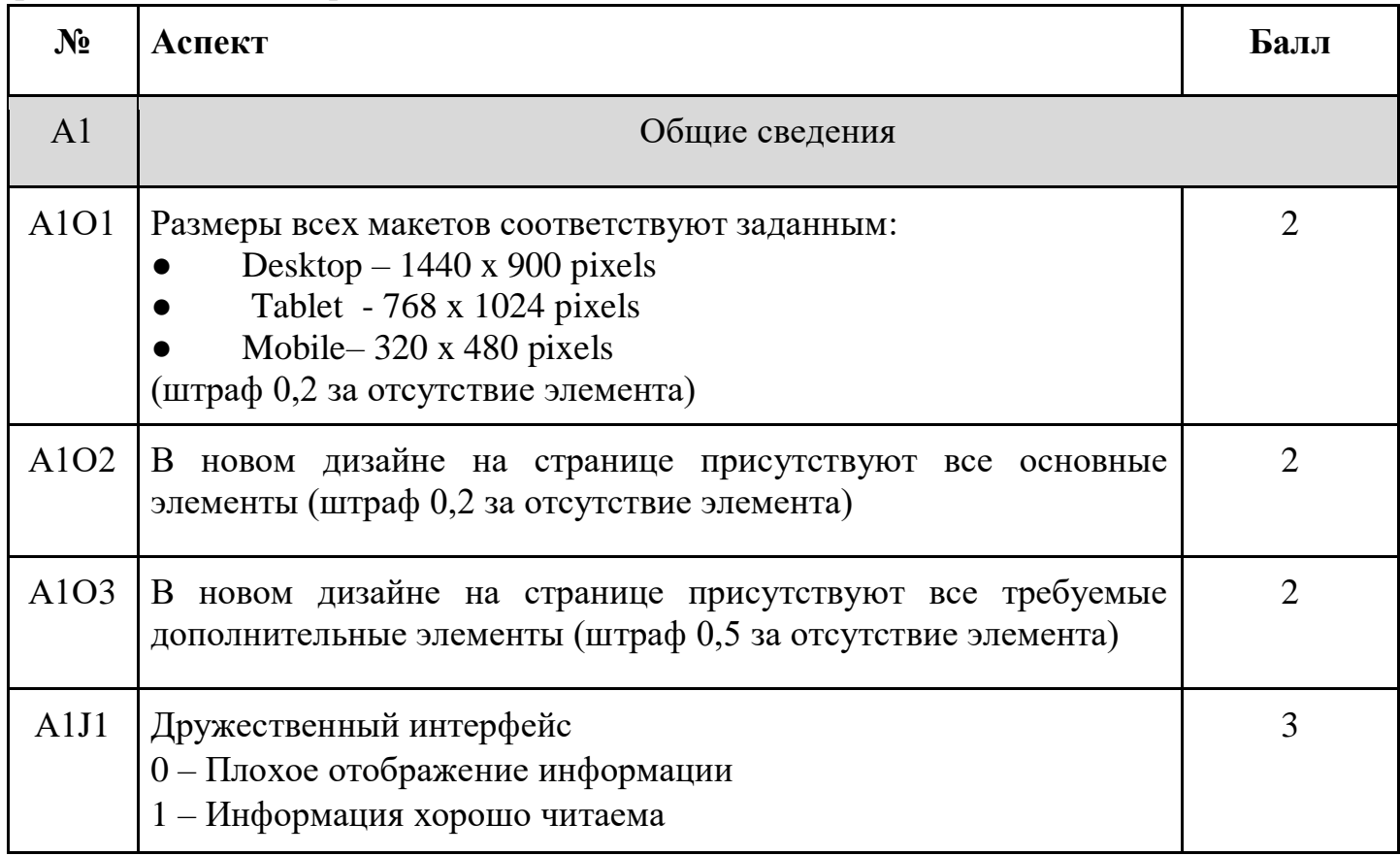

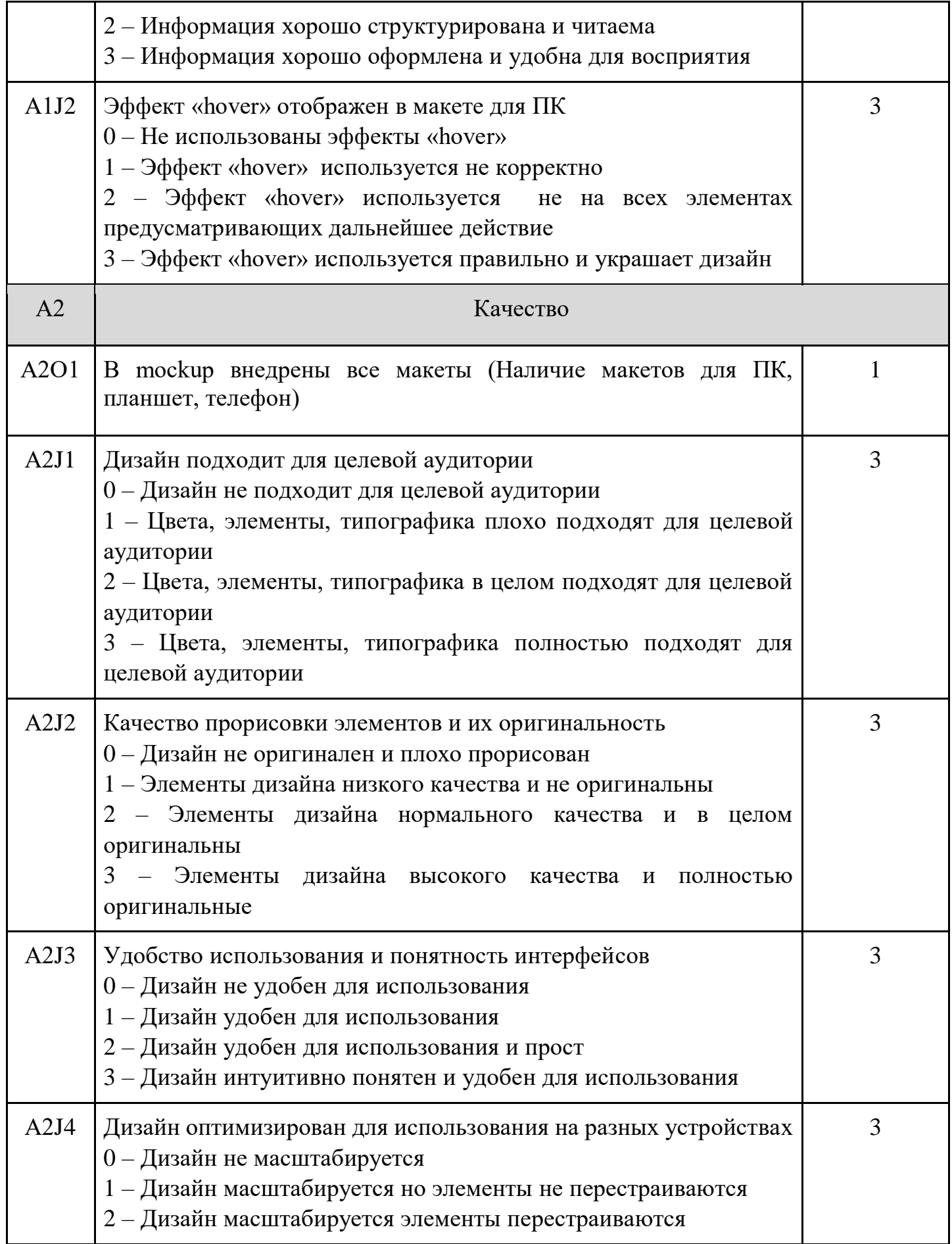

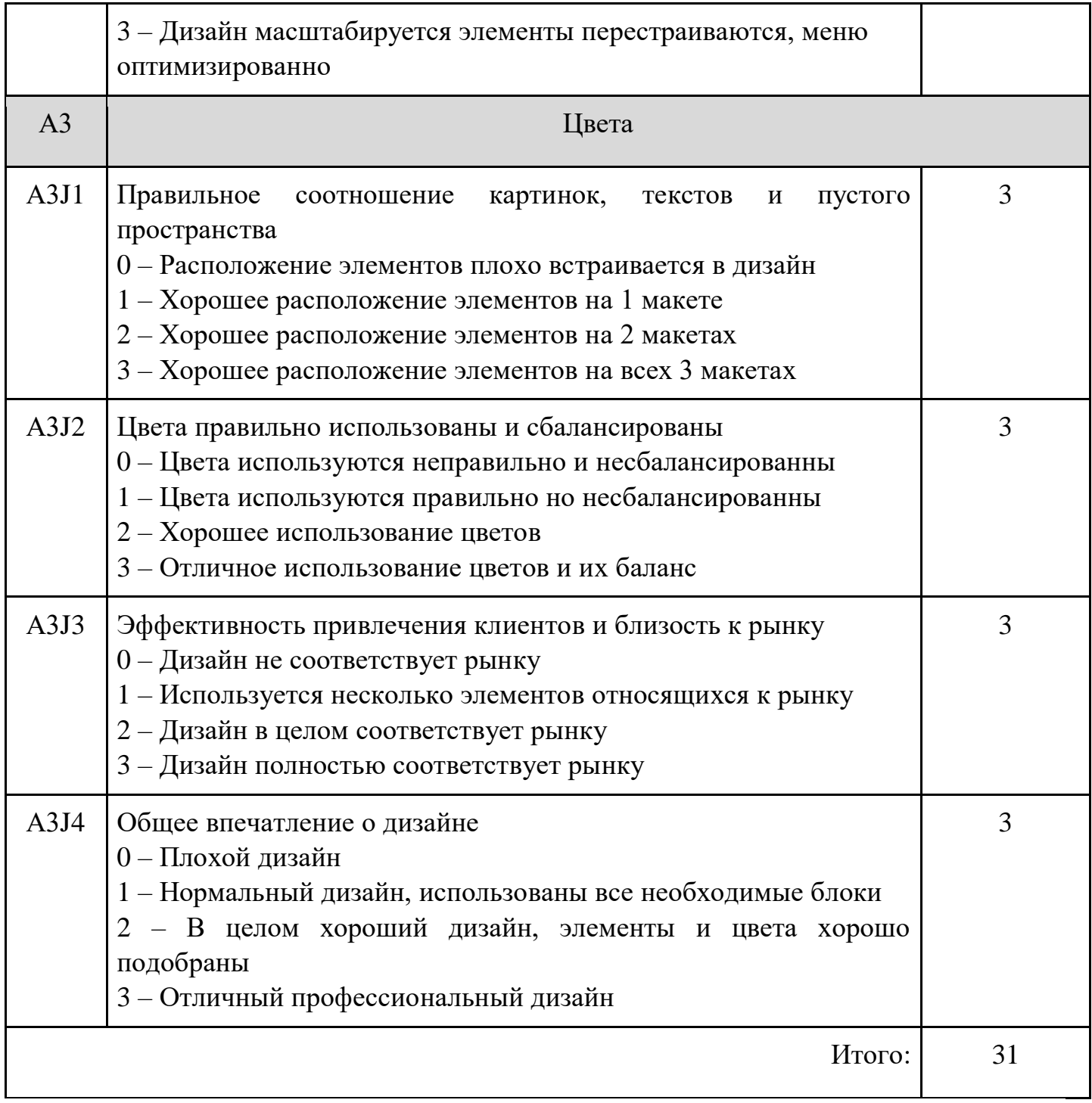

### *Вводные данные:*

Предоставляется текст, описание профиля пользователя, изображения и вспомогательная графика для создания макетов страниц. Не требуется использовать все изображения и текст. Дизайн должен определять количество контента на странице.

### *Выходные данные:*

2 макета двух страниц в виде графических файлов в форматах png и psd (xcf) всего 8 файлов, сохраненных в сетевой папке с номером вашего ПК:

•макет для настольных систем (ширина по умолчанию - 1280рх, макет соответствует ширине от 800рх)

•макет в режиме планшета (ширина экрана от 480рх до 800рх, ширина по умолчанию 720рх)

### **ЗАДАНИЕ 1**

В 2021 году городу Нижнекамск исполняется 55 лет. Администрация города предполагает проведение праздничных мероприятий. К Вам, как опытному webдизайнеру, обратились с предложением разработать электронную рекламную кампанию предстоящих мероприятий.

Помните, что сайт посвящен Дню Рождения города Нижнекамск! Необходимо разработать логотип мероприятия.

Смысловое наполнение ресурса:

1. Главная страница:

• анонс праздничных мероприятий (используйте текст, предложенный в файле программа праздника, и фото), не менее 6 мероприятий.

• историческая справка (используйте текст, предложенный в файле texts 1).

• организаторы праздника (используйте текст, предложенный в файле texts 4).

2. Страница сайта с описанием одного из мероприятий (не менее трех фотографий и текст)

Шапка сайта должна содержать логотип и заголовок. При нажатии на логотип происходит переход на главную страницу сайта. Подвал сайта должен содержать сведения о контактах (файл texts\_2). Шапка и подвал должны отображаться одинаково на всех страницах сайта.

**Заголовок:** С Днем Рождения любимый город! (возможны варианты).

Ваша задача - разработать макет сайта для мероприятий празднования 55-летия Нижнекамска, используя вводные данные и требования. Дизайн вашего сайта должен эффективно поддерживать цели сайта - вы должны выбирать цвета, шрифты, графические элементы, исходя из тематики.

Дизайн сайта должен использовать принцип единообразия в структуре страницы: единый размер элементов, одинаковую высоту навигационных кнопок, оформление заголовков, подзаголовков и основного текста, оформления ссылок и изображений для всех страниц сайта.

Тема 3.1. Основной синтаксис JavaScript: переменные, константы, математические и логические операторы

# Задачи для решения

# Работа с переменными

1. Создайте переменную num и присвойте ей значение 3. Выведите значение этой переменной на экран с помощью метода alert.

2. Создайте переменные а=10 и b=2. Выведите на экран их сумму, разность, произведение и частное (результат деления).

3. Создайте переменные c=15 и d=2. Просуммируйте их, а результат присвойте переменной result. Выведите на экран значение переменной result.

4. Создайте переменные а=10, b=2 и с=5. Выведите на экран их сумму.

5. Создайте переменные  $a=17$  и  $b=10$ . Отнимите от **a** переменную **b** и результат присвойте переменной с. Затем создайте переменную d, присвойте ей значение 7. Сложите переменные с и d, а результат запишите в переменную result. Выведите на экран значение переменной result.

# Работа со строками

6. Создайте переменную str и присвойте ей значение 'Привет, Мир!'. Выведите значение этой переменной на экран.

7. Создайте переменные str1='Привет, ' и str2='Мир!'. С помощью этих переменных и операции сложения строк выведите на экран фразу 'Привет, Мир!'.

8. Создайте переменную name и присвойте ей ваше имя. Выведите на экран фразу 'Привет, %Имя%!'.

9. Создайте переменную age и присвойте ей ваш возраст. Выведите на экран 'Мне %Возраст% лет!"

## Обращение к символам строки

12. Создайте переменную str и присвойте ей значение 'abcde'. Обращаясь к отдельным символам этой строки выведите на экран символ 'а', символ 'с', символ 'е'.

13. Создайте переменную num и присвойте ей значение '12345'. Найдите произведение (умножение) цифр этого числа.

## Практика

14. Напишите скрипт, который считает количество секунд в часе, в сутках, в месяце.

15. Создайте три переменные - час, минута, секунда. С их помощью выведите текущее время в формате 'час:минута:секунда'.

16. Создайте переменную, присвойте ей число. Возведите это число в квадрат. Выведите его на экран.

## Работа с присваиванием и декрементами

17. Переделайте этот код так, чтобы в нем использовались операции +=, -=, \*=, /=. Количество строк кода при этом не должно измениться.

 $\mathbf 1$  $\sqrt{ar num} = 47$ ;  $\overline{2}$  $num = num + 7$ ;  $3 \mid num = num - 18$ ; 4 | num = num \* 10;  $5<sup>1</sup>$  $num = num / 15$ ; 6 alert(num);

18. Переделайте этот код так, чтобы в нем использовались операции ++ и --. Количество строк кода при этом не должно измениться.

```
\mathbf{1}var num = 10;
\overline{2}num = num + 1;
3
    num = num + 1;\overline{4}num = num - 1;5 alert(num);
```
Тема 3.3. Разработка собственных функций JavaScript

### **Практическое задание «JS-анимация»**

Разработайте браузерную игру с виртуальным игроком и летящими к нему мячами. Используйте в качестве основы приведенный ниже макет, файл game.html и game.css, изображения из папки media. Игрок должен двигаться с помощью клавиш стрелок на клавиатуре (влево и вправо. Весь процесс игры и начала новой производится безе перезагрузки страницы.

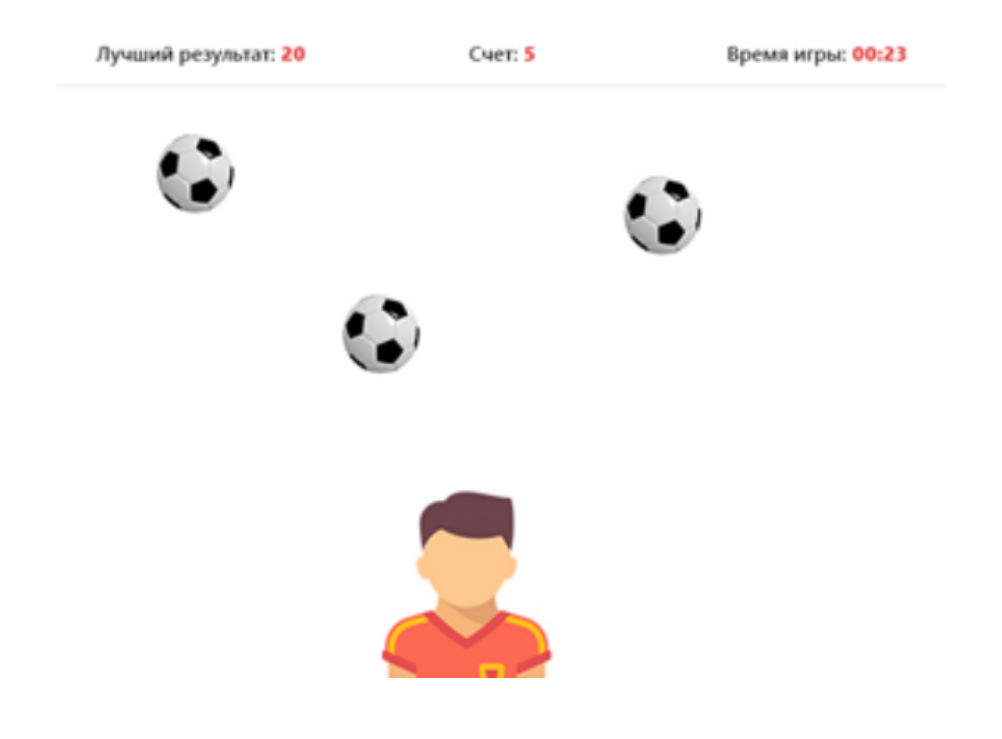

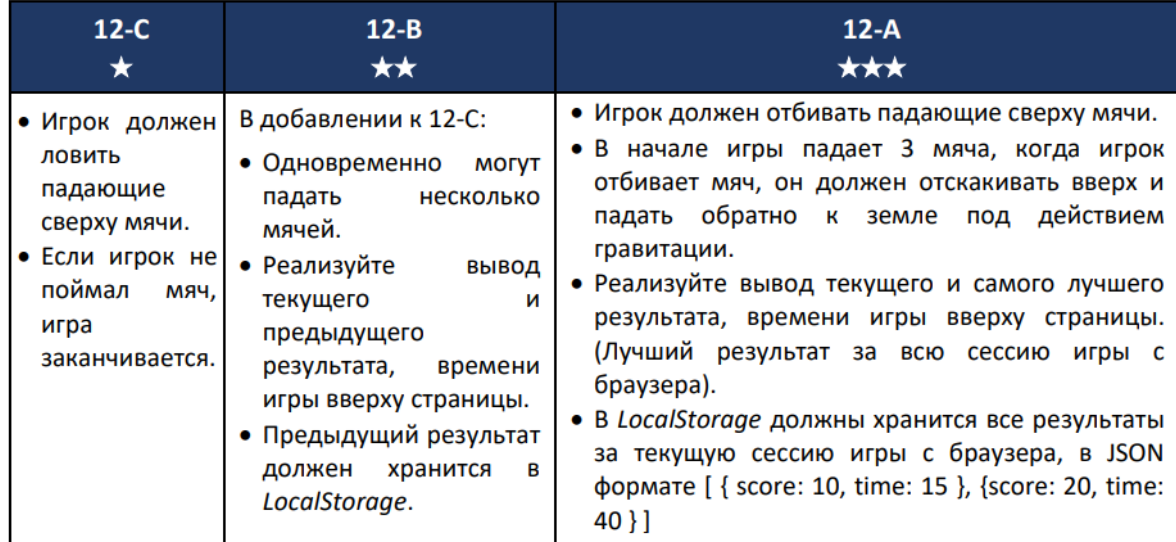

# Дополнительные кейсы для индивидуальной работы КЕЙС 1 ДЛЯ РЕШЕНИЯ

# Название кейса: Внутридомовой коммуникационный сервис

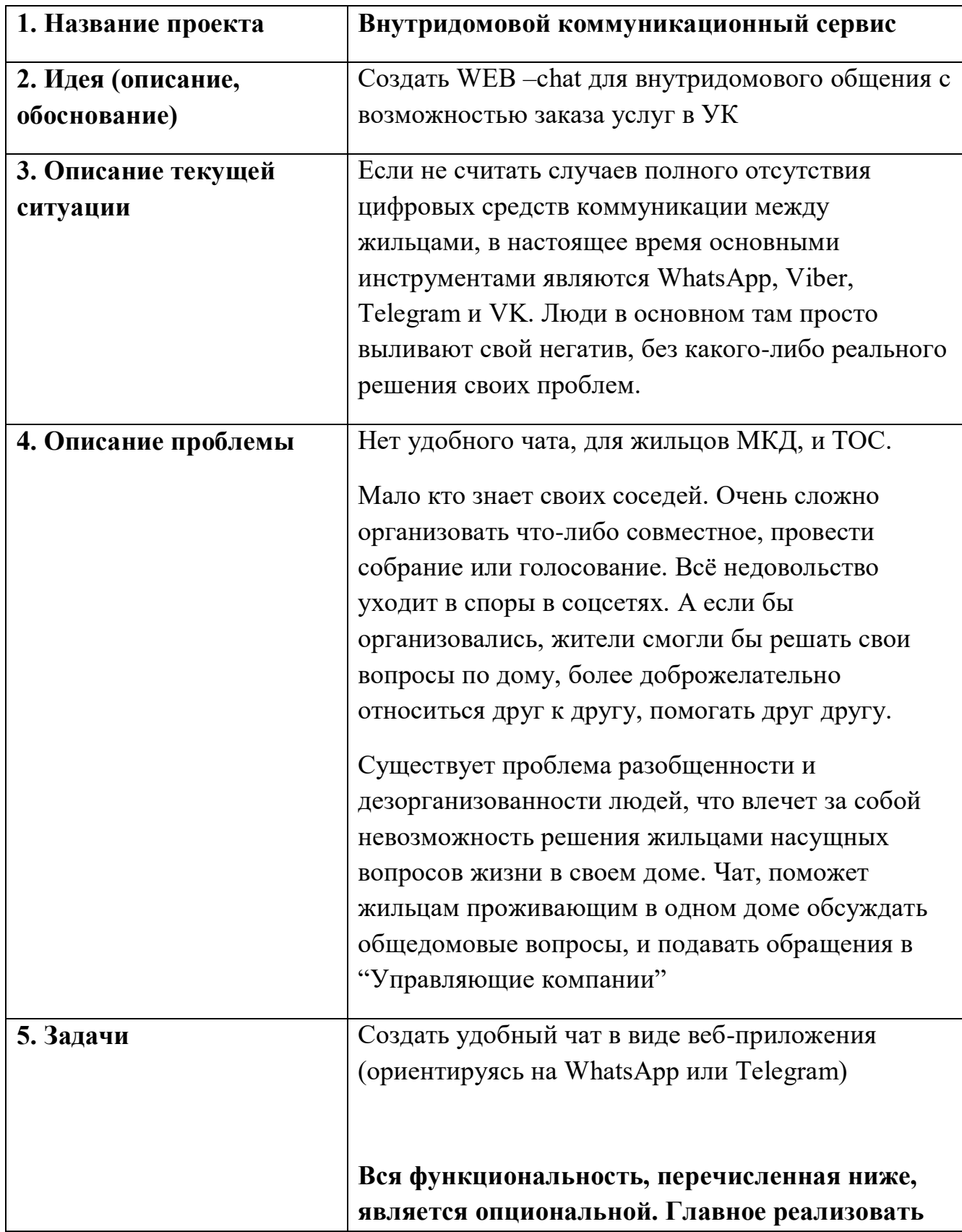

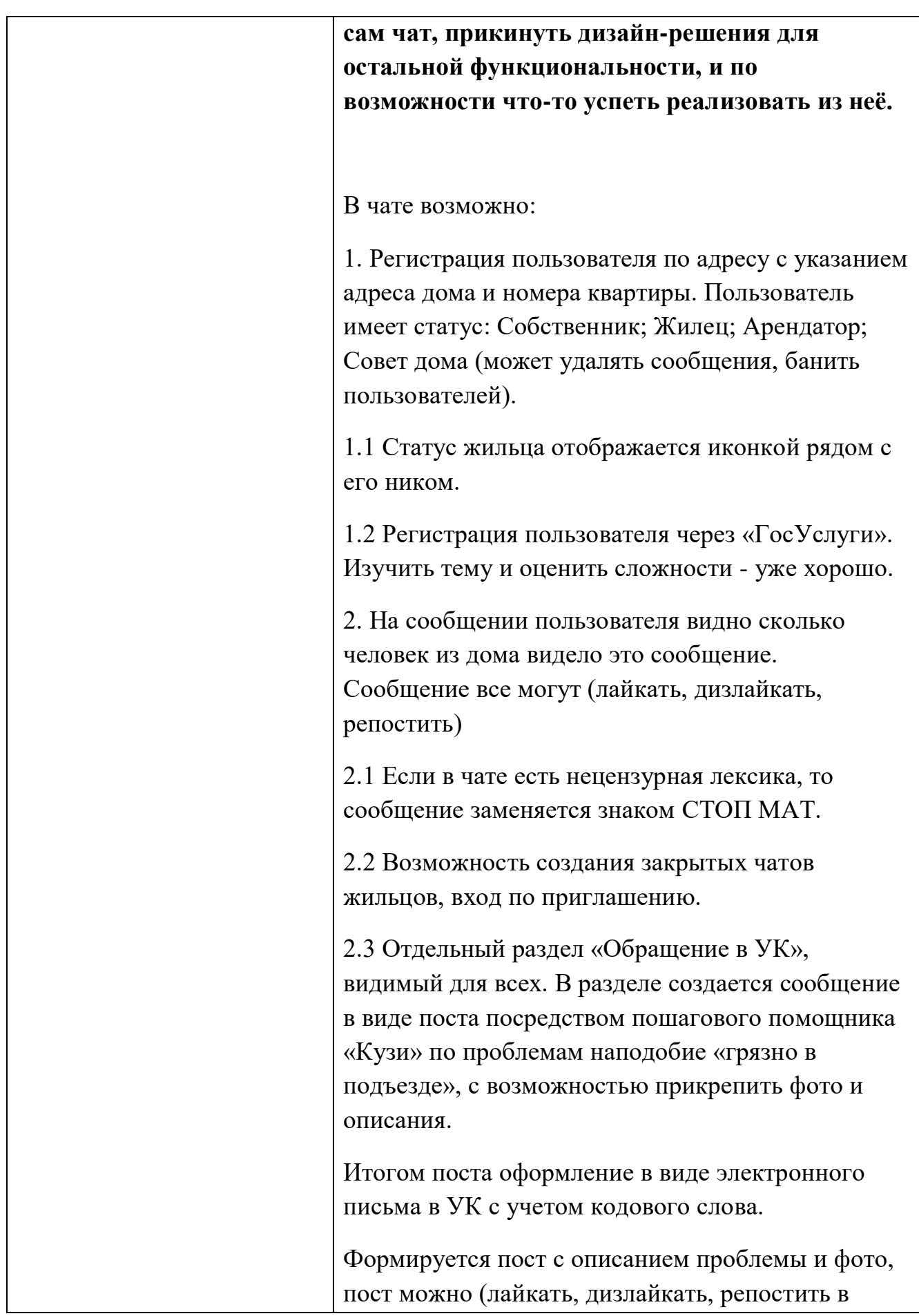

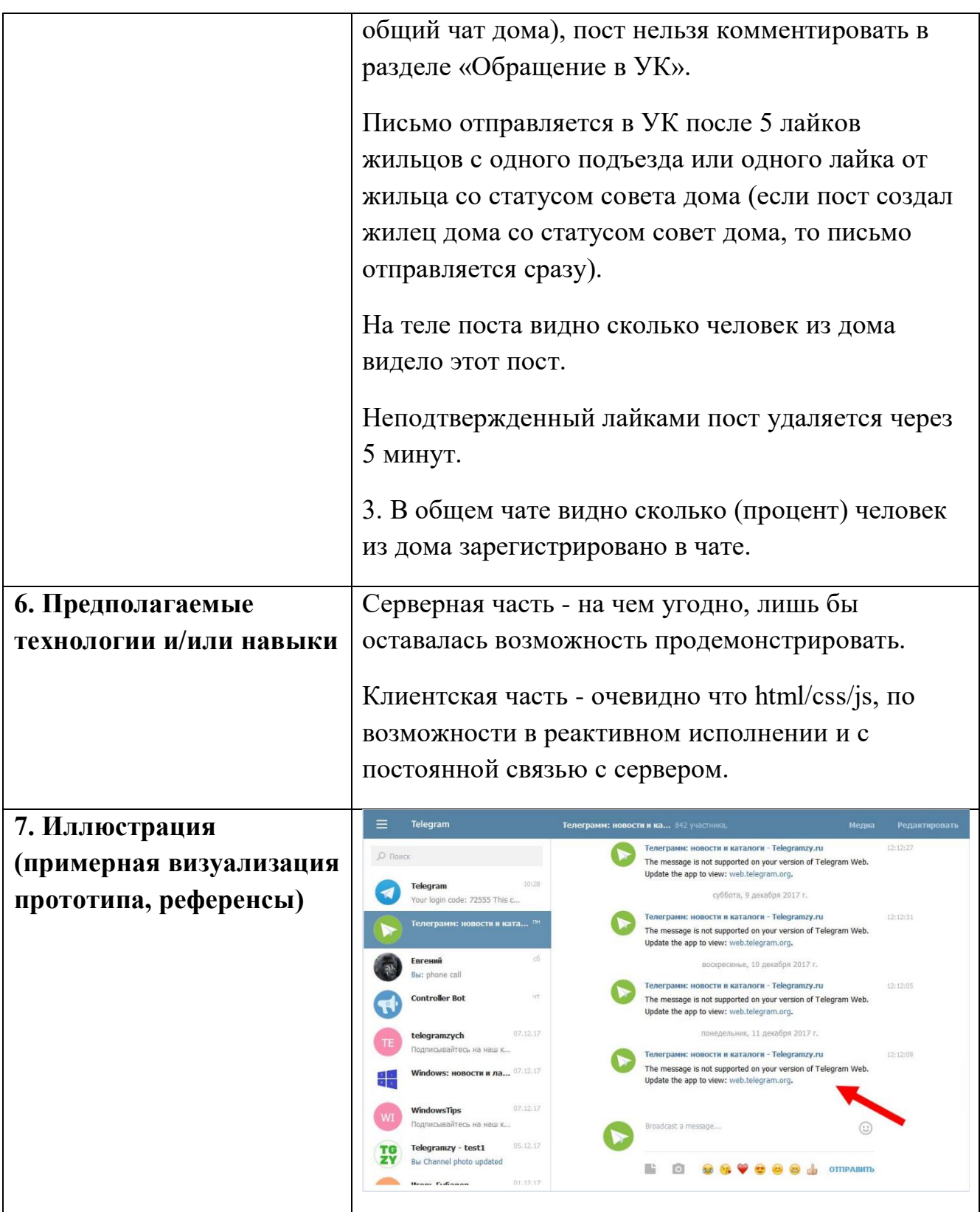

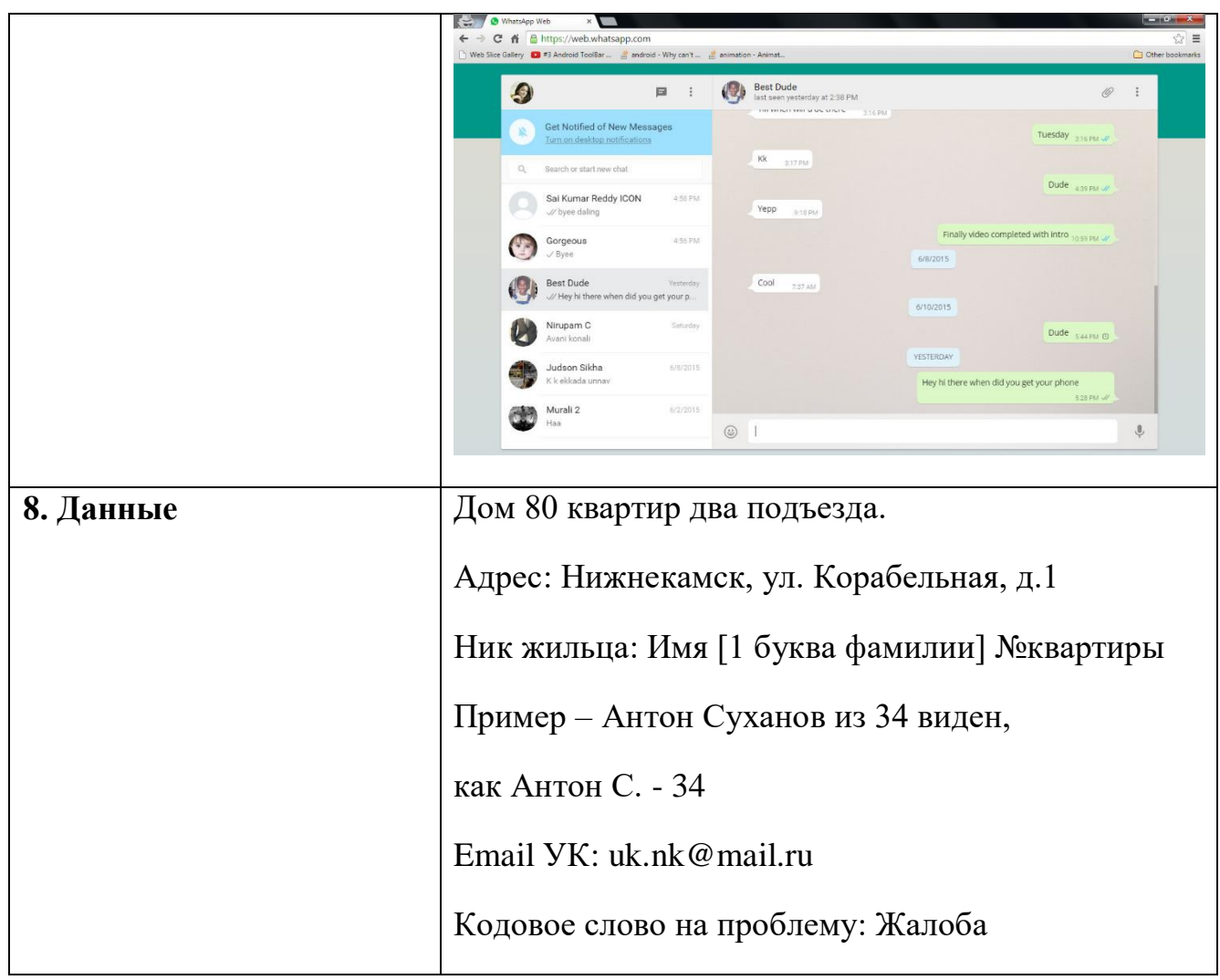

# **КЕЙС 2 ДЛЯ РЕШЕНИЯ**

# **Название кейса: Яволонтёр**

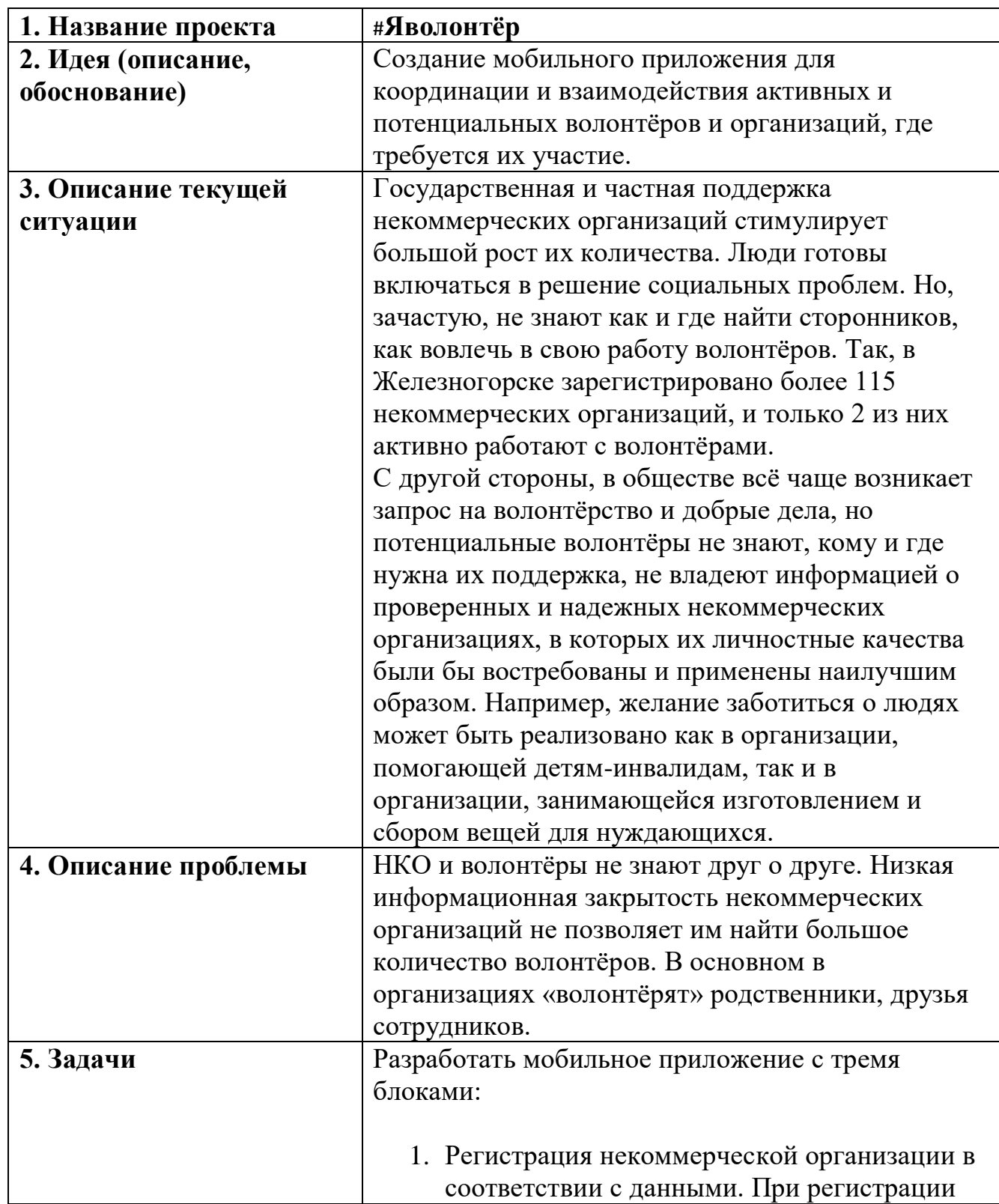

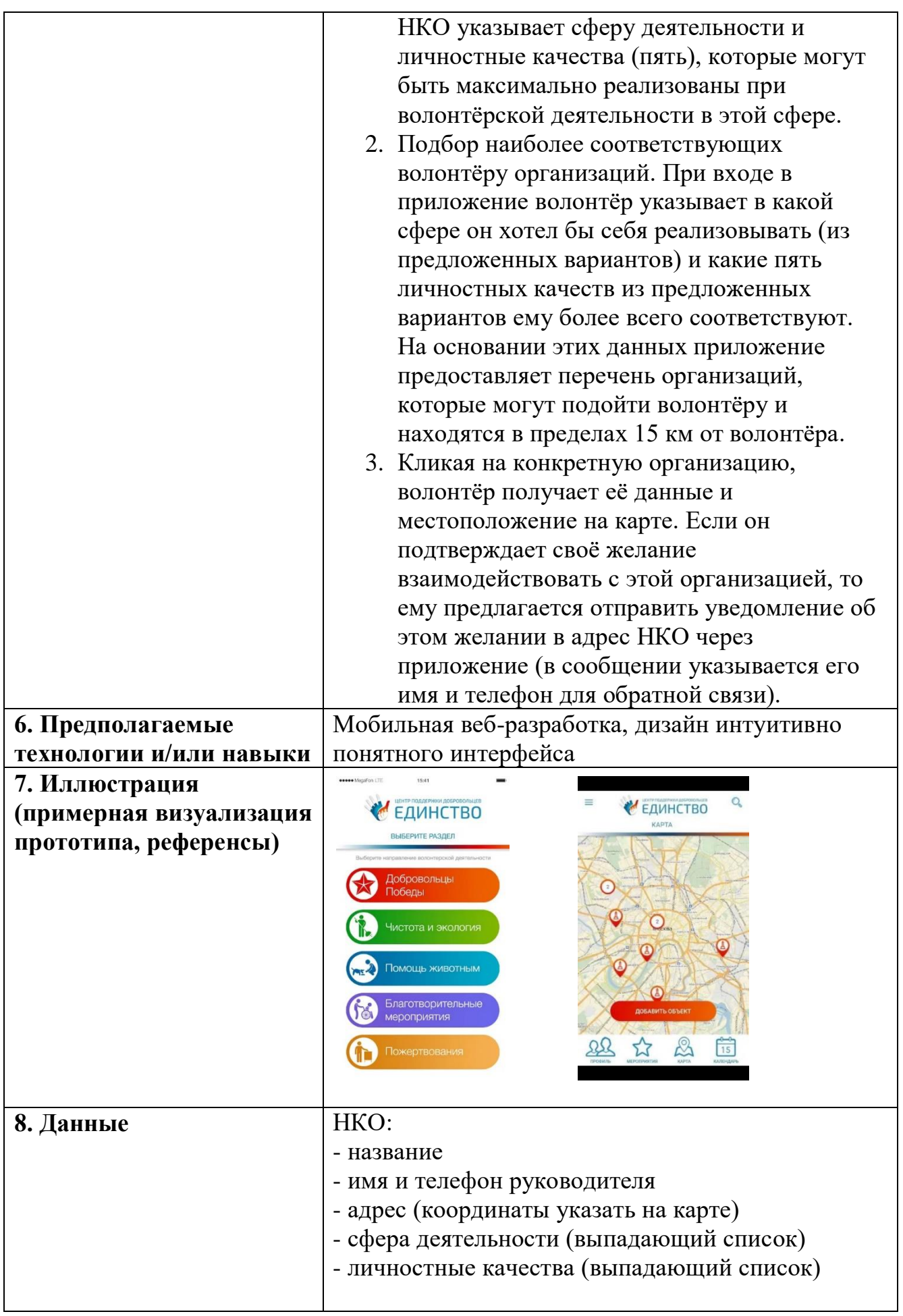

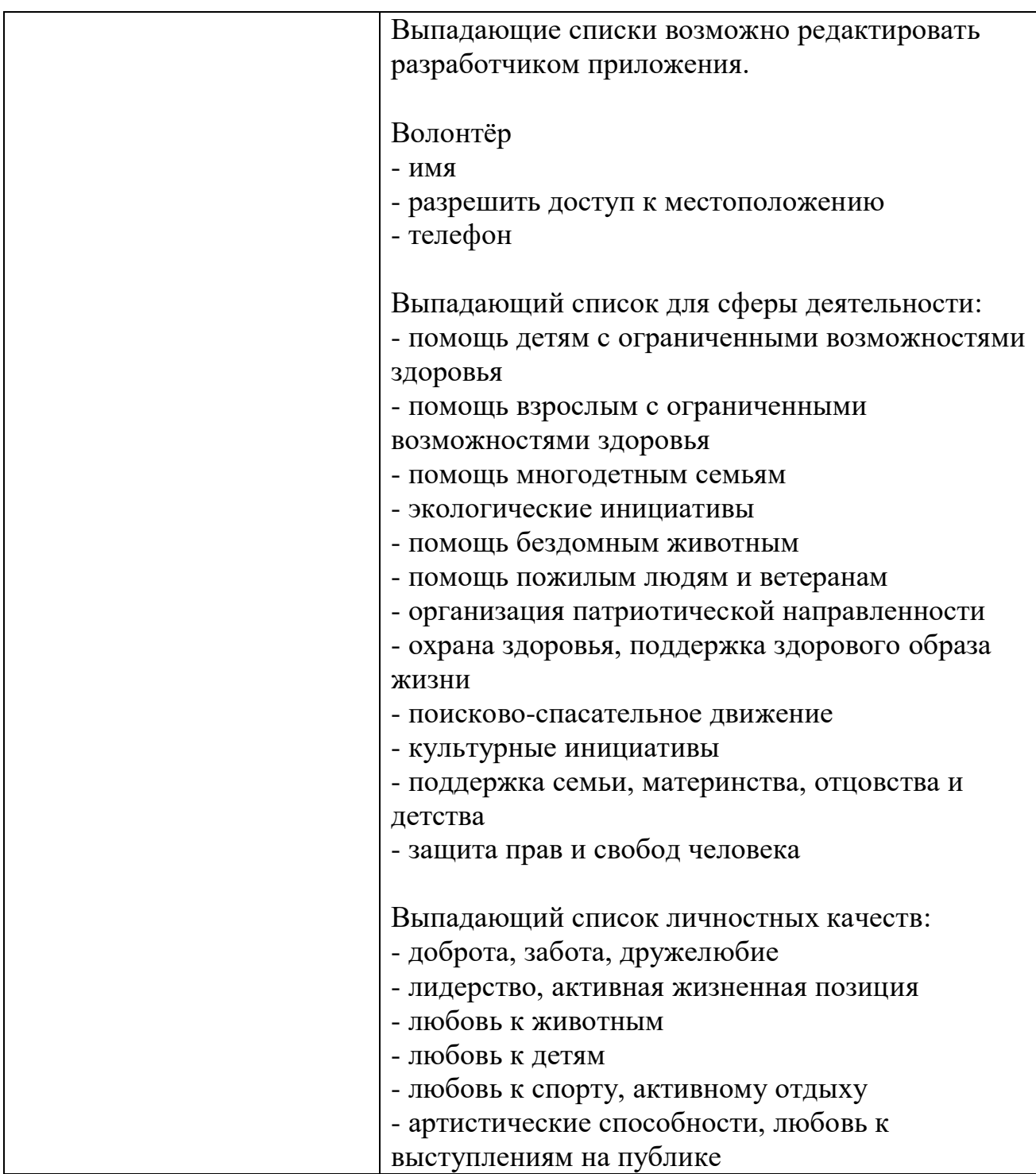

### **Примерная тематика итоговых проектов**

- 1. Реализация системы автоматического отслеживания новых версий программного обеспечения.
- 2. Разработка веб-сайта для салона проката или продажи товаров.
- 3. Создание веб-сайта для агентства недвижимости.
- 4. Сравнительное исследование современных языков программирования, применяемых при разработке веб-приложений.
- 5. Применение технологии "осмысленной сети" при разработке вебсайтов
- 6. Создание автоматизированной системы оценки деловых и личностных качеств персонала средствами языка JavaScript.
- 7. Flash-технологии при разработке интерактивных Web-страниц с мультимедийным содержанием.
- 8. Разработка web-сайта автомобильной фирмы
- 9. Разработка web-игры «ПрофОриентир» для школьников профориентационной программы «Мир профессий Нижнекамска»
- 10.Разработка автоматизированного учебно-методического комплекса «Мультимедийные технологии и веб-дизайн для школьников»
- 11.Проектирование и разработка гастро-сайта по городу Нижнекамск
- 12.Проектирование и разработка сайта историй и рассказов татарских писателей
- 13.Проектирование и разработка личного сайта-визитки
- 14.Проектирование и разработка сайт о блокчейн-грамотности
- 15.Проектирование и разработка для велосипедистов
- 16.Проектирование и разработка для изучения татарского языка

### **Тематические задания с платформы HTML-академия**

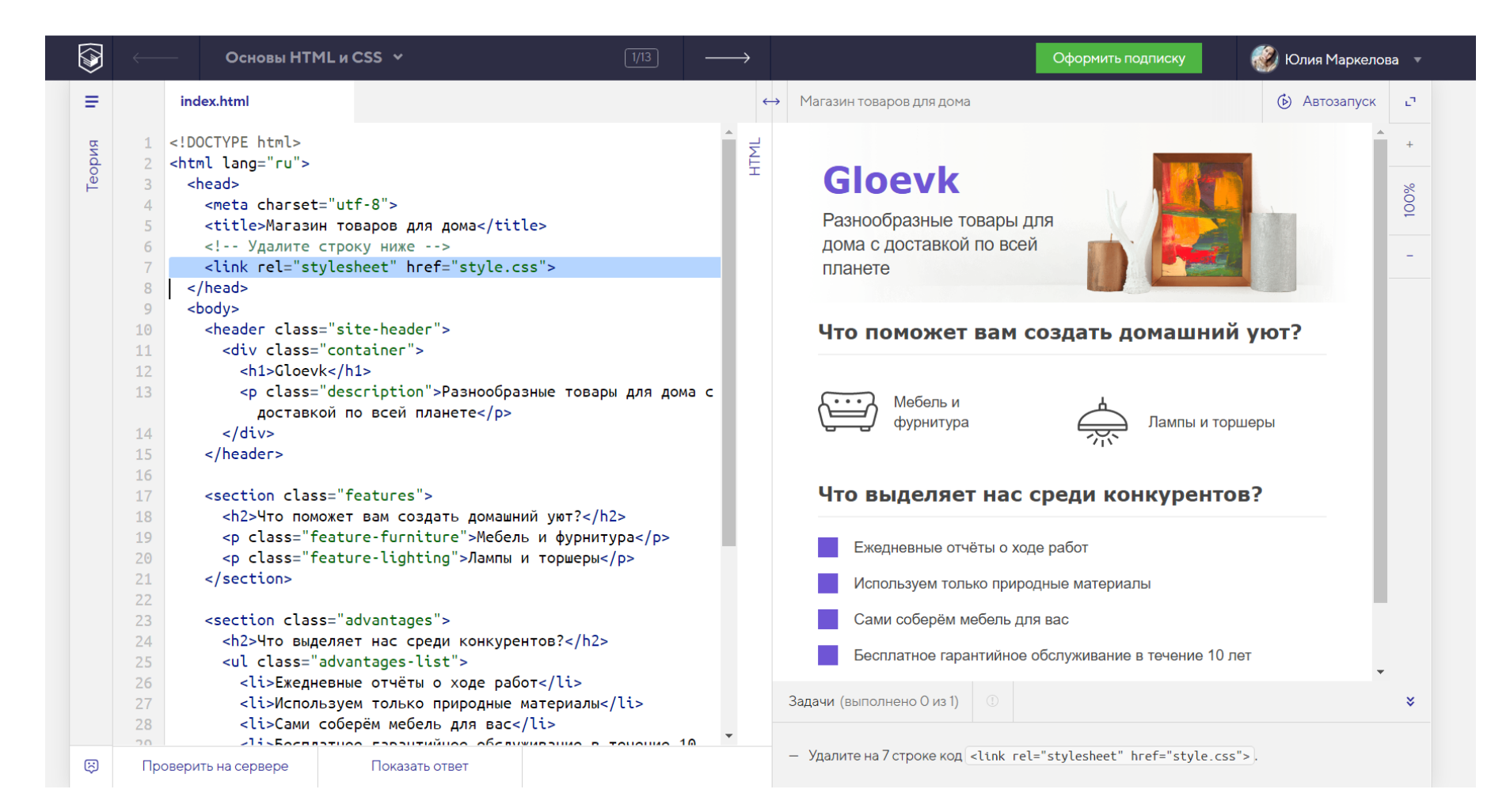
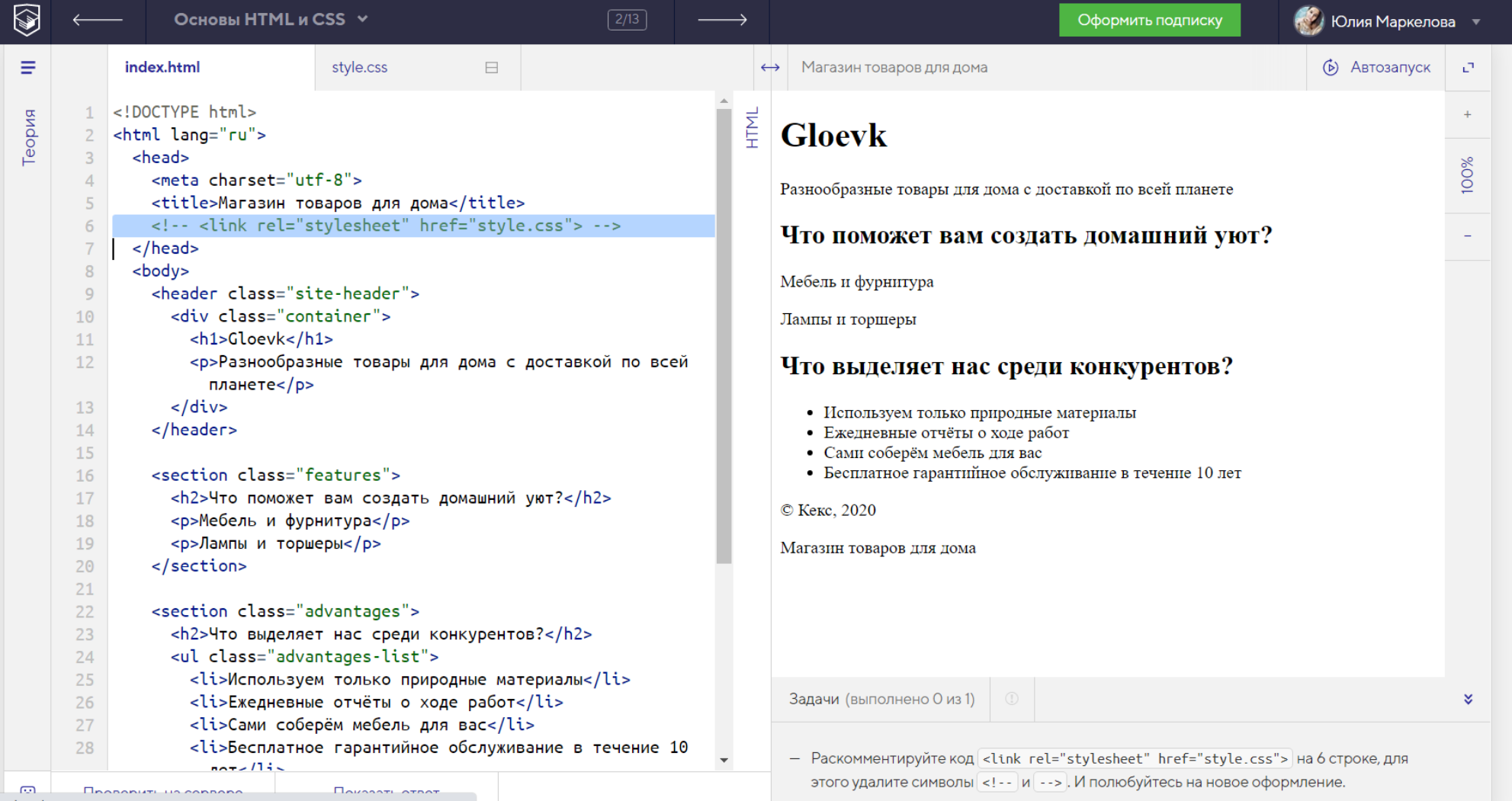

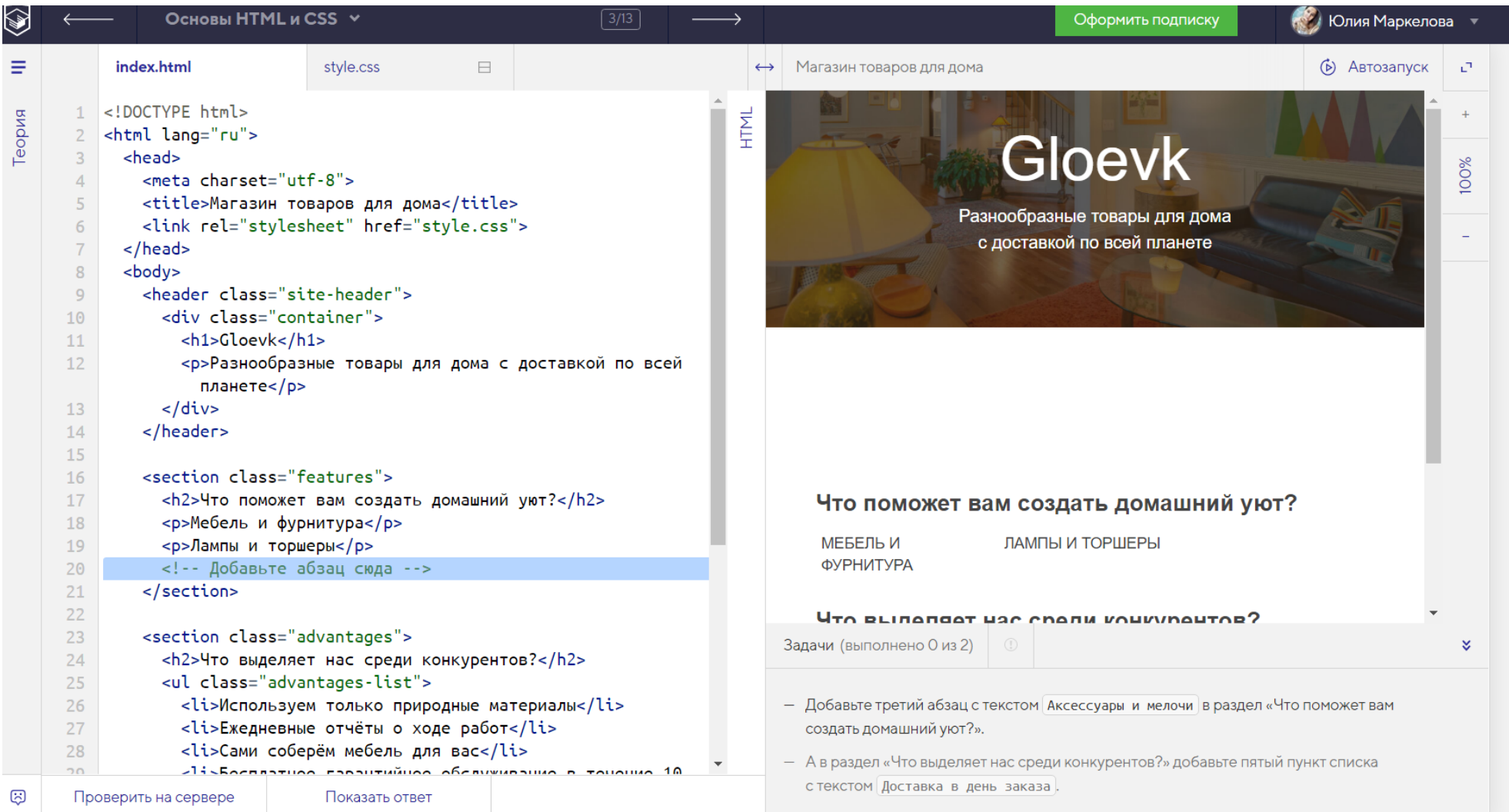

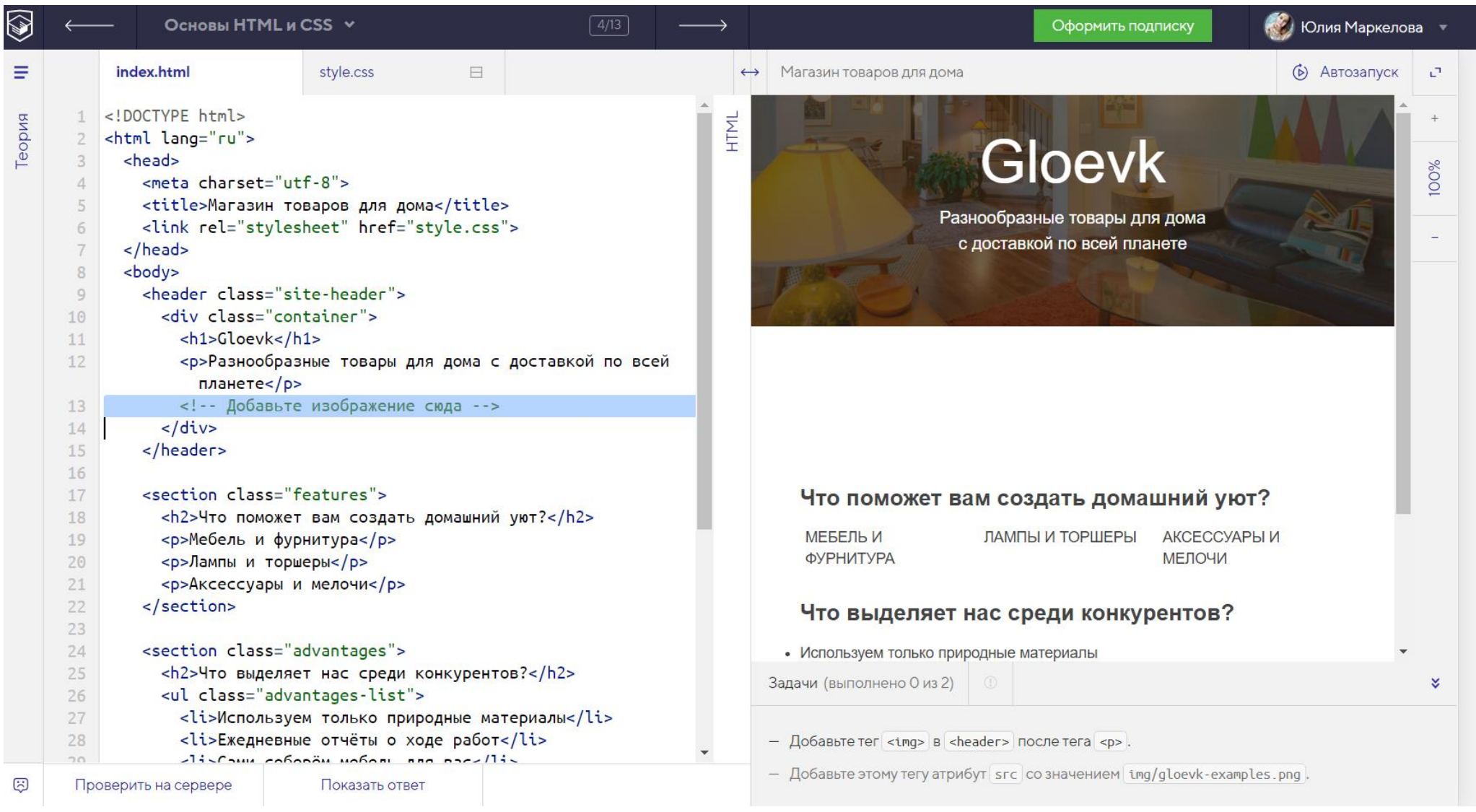

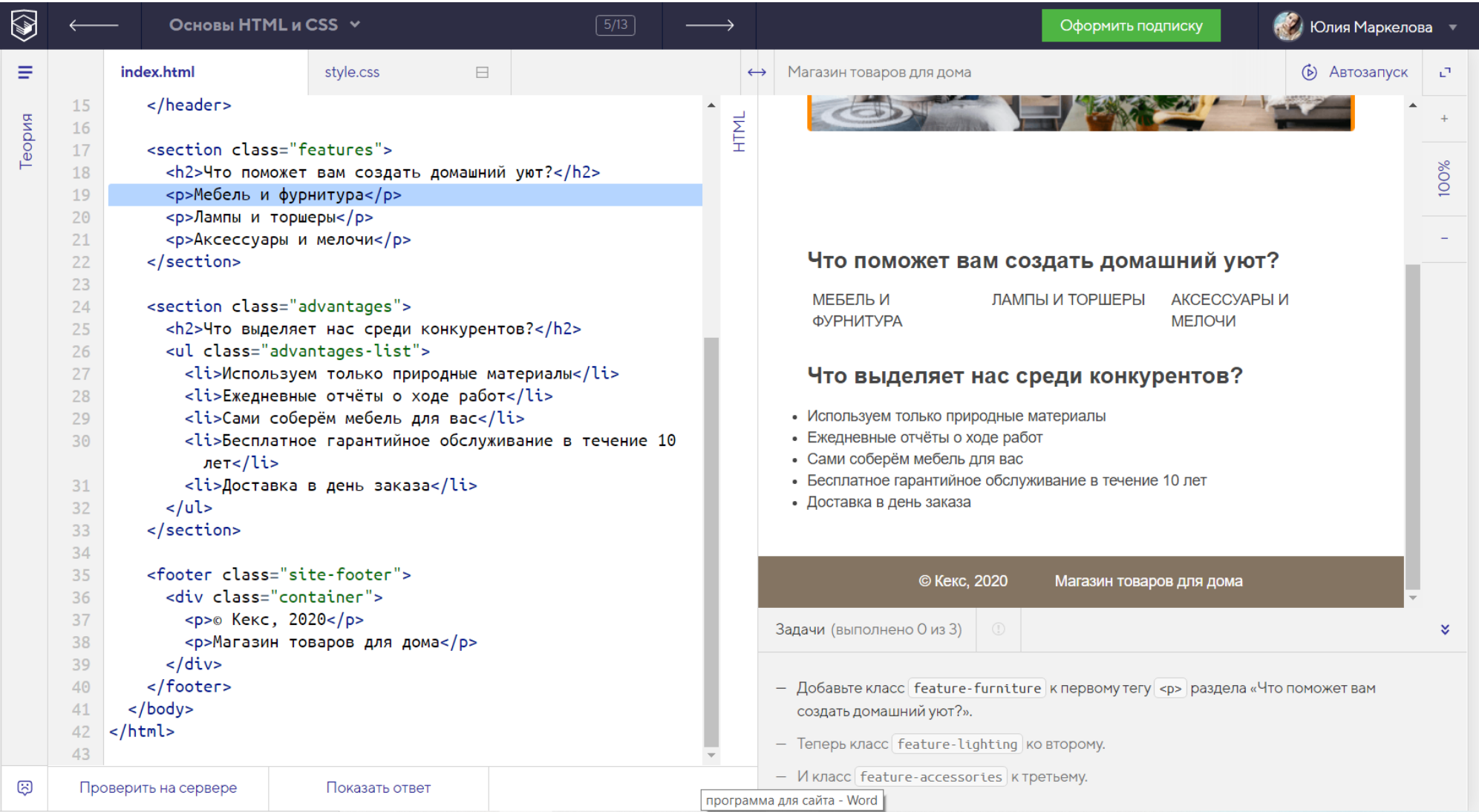

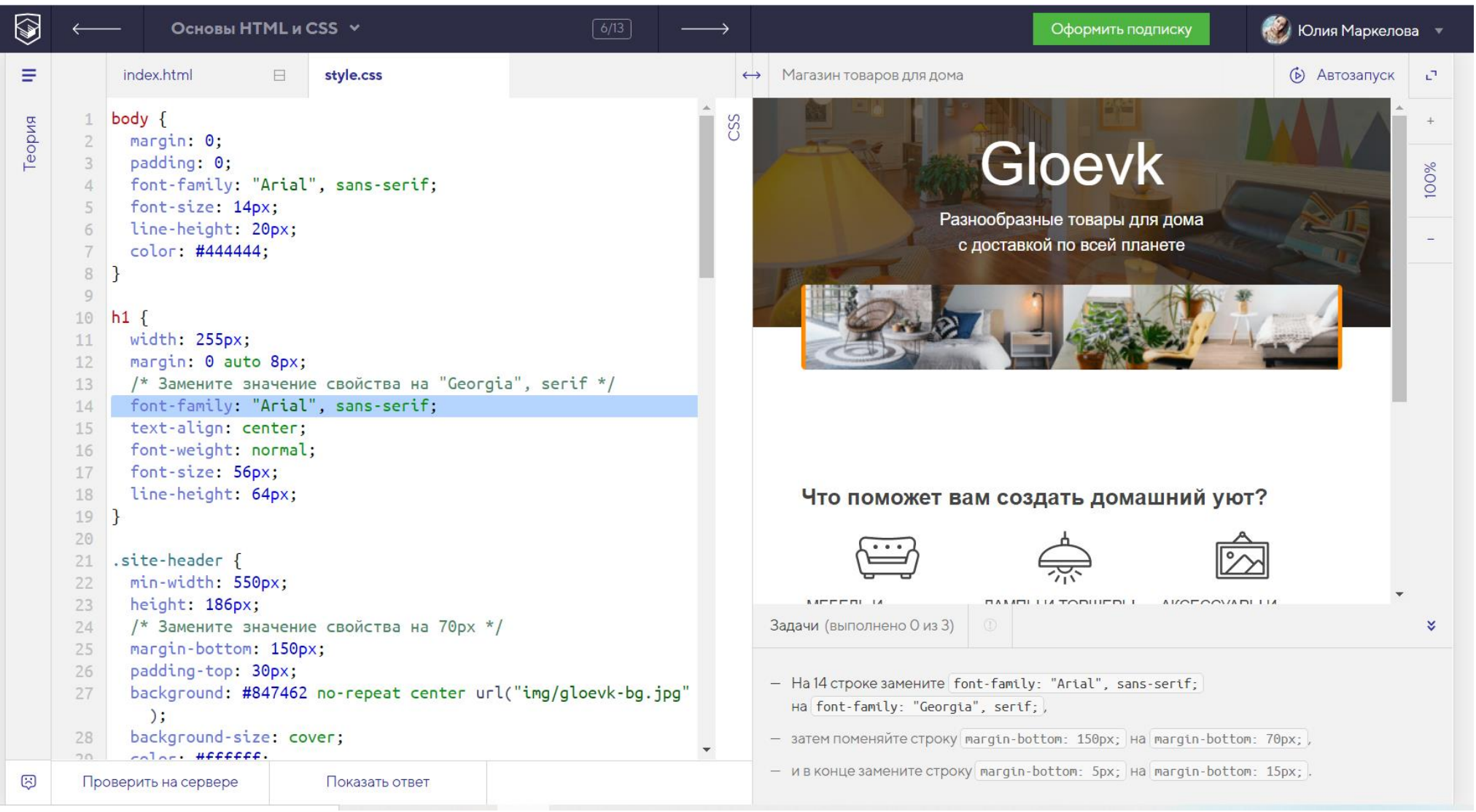

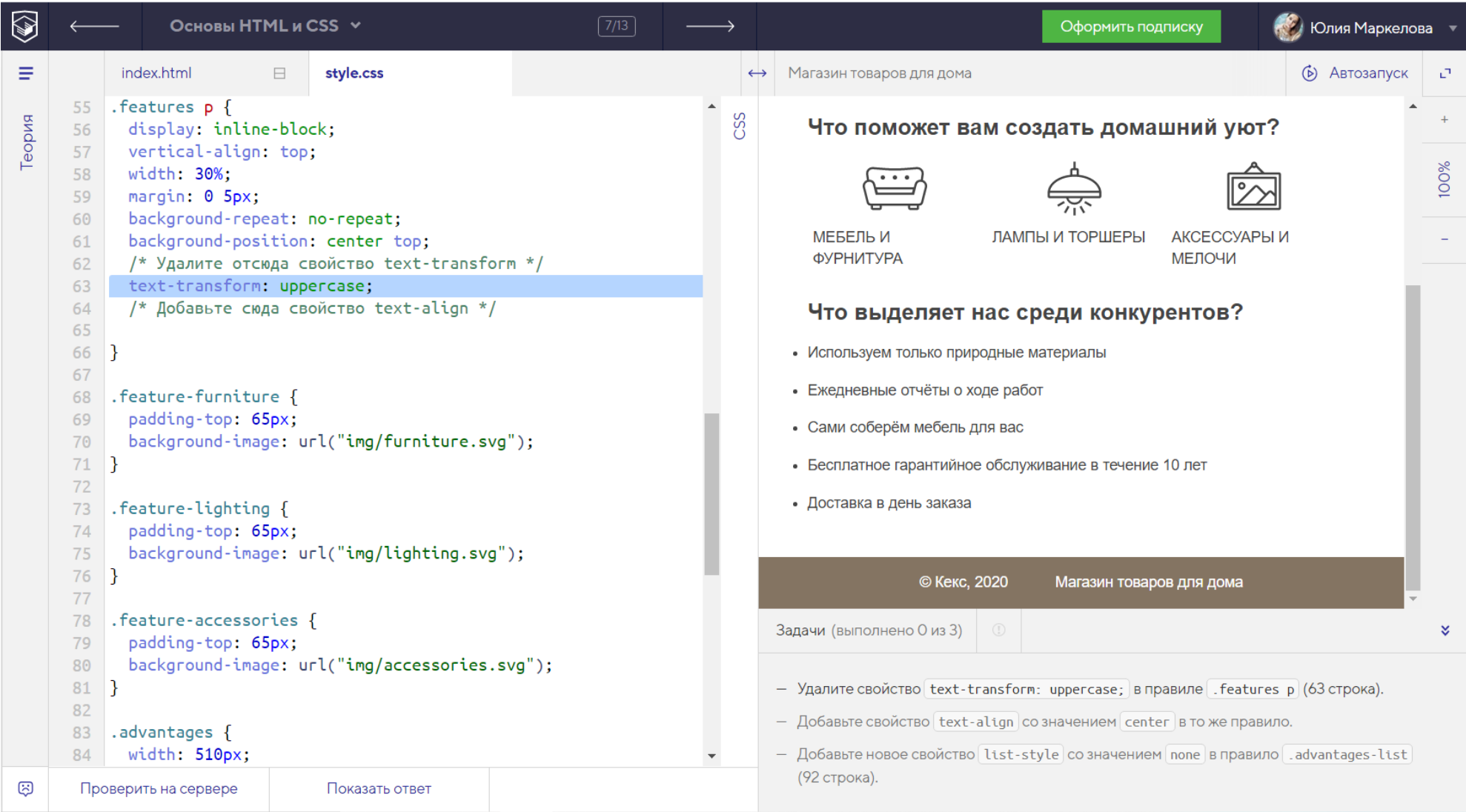

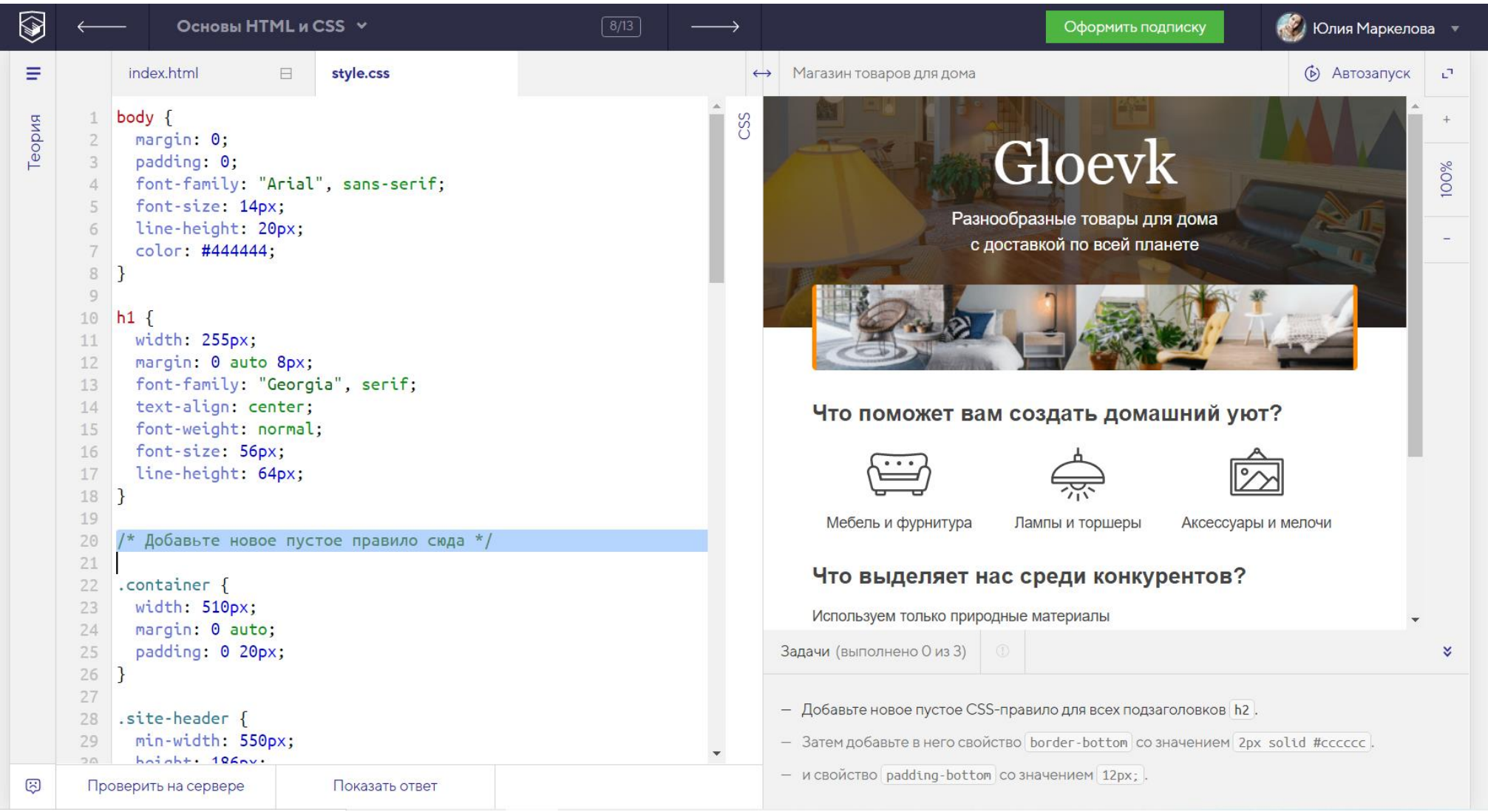

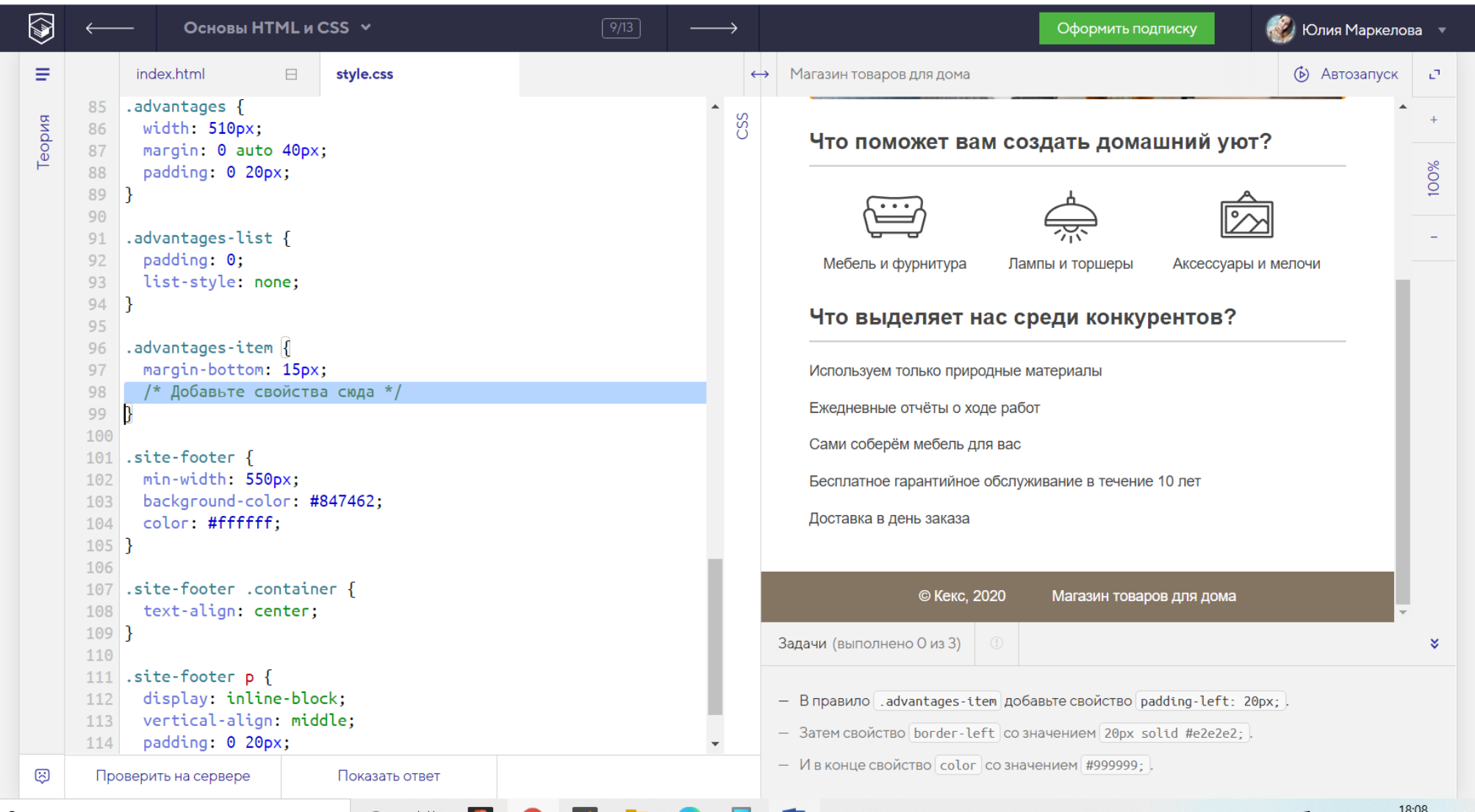

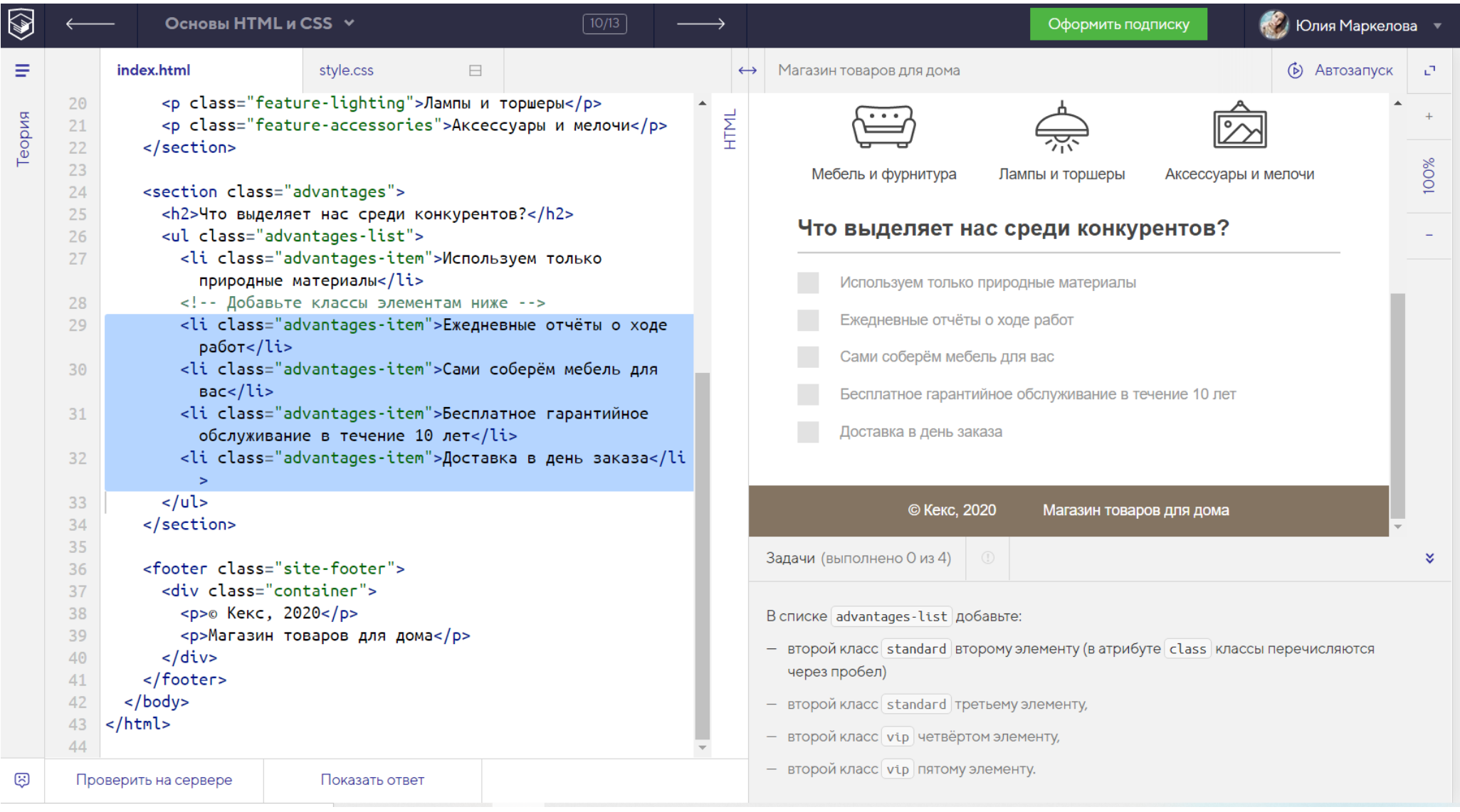

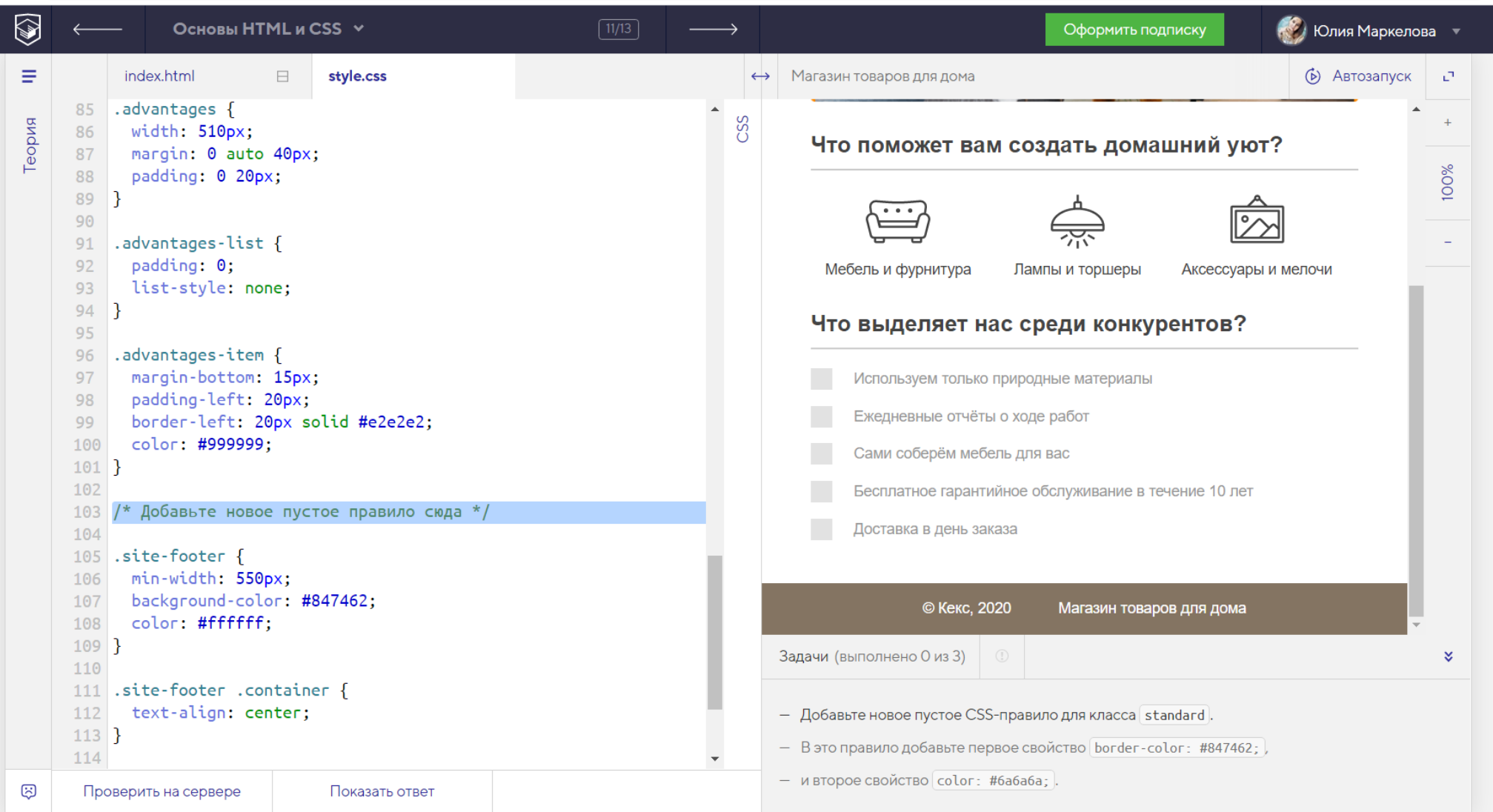

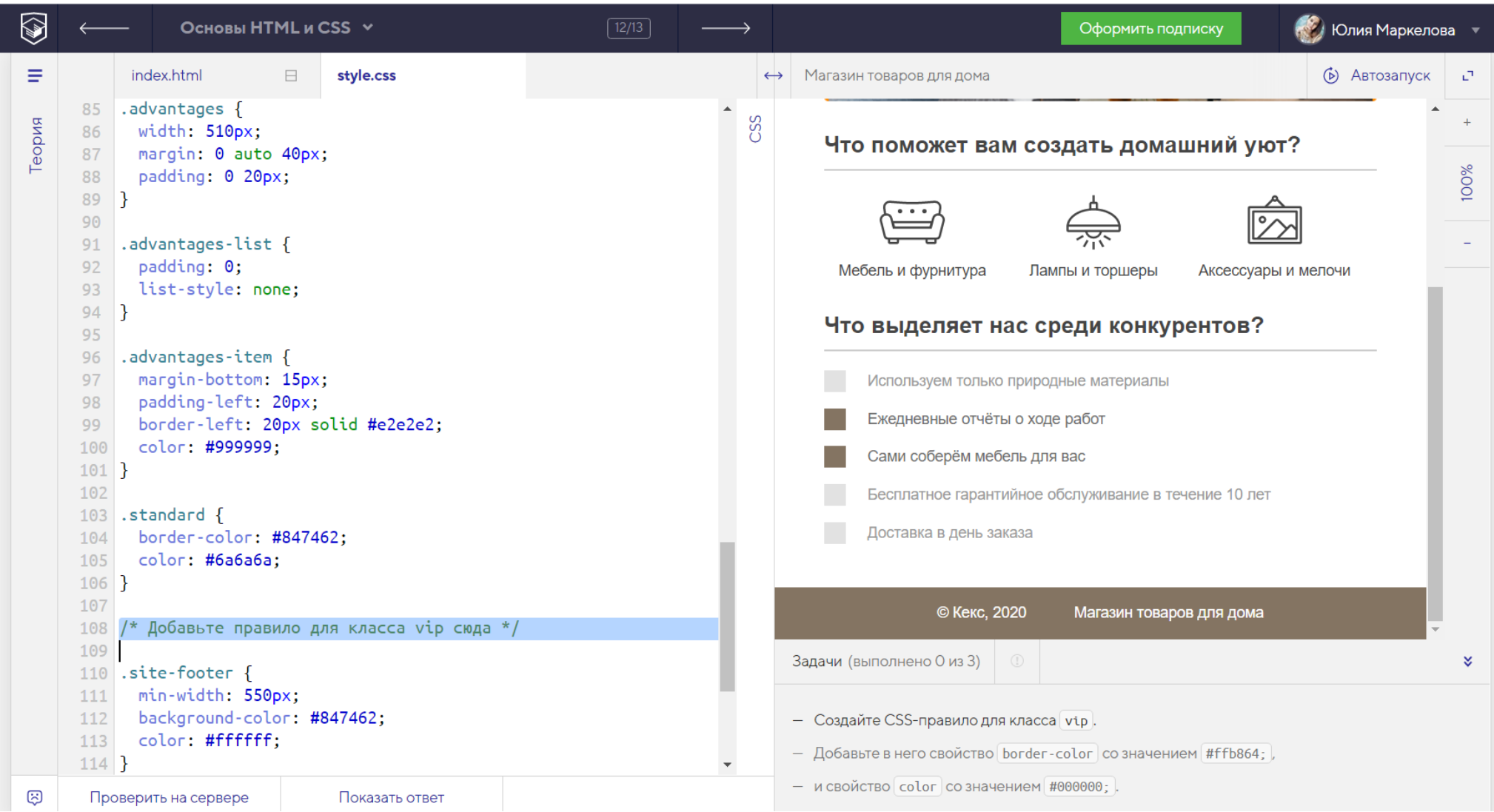

## **Приложение 2. Календарный учебный график**

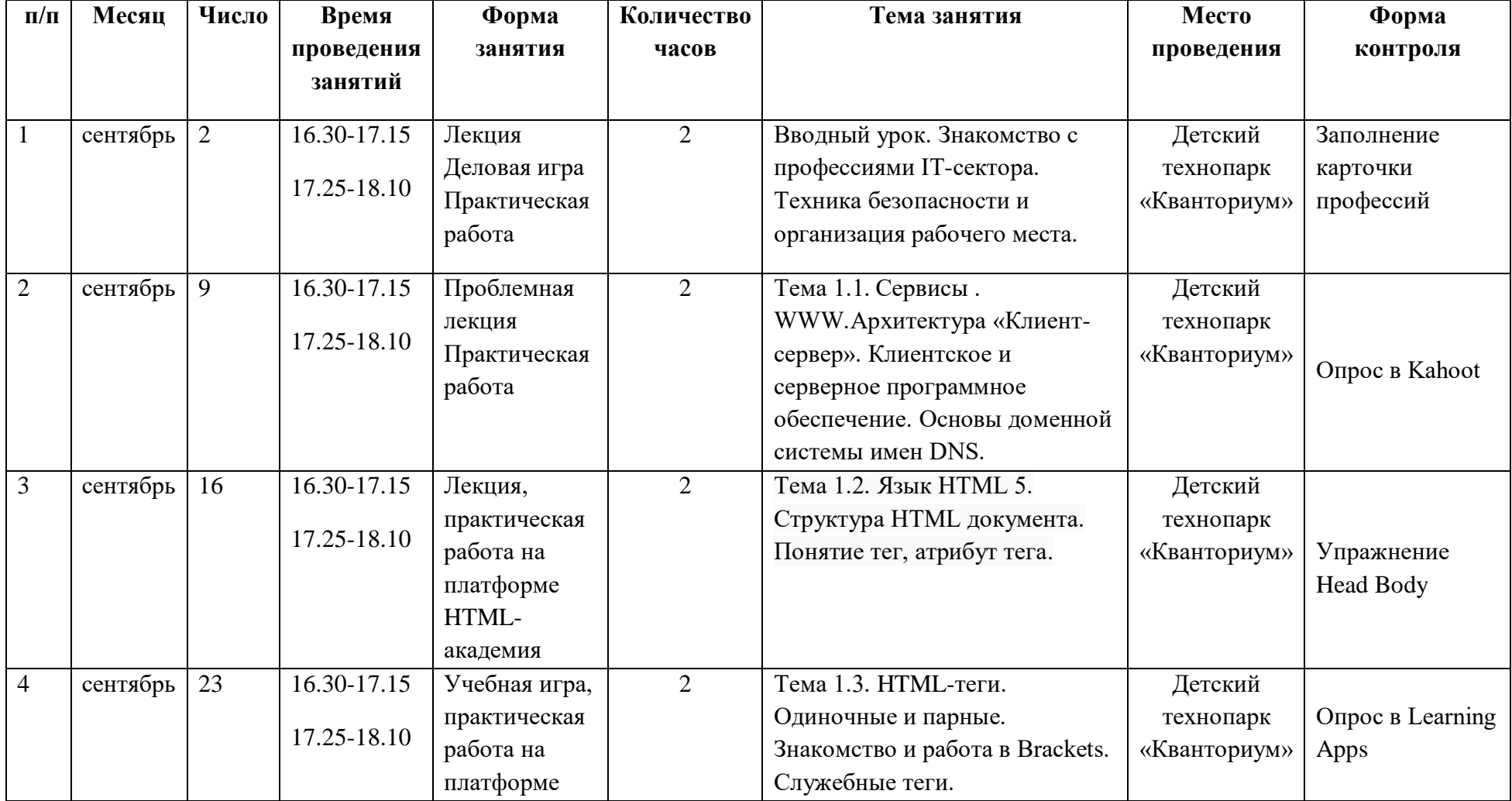

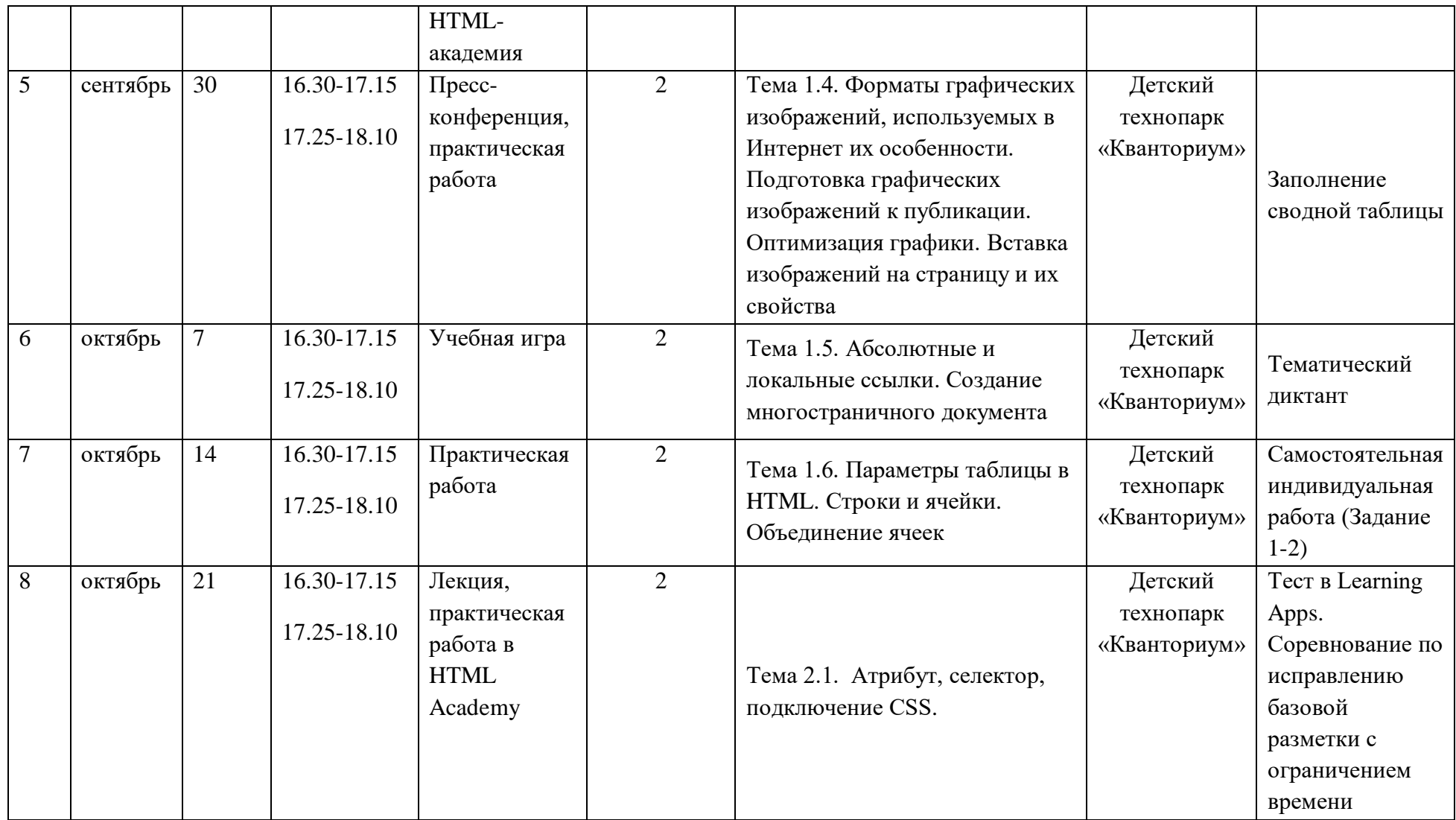

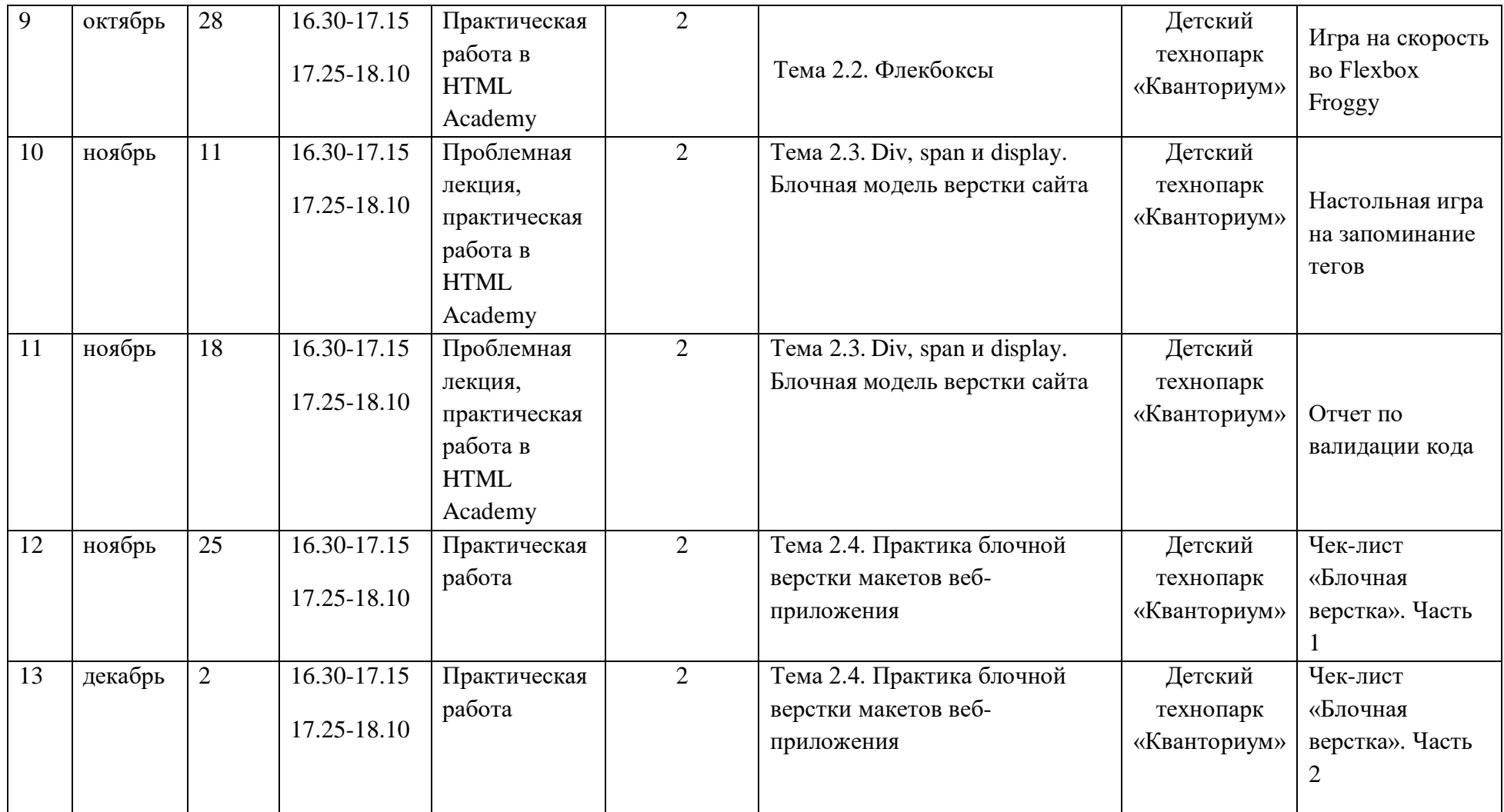

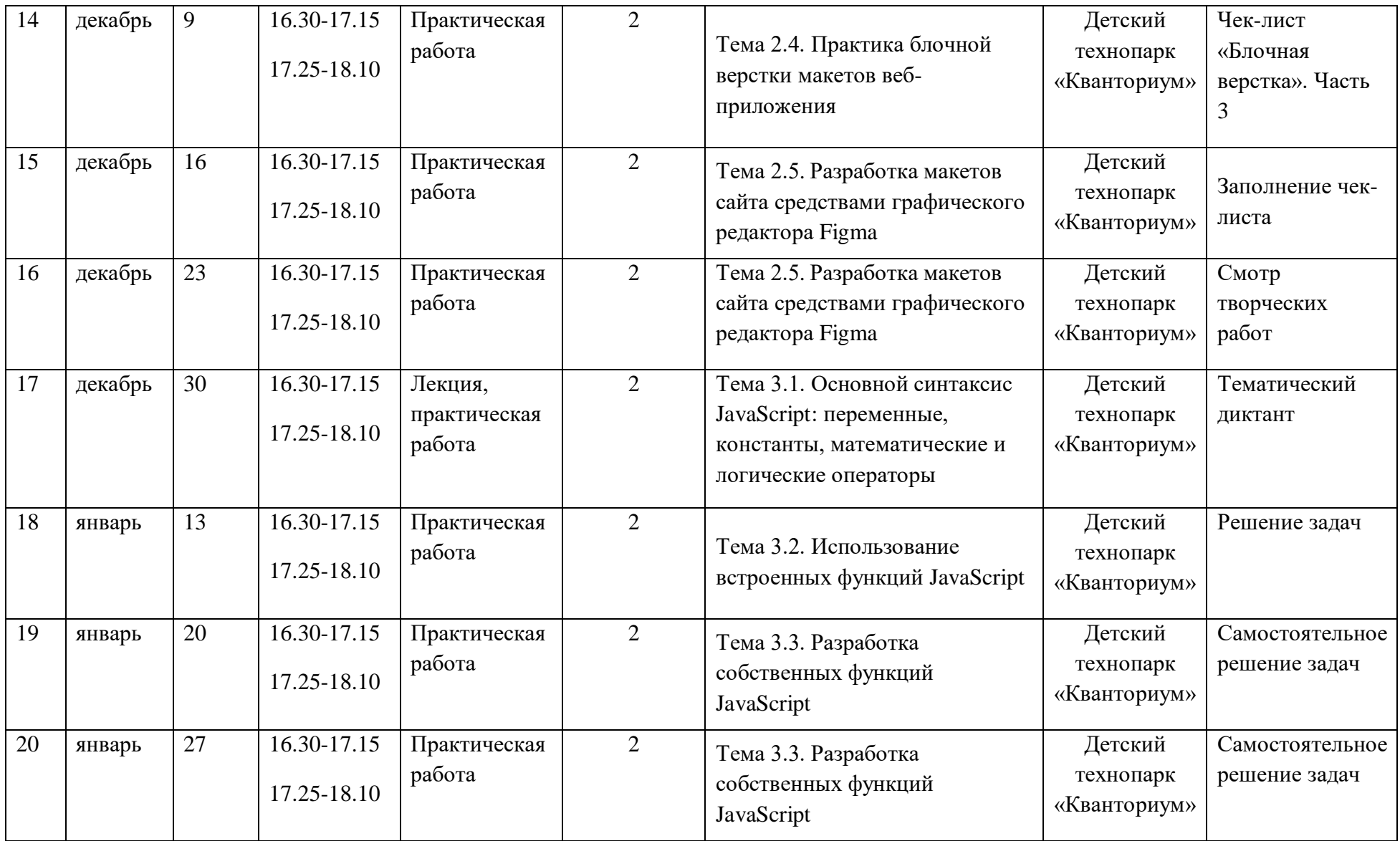

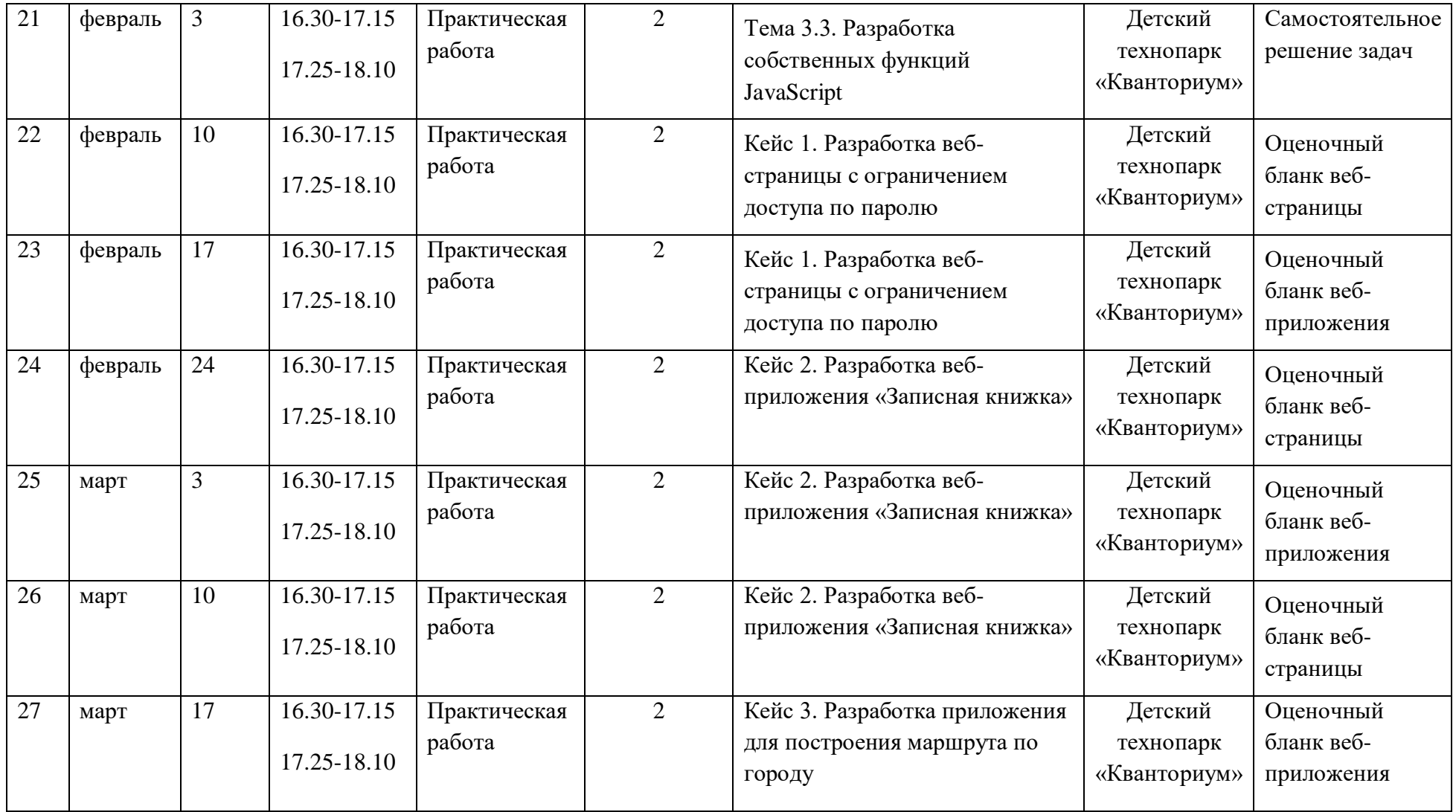

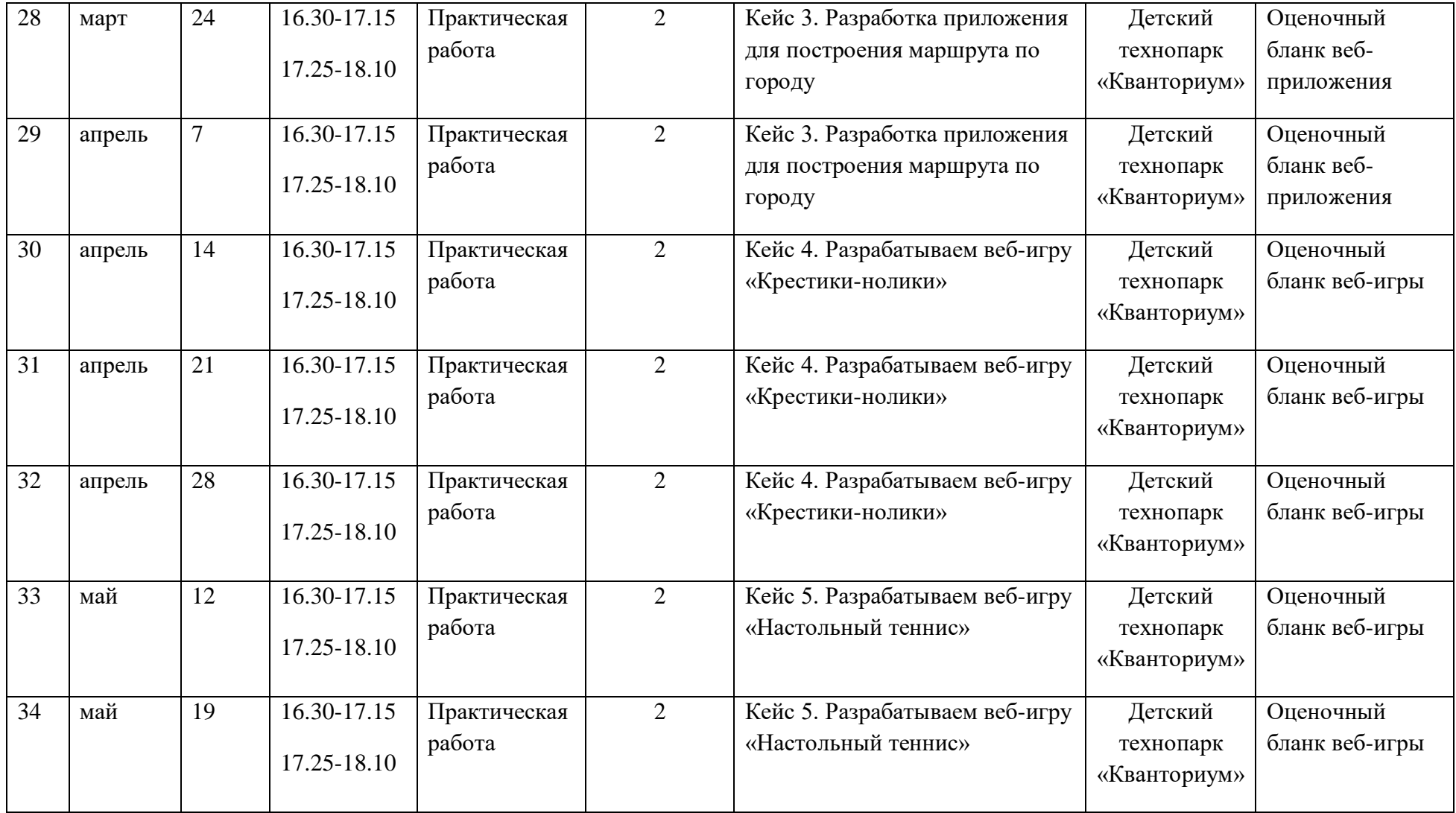

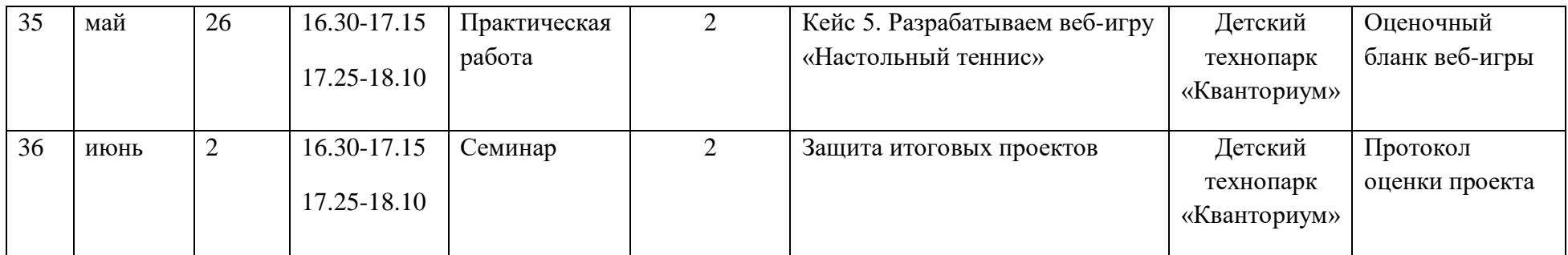

## **Приложение 3. Диагностическая карта педагогического мониторинга**

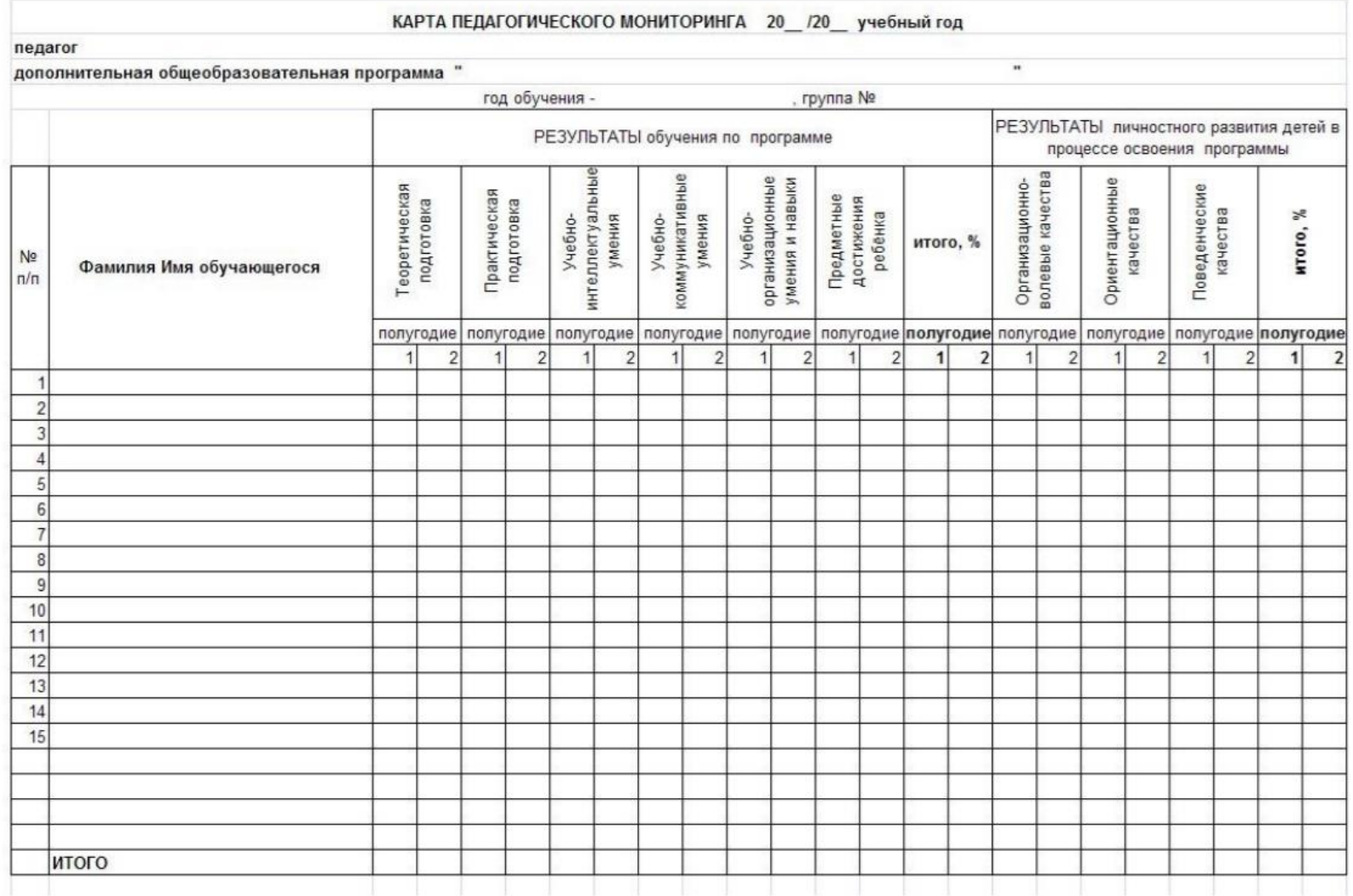